## Universidade de São Paulo Instituto de Arquitetura e Urbanismo

# Pró – Reitoria de Graduação Programa ensinar com pesquisa 2011 Relatório de atividades

"O desenho à mão-livre integrado aos recursos digitais"

Bolsista: Isabelle Maria Mensato da Silva Orientadora: Prof.ª Dr.ª Simone Helena Tanoue Vizioli

São Carlos, Março de 2012.

## **Sumário**

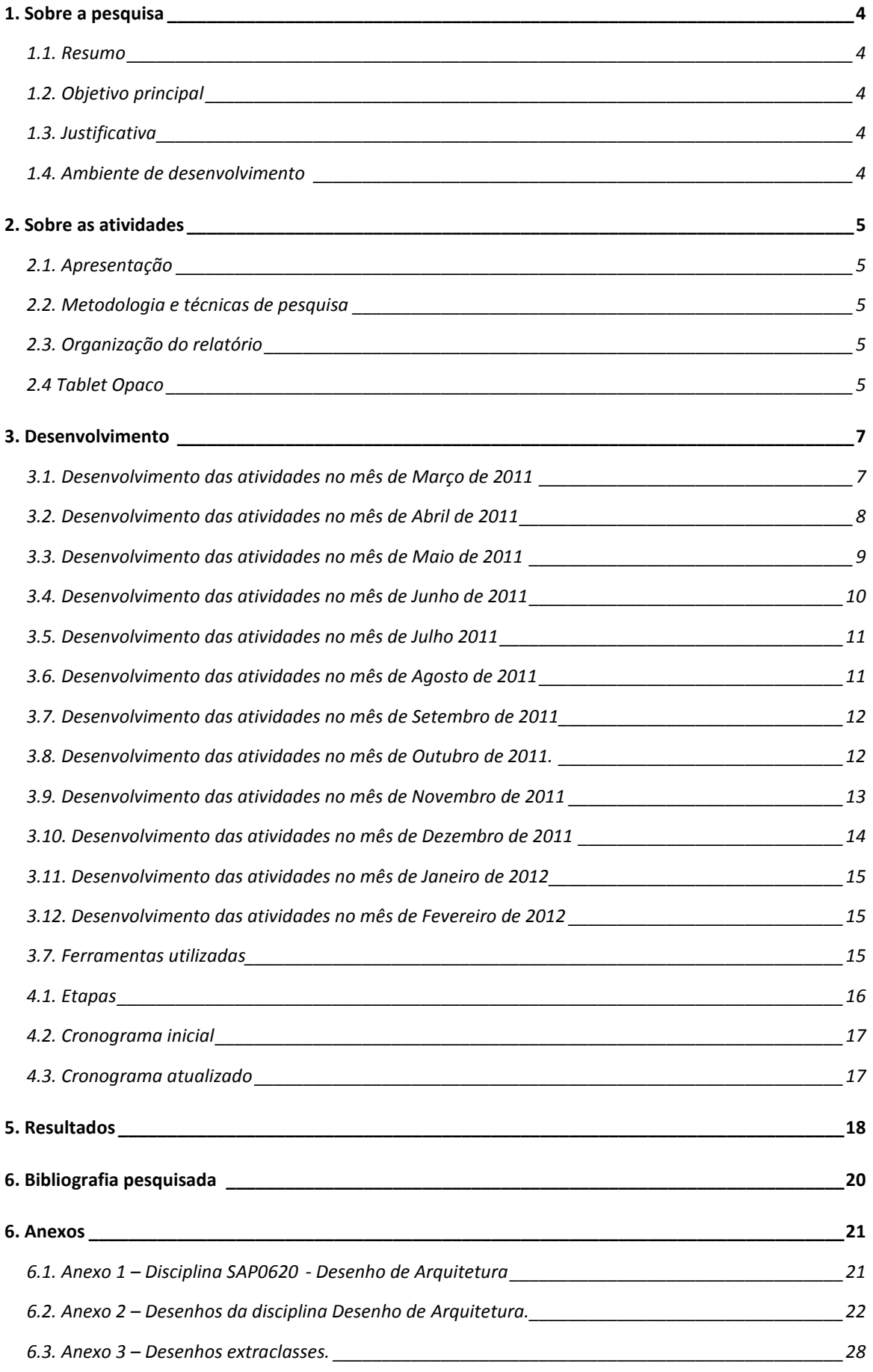

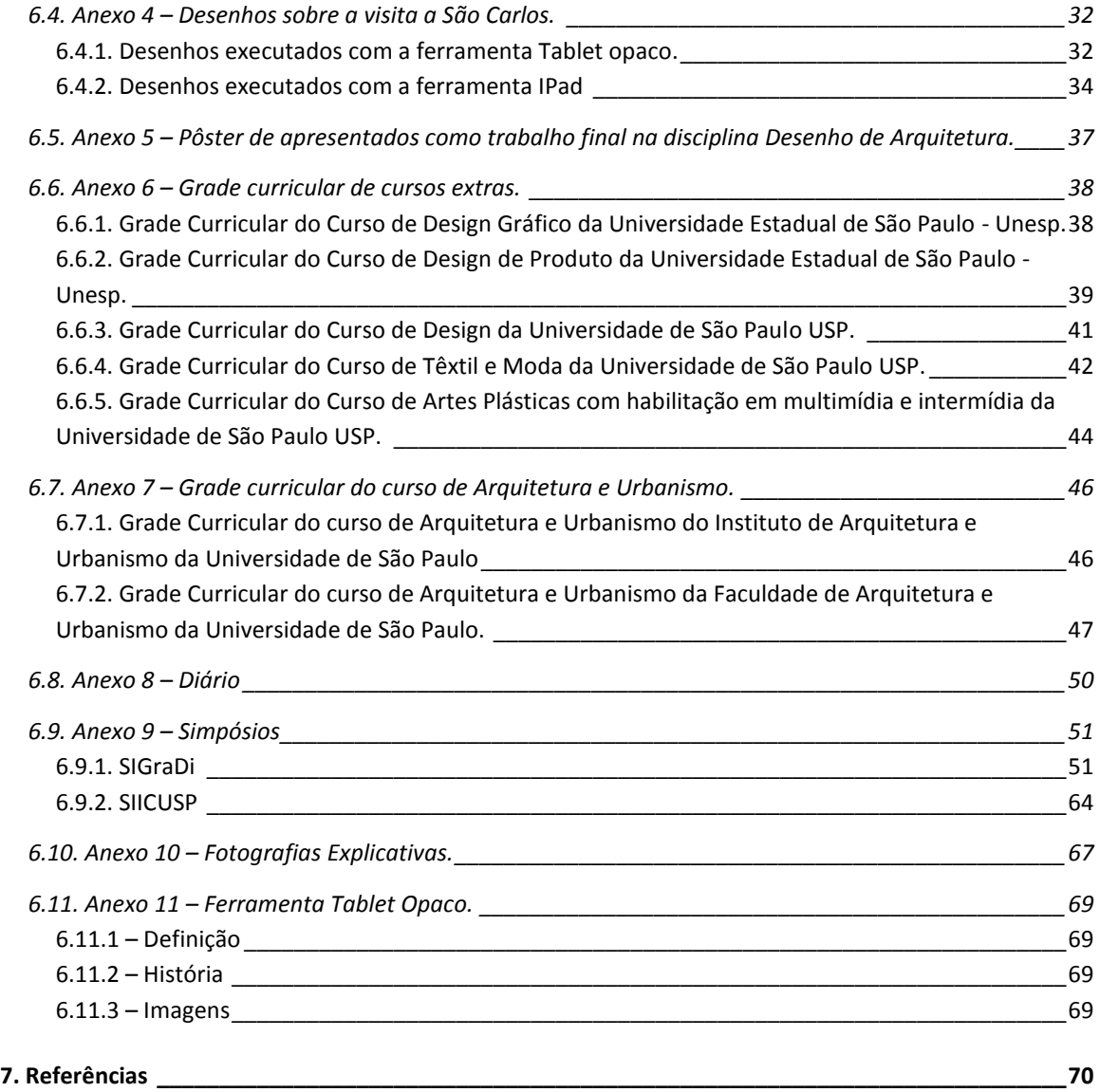

#### <span id="page-3-0"></span>**1. Sobre a pesquisa**

#### <span id="page-3-1"></span>**1.1. Resumo**

A pesquisa constituiu no estudo de novas possibilidades de representação gráfica associada a desenhos à mão livre realizado pela arquitetura utilizando ferramentas digitais, mais especificamente o Tablet opaco.

Palavras-chave: desenho a mão livre; representação gráfica; tablet; meios digitais; ensino.

#### <span id="page-3-2"></span>**1.2. Objetivo principal**

A pesquisa capacitou o bolsista para a prática da pesquisa científica, por meio da coleta, sistematização e principalmente a análise de informações sobre o desenho à mão livre tradicional e as novas possibilidades digitais, com ênfase no uso dos tablets. Para esta pesquisa foi estudados os usos dessa ferramenta em outras áreas, como design, em busca de contribuições para a disciplina de Desenho de Arquitetura do Curso de Arquitetura e Urbanismo.

#### <span id="page-3-3"></span>**1.3. Justificativa**

O plano pedagógico do Curso de Arquitetura e Urbanismo da EESC expressa que "a graduação deve ter o papel de formação inicial em um processo de educação permanente, almeja capacitar um egresso apto a continuar aprendendo permanentemente". Assim, esta pesquisa possibilitará ao aluno visualizar as diferentes alternativas de representação gráfica, identificando as especificações de algumas delas no processo projetivo e instigá-lo a discutir sobre o tema: o desenho à mão livre frente às novas ferramentas digitais, para que possa no seu futuro acadêmico e profissional, fazer suas escolhas de modo a buscar a excelência de suas atividades.

#### <span id="page-3-4"></span>**1.4. Ambiente de desenvolvimento**

As atividades da pesquisa foram desenvolvidas no âmbito do Instituto de Arquitetura e Urbanismo de São Carlos da Universidade de São Paulo. Foram desenvolvidas individualmente, sendo realizadas reuniões quinzenais entre a bolsista e a orientadora para acompanhamento dos resultados, esclarecimentos e análise dos dados coletados. Nestas reuniões, os resultados parciais obtidos foram apresentados e foi feito o acompanhamento e a condução do andamento das etapas<sup>1</sup> de desenvolvimento propostas no programa da pesquisa.

#### <span id="page-4-0"></span>**2. Sobre as atividades**

#### <span id="page-4-1"></span>**2.1. Apresentação**

Este relatório refere-se ao projeto do programa Ensinar com Pesquisa 2011 da Pró-Reitoria de graduação, desenvolvido pela bolsista, aluna do segundo ano do Curso de Arquitetura e Urbanismo do Instituto de Arquitetura e Urbanismo de São Carlos da Universidade de São Paulo, intitulado "O desenho à mão livre integrado aos recursos digitais" e orientado pela Professora Doutora Simone Helena Tanoue Vizioli, docente da mesma Instituição.

#### <span id="page-4-2"></span>**2.2. Metodologia e técnicas de pesquisa**

A pesquisa possui duas etapas distintas: uma teórica, onde é feita pesquisas em fontes primárias e secundárias e outra prática, onde o bolsista desenvolveu a técnica do uso dos tablets na elaboração de desenhos à mão livre e possíveis outras utilizações no campo da Arquitetura.

#### <span id="page-4-3"></span>**2.3. Organização do relatório**

 O objetivo do relatório é apresentar os resultados e sistematizar as atividades desenvolvidas ao longo dos meses de Março, Abril, Maio, Junho, Julho, Agosto, Setembro, Outubro, Novembro e Dezembro do ano de 2011 e Janeiro e Fevereiro do presente ano de 2012. Assim, ele estava dividido em atividades realizadas a cada mês e anexos de desenhos e fichamentos desenvolvidos. Além de apresentar o cronograma inicial e o atualizado.

#### <span id="page-4-4"></span>**2.4 Tablet Opaco**

Na fase projetiva, o arquiteto esboça suas ideias em desenhos, com traços rápidos que captam suas reais intenções antes mesmo de serem analisados e assimilados.

l

<sup>&</sup>lt;sup>1</sup> Ver página 12.

Muitos softwares são utilizados neste processo, mas poucos conseguem traduzir as ideias dos seus autores sem "massificar" o traço do desenho, perdendo os detalhes e até mesmo a individualidade dos desenhos.

Resumindo, queríamos algo que não perdesse o traço, tão importante no desenho, mas que também pudesse armazenar inúmeros projetos sem ocupar espaço físico e que evitasse desperdício de materiais, como papel.

O tablet, junto com o Adobe Photoshop surge como uma ferramenta capaz de solucionar os problemas já citados, já que permite os esboços sem perda do traçado, pois utilizava uma caneta digital que capta a pressão exercida por quem desenha e transmite para o computador. E o armazenamento de inúmeros arquivos no HD digital.

#### <span id="page-6-0"></span>**3. Desenvolvimento**

#### <span id="page-6-1"></span>**3.1. Desenvolvimento das atividades no mês de Março de 2011**

Etapas previstas no cronograma: Etapa I, Etapa II e Etapa  $V^2$ .

Neste primeiro mês, estava previsto como atividade o início da coleta e da análise de informações sobre o tema da pesquisa em fontes primárias e secundárias (o desenho a mão-livre no processo projetivo) (Etapa I), também pesquisas sobre a história das ferramentas digitais, com ênfase no estudo do tablet (Etapa II) e o inicio do desenvolvimento da técnica do uso do tablet (Etapa V).

A criação de um diário<sup>3</sup> de classe foi realizada. Este armazena as experiências na utilização do tablet, as primeiras impressões e dificuldades. Algumas dificuldades encontradas foram de certa forma, parecidas com as dos alunos do primeiro ano.

Depois do estudo teórico, a utilização prática da tablet<sup>4</sup> foi feita no acompanhamento das aulas da disciplina SAP0620 – Desenho de Arquitetura<sup>5</sup>. Com isso, foi desenvolvido um código para o armazenamento dos desenhos <sup>6</sup>que facilitava a procura destes quando necessário. Era utilizada a letra "p" para a palavra pena – espessura do pincel - seguida da sua numeração - 9, 15, 30... -, depois pela letra "f" indicando a palavra folha – tamanho da folha utilizada- seguida da sua numeração ou classificação – A3, A4, 1x1(1 metro por 1 metro) e, por fim, o nome do exercício. Assim, por exemplo, o desenho feito com pena 09, em folha A3 e pertencente ao exercício denominado cego era classificado da seguinte maneira: p9fa3\_cego.

<sup>2</sup> Ver Cronograma, página 12.

<sup>&</sup>lt;sup>3</sup> Ver Anexo 8, página 48.

<sup>4</sup> Ver Anexo 12, página 66.

<sup>5</sup> Ver Anexo 1, página 15.

<sup>&</sup>lt;sup>6</sup> Ver Anexo 2, página 16.

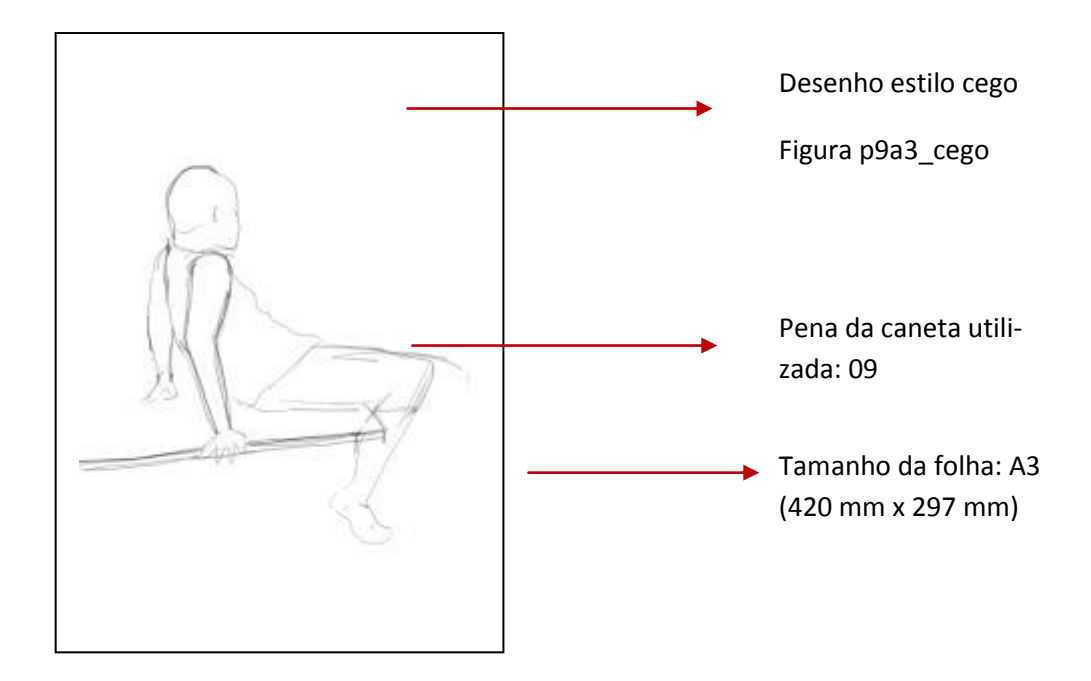

#### <span id="page-7-0"></span>**3.2. Desenvolvimento das atividades no mês de Abril de 2011**

Etapas previstas no cronograma: Etapa I, Etapa II e Etapa V<sup>7</sup>.

Neste mês foi dada sequência às coletas, às análises de informações relacionadas ao tema e ao acompanhamento das aulas de Desenho de Arquitetura do primeiro ano.

Buscando compreender outras ferramentas digitais para desenhos a mão - livre, iniciou-se a pesquisa de um aplicativo de desenho no aparelho IPad da empresa Apple, este aplicativo permite o usuário esboçar desenhos ou escrever textos com os dedos ou com uma caneta especial da própria empresa.

Foram apontados pontos positivos deste equipamento:

- Diferente do tablet opaco, os desenhos são feitos diretamente na tela do aparelho que é sensível ao toque, facilitando a execução que não é feita de modo cego – quando não se olha para o desenho enquanto ele é realizado. Isto também resulta numa maior precisão dos traços.
- Permite um maior deslocamento diferente do tablet opaco que precisa de um notebook para funcionar, o IPad funciona por si só, sem a utilização de outros hardwares.
- $\bullet$  A bateria do IPad dura aproximadamente 10 horas<sup>8</sup>, já a bateria do notebook suporta cerca de 3 horas<sup>9</sup>.

 $\overline{a}$ 

<sup>&</sup>lt;sup>7</sup> Ver Cronograma, página 12.

Não há perca de tempo com este equipamento, a inicialização do aplicativo é rápida, diferente do notebook que demora vários minutos para ligar, depois para inicializar o aplicativo utilizado.

Porém, o IPad não permite a diferenciação de pressões realizada pela mão de quem esboça, os traços sempre possuem a mesma espessura. Também a ponta da caneta utilizada disponibilizada pela empresa Apple possui a ponta muito grossa o que dificulta a execução de detalhes nos desenhos.

Também foi desenvolvido e enviado para o congresso *La Sociedad Iberoamericana de Gráfica*  Digital (SIGraDi)<sup>10</sup> um resumo relatando minha pesquisa, para participar de uma seleção que escolheria trabalhos para serem apresentados neste simpósio.

#### <span id="page-8-0"></span>**3.3. Desenvolvimento das atividades no mês de Maio de 2011**

Etapas previstas no cronograma: Etapa I, Etapa II, Etapa III e Etapa V<sup>11</sup>.

Além de dar continuidade às coletas e análise de informações sobre o tema, às aulas de Desenho de Arquitetura com o primeiro ano e aos desenhos livres, foi inserido o estudo da aplicação dos tablet em outras áreas (Etapa III).

Com a pesquisa de teses foram encontradas as utilizações do Tablet em vários cursos, como no de Educação física com a tese "Interferência contextual na aprendizagem de habilidades gráficas em crianças: adaptação IPSI e contralateral" de Alexandre Gomide Frugiuele Babo<sup>12</sup>, e também no curso de Computação com a tese de Maria Betânia Ricci Boer "Quatro Estações: Uma ferramenta de software para pessoas com baixa visão" $^{13}$ . Na Arquitetura uma das teses que mais chamou a atenção foi a de Thales Filipini Righi "Display interativos como ferramentas de comunicação no processo de projeto de Arquitetura"<sup>14</sup>, pois aponta uma possível utilização do tablet em sala de aula.

Também foi realizado levantamento de Universidades que possuem cursos que potencialmente fazem ou poderiam fazer uso da ferramenta tablet, este recorte se deu a partir de um enfoque nas Universidades Estaduais do Estado de São Paulo. Foram selecionadas a Universida-

<sup>8</sup> Fonte : Empresa Apple disponível em:

<sup>&</sup>lt;http://www.apple.com/br/ipad/specs/> acesso 15 jul. 2011.

<sup>9</sup> Considerando o notebook utilizado na pesquisa.

<sup>&</sup>lt;sup>10</sup> Anexo 10, página 49.

<sup>&</sup>lt;sup>11</sup> Ver Cronograma, página 12.

<sup>&</sup>lt;sup>12</sup> Ver Anexo 8, página 44.

<sup>&</sup>lt;sup>13</sup> Ver Anexo 8, página 44.

<sup>&</sup>lt;sup>14</sup> Ver Anexo 8, página 44.

de de São Paulo - USP, Universidade Estadual de Campinas - Unicamp e Universidade Estadual Paulista "Júlio de Mesquita Filho" - Unesp.

Foram escolhidos os cursos de Design<sup>15</sup> (Unesp e USP), Têxtil e Moda (USP), Artes Plásticas com habilitação em multimídia e intermídia (USP) e Artes Visuais (Unesp e Unicamp), para o levantamento das disciplinas pois, depois de uma analise dos cursos dessas Universidades, foram os que poderiam utilizar ou utilizam a ferramenta tablet opaco .

Este levantamento teve como objetivo um contato pessoal com os professores responsáveis pelas disciplinas para uma futura pesquisa sobre a utilização dos tablets.

#### <span id="page-9-0"></span>**3.4. Desenvolvimento das atividades no mês de Junho de 2011**

Etapas previstas no cronograma: Etapa I, Etapa II, Etapa III e Etapa V<sup>16</sup>.

No mês de Junho foi dada continuidade às coletas e análises de informações sobre o tema, à participação das aulas de Desenho de Arquitetura com o primeiro ano e aos desenhos livres.

Foi dado início, neste mês a utilização de cores nos desenhos<sup>17</sup>: os desenhos feitos anteriormente no tablet foram submetidos a experiências com cores, utilizando o aplicativo Adobe Photoshop. Posteriormente foi realizado um pôster<sup>18</sup> previsto no cronograma da disciplina de Desenho na Arquitetura como atividade final.

Também, neste mês, foi realizada a visita a São Carlos que constava no cronograma da disciplina Desenho de Arquitetura. Nesta visita, os alunos utilizaram as técnicas adquiridas em sala de aula para retratar algumas paisagens da cidade de São Carlos. Foi visitada a Rodoviária da cidade, Terminal Rodoviário de São Carlos "Paulo Egídio Martins", o Hospital-Escola Municipal "Prof. Dr. Horácio Carlos Panepucci", o Parque do Bicão, Centro de Lazer Geraldo Shampato, e a área adjacente ao condomínio residencial "Novo Horizonte". Nesta atividade foi utilizada duas ferramentas, o tablet opaco<sup>19</sup> e o IPad<sup>20</sup>.

<sup>&</sup>lt;sup>15</sup> Ver Anexo 6, página 32.

<sup>&</sup>lt;sup>16</sup> Ver Cronograma, página 12.

<sup>&</sup>lt;sup>17</sup> Ver Anexo 3, página 23.

<sup>&</sup>lt;sup>18</sup> Ver Anexo 5, página 31.

<sup>&</sup>lt;sup>19</sup> Ver Anexo 12, página 66.

<sup>&</sup>lt;sup>20</sup> Fonte: Empresa Apple disponível em:

<sup>&</sup>lt;http://www.apple.com/br/ipad/specs/> acesso 15 jul. 2011.

#### <span id="page-10-0"></span>**3.5. Desenvolvimento das atividades no mês de Julho 2011**

Etapas previstas no cronograma: Etapa I, Etapa II, e Etapa V<sup>21</sup>.

Neste mês, continuou as coletas e analises de informações sobre o tema, a realização de desenhos livres. A disciplina de Desenho de Arquitetura é semestral, portanto a partir deste mês não há desenhos livre a mão livre nesta disciplina.

Foi realizado um levantamento das disciplinas dos cursos de Arquitetura e Urbanismo da Faculdade de Arquitetura e Urbanismo – FAU<sup>22</sup> e do Instituto de Arquitetura e Urbanismo – IAU<sup>23</sup>. Este recorde serve de base para uma analise de uma possível utilização da ferramenta tablet ou seus produtos, que são seus desenhos digitais, no ensino de Arquitetura e Urbanismo da Universidade de São Paulo.

O resumo enviado para o congresso *La Sociedad Iberoamericana de Gráfica Digital* (SIGraDi) foi selecionado, permitindo a apresentação completa da pesquisa neste simpósio no mês de Novembro com auxilio de slides<sup>24</sup>.

#### <span id="page-10-1"></span>**3.6. Desenvolvimento das atividades no mês de Agosto de 2011**

Etapas previstas no cronograma: Etapa I, Etapa II, e Etapa V<sup>25</sup>.

Em Agosto, continuou as coletas e analises de informações sobre o tema, a realização de desenhos livres.

Neste mês, foi iniciado o desenvolvimento do artigo para o Simpósios SIGraDi<sup>26</sup>, já que para a apresentação o congresso necessitava de um texto mais detalhado sobre a pesquisa para ser publicado no Anais.

Para este simpósio intitulei o resumo e, posteriormente, o artigo com o nome "O uso do tablet no ensino de Arquitetura: primeiras impressões". Neste artigo foi descrito a experiência de recursar uma disciplina utilizando meios digitais, apontando impressões e percepções.

Também, foi realizada a inscrição para o SIICUSP<sup>27</sup> – Simpósio Internacional de Iniciação Cientifica da USP. Foi desenvolvido um pequeno artigo para esse simpósio que resumia a pesquisa realizada em 2011 até o dado momento. Além do resumo, este simpósio solicitou somente para

<sup>&</sup>lt;sup>21</sup> Ver Cronograma, página 112.

<sup>&</sup>lt;sup>22</sup> Ver Anexo 7, página 40

<sup>&</sup>lt;sup>23</sup> Ver Anexo 7, página 40

<sup>&</sup>lt;sup>24</sup> Ver Anexo 10, página 49.

<sup>&</sup>lt;sup>25</sup> Ver Cronograma, página 12.

<sup>&</sup>lt;sup>26</sup> Ver Anexo 10, página 49.

<sup>&</sup>lt;sup>27</sup> Ver Anexo 10, página 49.

o curso de Arquitetura e Urbanismo, a criação de um banner explicativo para o dia da apresentação.

Com os materiais desenvolvidos nas aulas regulares da disciplina Desenho de Arquitetura realizados no ano de 2010 – desenhos a mão livre em papel - e os obtidos com a pesquisa em 2011 – realizados com o auxilio da tablet -, foi possível iniciar uma comparação entre estes, que foi parcialmente concluída no mês de Setembro e relatada nos artigos publicados nos simpósios e realmente concluída no mês de Outubro.

#### <span id="page-11-0"></span>**3.7. Desenvolvimento das atividades no mês de Setembro de 2011**

Etapas previstas no cronograma: Etapa I, Etapa II, e Etapa V<sup>28</sup>.

Neste mês deu-se continuidade as coletas e analises de informações sobre o tema e a realização de desenhos livres.

 Foi iniciada a criação de um pôster apresentado como trabalho final da disciplina recursada, Desenho de Arquitetura. Este projeto constituiu-se na utilização dos desenhos à mão-livre digitais que serviram de "matéria-prima" para expressar a leitura da cidade<sup>29</sup>.

 Enquanto os alunos regulares dessa disciplina escaneavam os desenhos feitos no papel para posteriormente editar no Adobe Photoshop, o pôster da pesquisa foi desenvolvido de uma maneira mais fácil, pois se trabalhava com as imagens previamente geradas na tablet. Entre os pontos positivos na utilização das *tablets* na disciplina de Desenho de Arquitetura I, é possível destacar primeiramente, a manutenção das qualidades do desenho feito à mão-livre e em segundo lugar a facilidade em manipular e modificar os desenhos (digitais) utilizando aplicativos como Adobe Photoshop.

Também foram finalizados os artigos que seriam enviados ao congresso SIGraDi e ao SIICUSP.

#### <span id="page-11-1"></span>**3.8. Desenvolvimento das atividades no mês de Outubro de 2011.**

Em Outubro deu-se continuidade as coletas e analises de informações sobre o tema e a realização de desenhos livres.

Além das atividades propostas no cronograma, nesse mês foi desenvolvido um pôster para a apresentação no simpósio SIICUSP<sup>30</sup>. Nele foi utilizados imagens de desenhos desenvolvidos durante a disciplina Desenho de Arquitetura utilizando a tablet opaca. Também, o texto do arti-

<sup>&</sup>lt;sup>28</sup> Ver Cronograma, página 12.

<sup>&</sup>lt;sup>29</sup> Ver Anexo 4, página 26.

<sup>&</sup>lt;sup>30</sup> Ver Anexo 10, página 49.

go foi empregado no banner assim como outros desenhos modificados com o auxilio do Photoshop.

Neste mês foi finalizada a comparação entre os desenhos feitos à mão-livre em papel – desenvolvidos no ano de 2010 – e os utilizando a tablet opaca – 2011. Com esta analise foi constatado que grande semelhança entre eles.

Os desenhos digitais não perderam seus traços característicos e, consegue-se manusea-los facilmente de uma forma organizada, sem perdas, e sem grandes volumes de papeis. Por meio do uso do tablet, o desenho mantém a somatória de experimentação e percepções que lhe são inerentes. O desenho no tablet perpetua o traço singular e pessoal de cada um e concretiza uma consciência perceptiva.

Aqui, também, foi desenvolvida apresentação em slides para a apresentação no congresso SIGraDi. Este continha imagens desenvolvidas com o auxilio da tablet opaca e textos resumidos explicativos.

#### <span id="page-12-0"></span>**3.9. Desenvolvimento das atividades no mês de Novembro de 2011**

Em Novembro foi realizado os dois simpósios já citados anteriormente.

Para o SIGraDi<sup>31</sup>, que foi realizado em Santa Fé – Argentina, foi solicitados à IAU uma ajuda de custo para cobrir as passagens aéreas e a inscrição. O congresso foi realizado na *Facultad de Arquitectura Diseño y Urbanismo,* Santa Fé – Argentina e possui o tema "Cultura Aumentada".

Para definir o tema central, surge à própria descrição do congresso:

*'O programa "Cultura Aumentada" conta a história de uma combinação deinterdependentes significados sociais e tecnológicas em um complexo, múltiplo,interativo e interligado em que desenvolvemos um novo paradigma social e cultural caracterizado pela quebra das barreiras de tempo, espaço e idioma.*

*Como parte da sociedade do conhecimento, as sociedades em rede viver onde você configurar novas formas relacionais. Além disso, as várias expressões culturais têm aumentado qualitativamente a partir de sua integração com a tecnologia de informação e comunicação, que permitiram a melhoria de ambos os processos de ideação e de reflexão, eo desempenho e construção de objetos culturais.*

 $31$  Ver Anexo 10, página 49.  $51$ 

*Assim, o "Cultura Aumentada" permite investigar o amplo e complexo de variáveis que expressam as estruturas trans, coletiva e participativa de nosso contemporâneo, fortemente associada com a cultura visual, a cultura da informação e da cultura interface.*

*Em seguida, consideramos necessário concentrar-se, expandir, divulgar e compartilhar experiências e produções exploratório, descritivo ou explicativo de tais fenômenos, estudos para estabelecer um corpo teórico que reconhece o estado multidimensional da arte e tendências, formularem reflexões críticas. ' 32*

Assim, com a apresentação deste artigo foi possível relatar como foi a experiência de recursar uma disciplina utilizando meios digitais. Apontar as impressões desta pesquisa, seus pontos positivos e negativos pela visão de um estudante foi muito proveitoso, pois algumas apresentações apontavam meios de implantar ferramentas digitais no ensino, mas nenhuma via como o aluno encarava esse assunto.

Também, neste mês foi realizado o simpósio SICUSP em São Paulo. Com o auxilio de um banner, apresentei a pesquisa à mesa.

#### <span id="page-13-0"></span>**3.10. Desenvolvimento das atividades no mês de Dezembro de 2011**

Em Dezembro deu-se continuidade as coletas e analises de informações sobre o tema e a realização de desenhos livres.

Também foi criada uma biblioteca – armazenamento dos volumes – da revista bimensal "Design Studies", que se define:

*'Design Studies é a única revista que aborda a compreensão dos processos de concepção a partir de comparações em todos os domínios de aplicação, incluindo engenharia e design de produto, design arquitetônico e urbano, artefatos de computadores e projeto de sistemas. E, portanto, fornece um fórum único para a análise, desenvolvimento e discussão de aspectos fundamentais da atividade de design, da cognição e da metodologia para os valores e filosofia. A* 

l

<sup>32</sup> Fonte: SIGTraDi 2011 disponível em:

<sup>&</sup>lt; http://web.sigradi2011.com.ar/index.php/sigradi/2011> acesso 3 fev. 2012.

*revista publica nova pesquisa de estudos preocupados com o processo de concepção, e em princípios, procedimentos e técnicas relevantes para a prática e pedagogia do design.*

*Com o aumento de design em complexidade e em sua importância social, cultural econômica, é vital para pesquisadores, educadores e designers que praticam a ficar a par das mais recentes pesquisas e novas ideias neste campo de rápido crescimento, com a sua cobertura interdisciplinar, Design Studies atende a esses necessidades com o máximo efeito. ' 33*

A revista, por conter temas relativos à pesquisa, foi fundamental para conhecer e aprofundar o tema em questão que se refere às ferramentas digitais integradas ao desenvolvimento de desenhos à mão-livre. Por essa maneira acreditou ser apropriado o armazenamento desta revista em uma espécie de biblioteca, para melhor análise futura dos textos.

Assim, foram organizados os volumes, que compreendiam desde o ano de 2001 até novembro de 2011, em pastas nomeadas com seus respectivos anos, contendo subpastas com os respectivos meses - Janeiro, Março, Maio, Julho, Setembro e Novembro.

#### <span id="page-14-0"></span>**3.11. Desenvolvimento das atividades no mês de Janeiro de 2012**

Neste mês foi dada continuidade as coletas e análise de informações sobre o tema junto com o desenvolvimento de desenhos livres.

Dando continuidade a atividade da revista Design Estudies, foram selecionados dos volumes armazenados, textos que mais se aproximaram do tema da pesquisa. Assim, após esta seleção, começou o processo de fichamento deste.

#### <span id="page-14-1"></span>**3.12. Desenvolvimento das atividades no mês de Fevereiro de 2012**

Este mês foi dedicado ao desenvolvimento do relatório final da pesquisa, com o agrupamento de todos os produtos desta. Assim como os pontos de vista sobre a utilização da ferramenta tablet opaca e os resultados<sup>34</sup> da pesquisa.

#### <span id="page-14-2"></span>**3.7. Ferramentas utilizadas**

Na pesquisa foi utilizado o tablet opaco<sup>35</sup> Bamboo e o programa Adobe Photoshop C5 como ferramenta auxiliar.

<sup>&</sup>lt;sup>33</sup> Fonte: Editora Elsevier disponível em:

<sup>&</sup>lt; http://www.journals.elsevier.com/design-studies/> acesso 5 fev. 2012.

<sup>&</sup>lt;sup>34</sup> Ver Resultados, págin[a 15.](#page-17-1)

#### 4. Cronograma

#### <span id="page-15-0"></span>**4.1. Etapas**

Etapa I: coleta de análise de informações sobre o tema em fontes primárias e secundárias (o desenho à mão-livre no processo projetivo).

Etapa II: história das ferramentas digitais, com ênfase no estudo dos tablets.

Etapa III: estudo da aplicação dos tablets em outras áreas.

Etapa IV: entrevista com pessoas-chaves (professores e profissionais) que usam o tablet como ferramenta de trabalho.

Etapa V: desenvolvimento, pelo bolsista, da técnica de uso do tablet.

Etapa VI: comparação entre desenho feitos à mão-livre em papel e desenhos feitos à mãolivre nos tablets.

Etapa VII: testes com alunos de graduação do Curso de Arquitetura e Urbanismo quanto ao uso do tablet (prática de desenho e formulário de avaliação).

Etapa VIII: análise dos aspectos positivos que podem ser usados no ensino da disciplina SAP620 – Desenho de Arquitetura.

Etapa IX: avaliação sobre a possibilidade de implementação do uso de tablets na disciplina de Desenho de Arquitetura.

Etapa X: relatório sobre as atividades desenvolvidas pelo bolsista.

<sup>&</sup>lt;sup>35</sup> Ver Anexo 11, página 66 .

## <span id="page-16-0"></span>**4.2. Cronograma inicial**

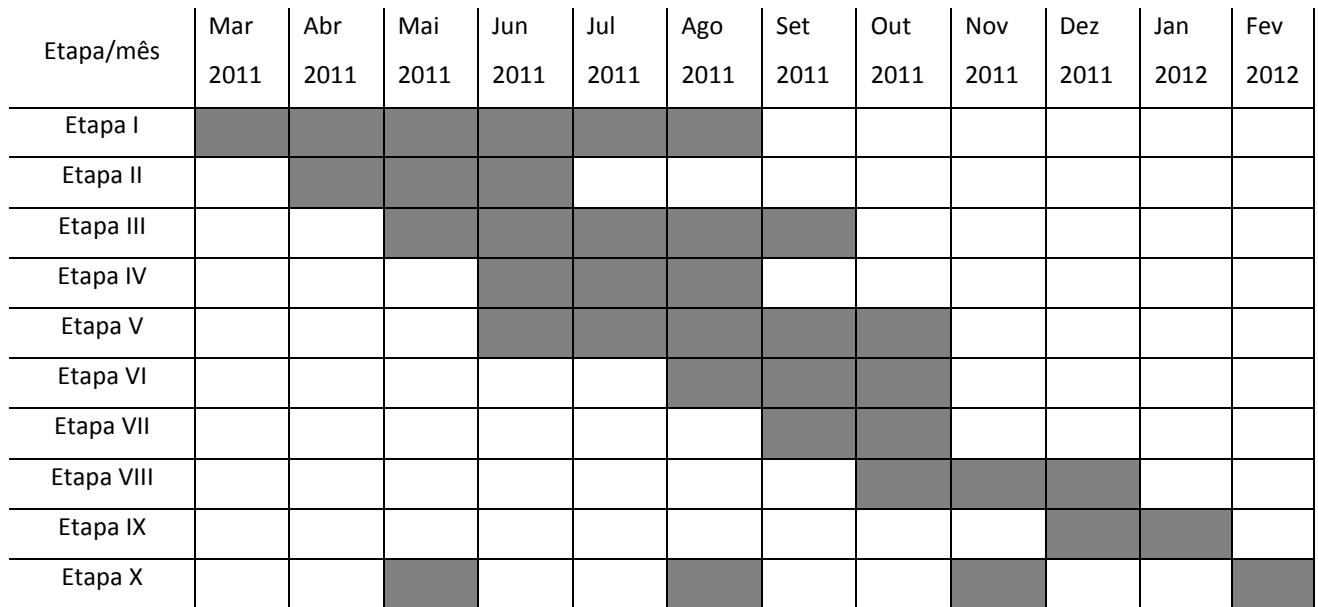

## <span id="page-16-1"></span>**4.3. Cronograma atualizado**

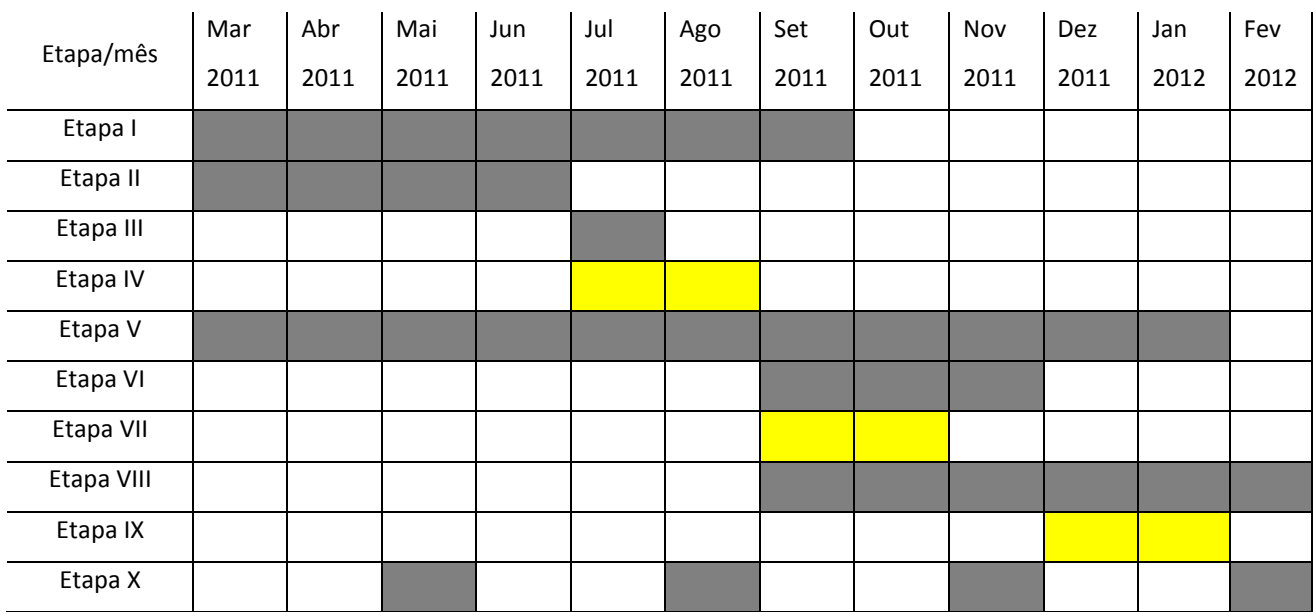

#### <span id="page-17-1"></span><span id="page-17-0"></span>**5. Resultados**

Não é possível pensar o desenho hoje, da mesma forma que há trinta anos, pois existe uma nova gramática e sintaxe criada pelas novas tecnologias. A atividade de desenhar é dinâmica e reflete o contexto de seu tempo. Mas ressalta-se que o momento atual é de coexistência entre os diferentes tipos de tecnologias. A principal qualidade no uso das *tablets* refere-se à sua capacidade de captar a pressão e a velocidade empregada pelo traço, aproximando o processo de inserir dados no computador à imprecisão e ambiguidade do gesto próprio ao desenho à mão livre. É importante apontar que não se trata de uma simples alteração de suporte, do papel à tela da *tablet,* mas a possibilidade de uma sinergia entre duas lógicas de grafias. As características de abstração, imprecisão e ambiguidade dos desenhos analógicos são incrementadas pelos meios digitais, criando novas possibilidades de representação.

Entre os pontos positivos na utilização das *tablets* na disciplina de Desenho de Arquitetura I, é possível destacar primeiramente, a manutenção das qualidades do desenho feito à mão-livre e em segundo lugar a facilidade em manipular e modificar os desenhos (digitais) utilizando aplicativos como Adobe Photoshop. Esta qualidade pode ser constatada no pôster, apresentado como trabalho final da disciplina, onde os desenhos à mão-livre serviram de "matéria-prima" para expressar a leitura da cidade. No caso dos alunos, eles escanearam os desenhos feitos no papel para posteriormente editar no Adobe Photoshop. Esta operação foi facilitada ao se trabalhar com as imagens previamente geradas na *tablet*.

Pontos que representaram desvantagens na utilização da *tablet* opaca: a) tempo gasto ao ligar o computador até inicializar o programa, diferente do papel e lápis que estão sempre ao alcance; b) problemas de locomoção quando o desenho é ao ar livre; c) necessidade de fonte geradora de energia para a bateria do computador e d) necessidade de apoio adequado para a *tablet* opaca e para o notebook.

Durante os exercícios de observação, foi testada também a utilização da *tablet* IPad: neste caso solucionam-se os problemas de tempo e locomoção, porém perde-se uma das principais características do desenho à mão-livre: a diferenciação dos traços.

A comparação entre os desenhos desenvolvidos a lápis e papel e os obtidos com a *tablet* apontou grande semelhança entre eles. A tablet permite que o desenho mantenha-se como um "i*nstrumento entre o pensar e o fazer, comunicação e registro das ideias, feito e refeito inúmeras vezes até que satisfaça a todos os padrões e exigências imaginados, o desenho não é apenas o*  *momento técnico do processo. Esclarece, ordena e estrutura as ideias*" (Katakura, 1997 p. 31.7). Resumindo, os mesmos resultados esperados de esboços realizados em papeis. Sempre preservando a identidade de quem desenha em seus desenhos.

## <span id="page-19-0"></span>**6. Bibliografia pesquisada**

- BORTOLUCCI, M. Â. P. C. S. (Org.). Desenho: Teoria & Prática. 1ª. ed. São Carlos: Serviços Gráficos da Escola de Engenharia de São Carlos - USP, 2005. v. 1. 164 p.
- CHING, F. D. K. Representação Gráfica em arquitetura. Trad. por Luiz A. Meirelles Salgado. 3.ed. – Porto Alegre: Bookman, 2000.
- FLÓRIO, W. O uso de ferramentas de modelagem vetorial na concepção de uma arquitetura de formas complexas. 2005. Dissertação (Doutorado em Arquitetura e Urbanismo) – Faculdade de Arquitetura e Urbanismo, Universidade de São Paulo, São Paulo, 2005.
- NASCIMENTO, Myrna de Arruda. Arquiteturas do Pensamento. 2002. Dissertação (Doutorado em Arquitetura e Urbanismo) – Faculdade de arquitetura e Urbanismo, Universidade de São Paulo, São Paulo, 2002.
- ORTEGA, A. R. O projeto e o desenho no olhar do arquiteto. 2001. Dissertação (Mestrado em Arquitetura e Urbanismo) – Faculdade de Arquitetura e Urbanismo, Universidade de São Paulo, São Paulo, 2001.
- TAMASHIRO, H. A. Desenho técnico arquitetônico: constatação do atual ensino nas escolas brasileiras de arquitetura e urbanismo. 2003. Dissertação (Mestrado em Arquitetura e Urbanismo) – Escola de Engenharia de São Carlos, Universidade de São Paulo, São Carlos, 2003.
- VIZIOLI, S. H. T.; SARAPKA, E. M.; NACIMBEM, G. A computação gráfica e o desenho urbano: o Plano de Cerdà e o concurso "Bairro Novo – São Paulo 2004". In: CONGRESSO ANUAL DA SI-GRADI,2009, São Paulo.

#### <span id="page-20-0"></span>**6. Anexos**

#### <span id="page-20-1"></span> **6.1. Anexo 1 – Disciplina SAP0620 - Desenho de Arquitetura**

 Detalhamento sobre a disciplina Desenho de Arquitetura desenvolvida pela bolsista para auxiliar na pesquisa.

#### **Objetivos**

 Introduzir fundamentos da sintaxe visual e expressão gráfica. Introduzir sistemas de representação espacial da arquitetura.

#### **Programa Resumido**

Exercícios de desenho de observação, composição bi-dimensional e estudo cromático.

Exercícios de leitura urbana (individuais e coletivas). Serialismo. Noções sobre a inserção

histórica dos sistemas de representação espacial.

Exercícios programados de perspectiva cônica, axonométrica e projeções ortogonais.

#### **Programa**

Exercícios de desenho de observação, composição bi-dimensional e estudo cromático.

 Exercícios de leitura urbana (individuais e coletivas). Serialismo. Noções sobre a inserção histórica dos sistemas de representação espacial. Exercícios programados de perspectiva cônica, axonométrica e projeções ortogonais.

#### **Avaliação**

- Método

Aulas práticas. Recursos orais

- Critério

Média aritmética das notas dos trabalhos práticos.

- Norma de Recuperação

 CRITÉRIOS DE APROVAÇÃO: Prova única com nota maior ou igual a 5.00 (cinco).

## <span id="page-21-0"></span>**6.2. Anexo 2 – Desenhos da disciplina Desenho de Arquitetura.**

Alguns desenhos desenvolvidos na disciplina SAP0620 - Desenho de Arquitetura.

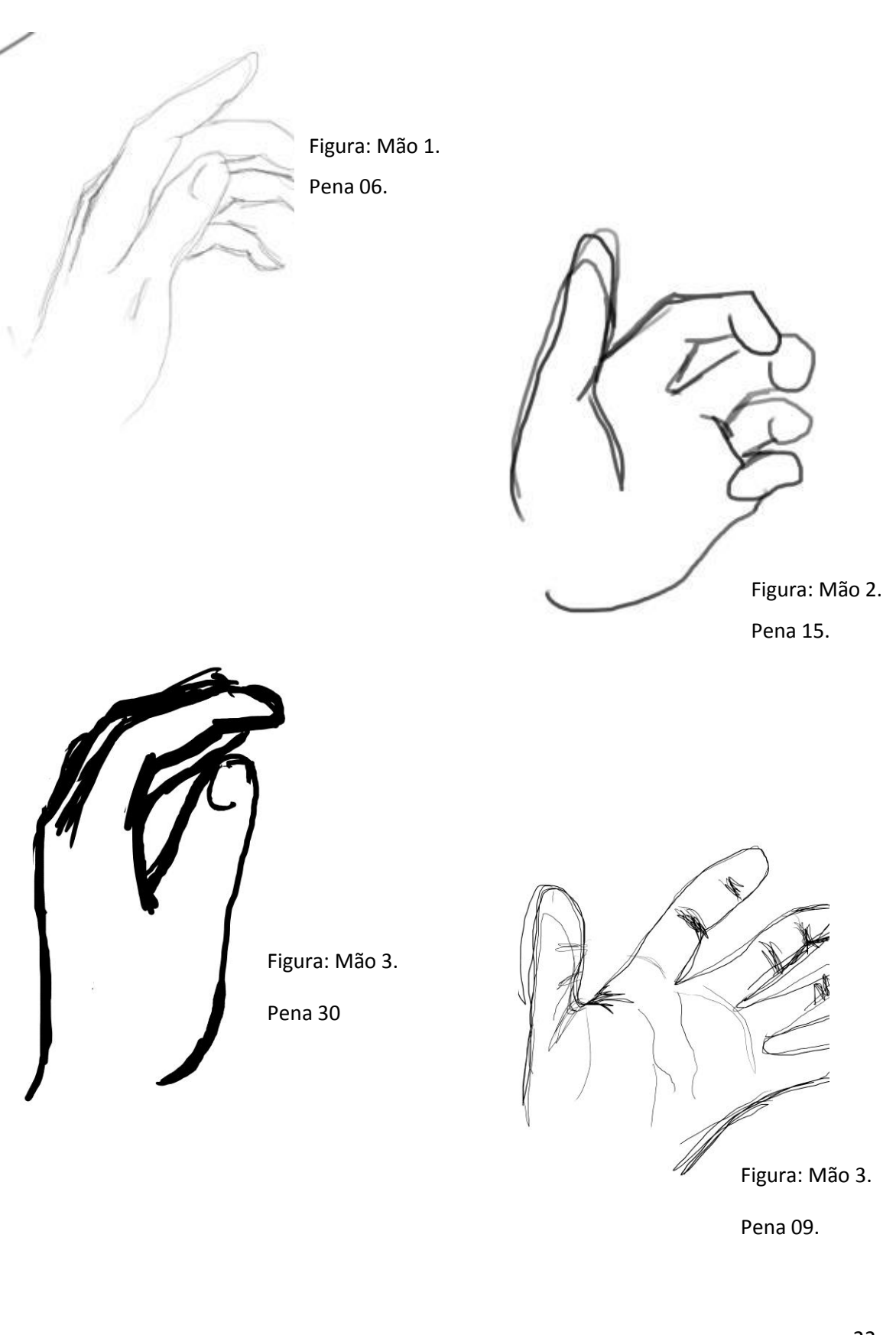

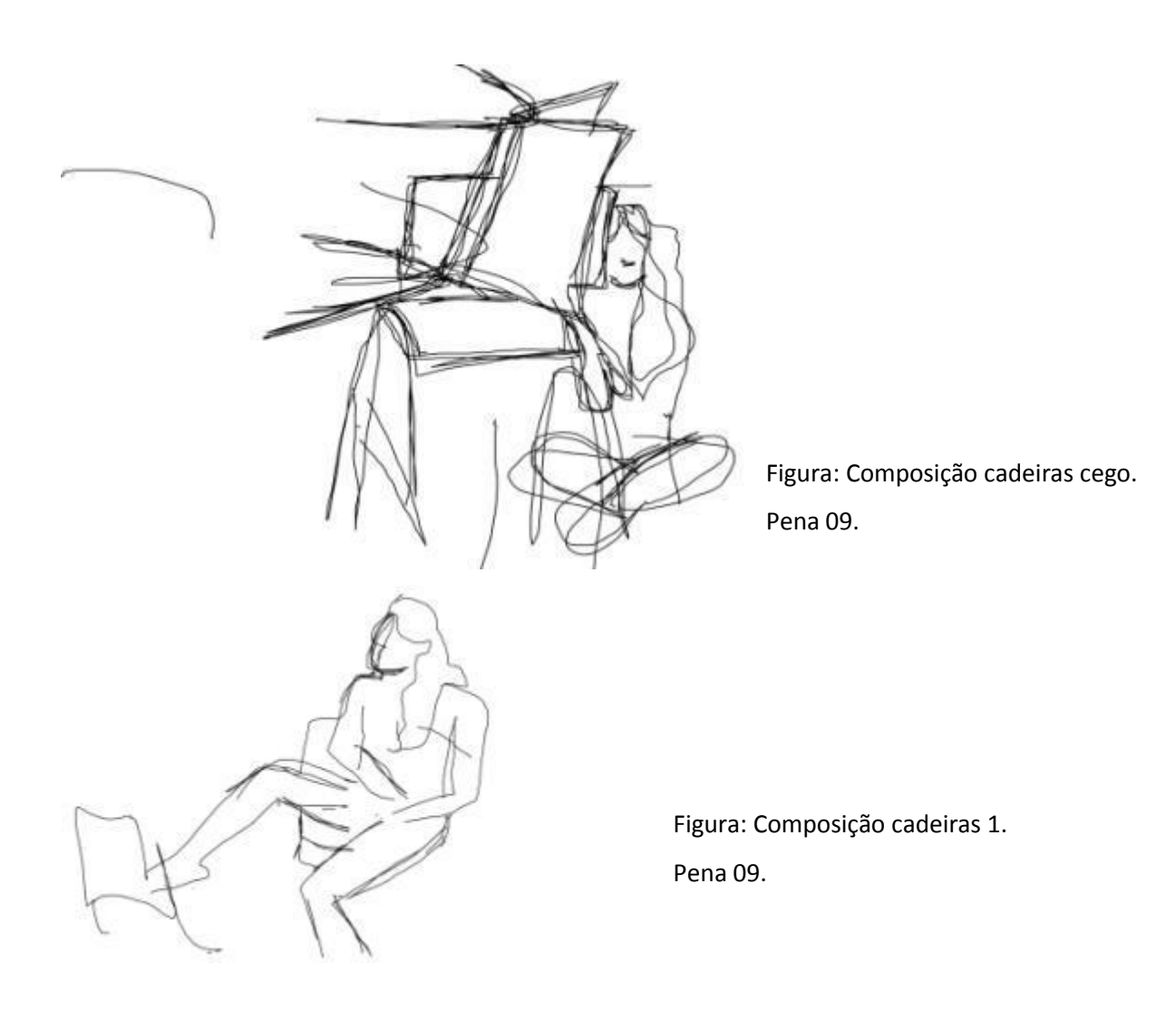

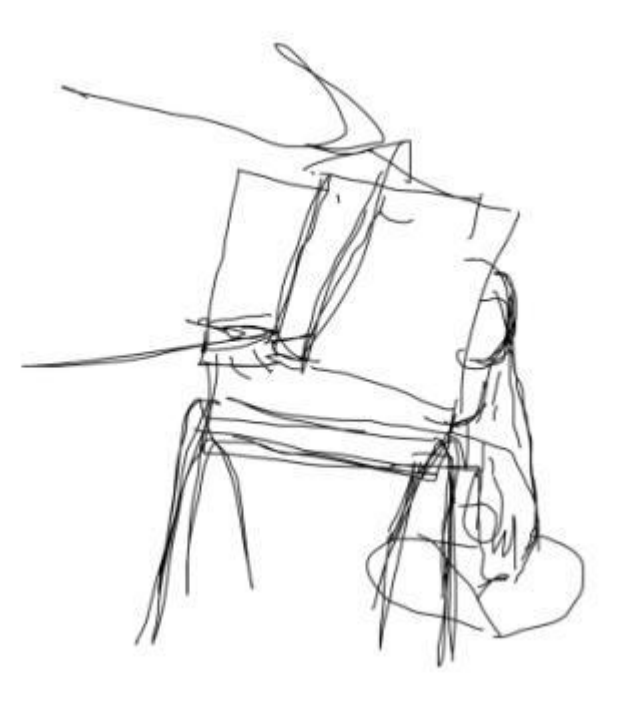

Figura: Composição cadeiras 2. Pena 09.

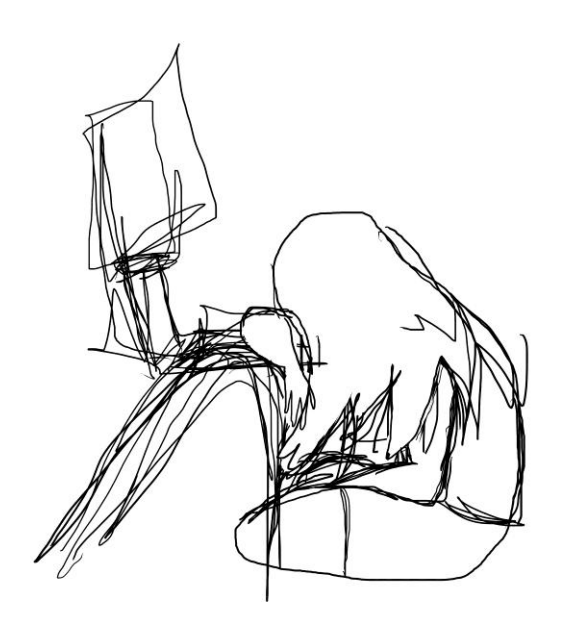

Figura: Diferentes posições de observação 1.

Pena 09.

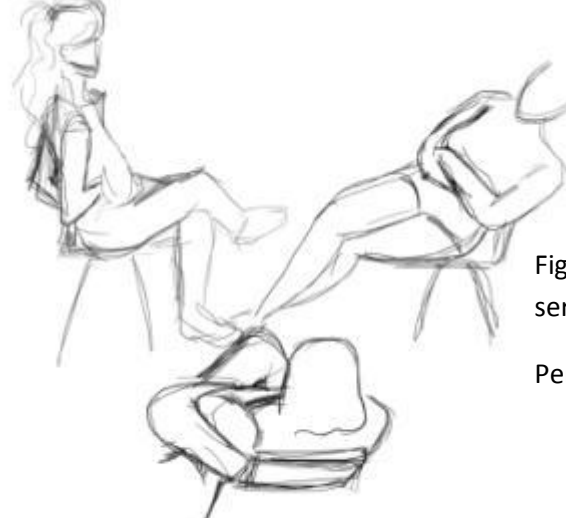

Figura: Diferentes posições de observação 2.

Pena 09.

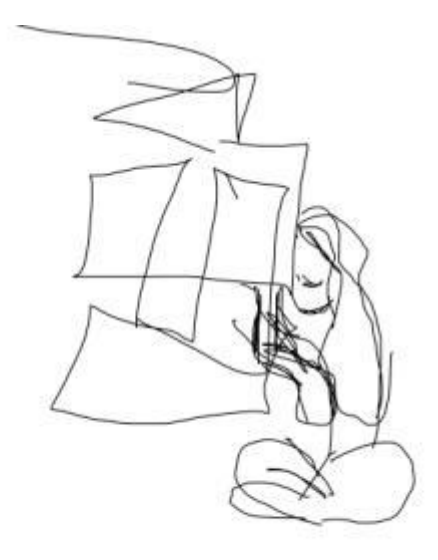

Figura: Composição cadeira cego.

Pena 09.

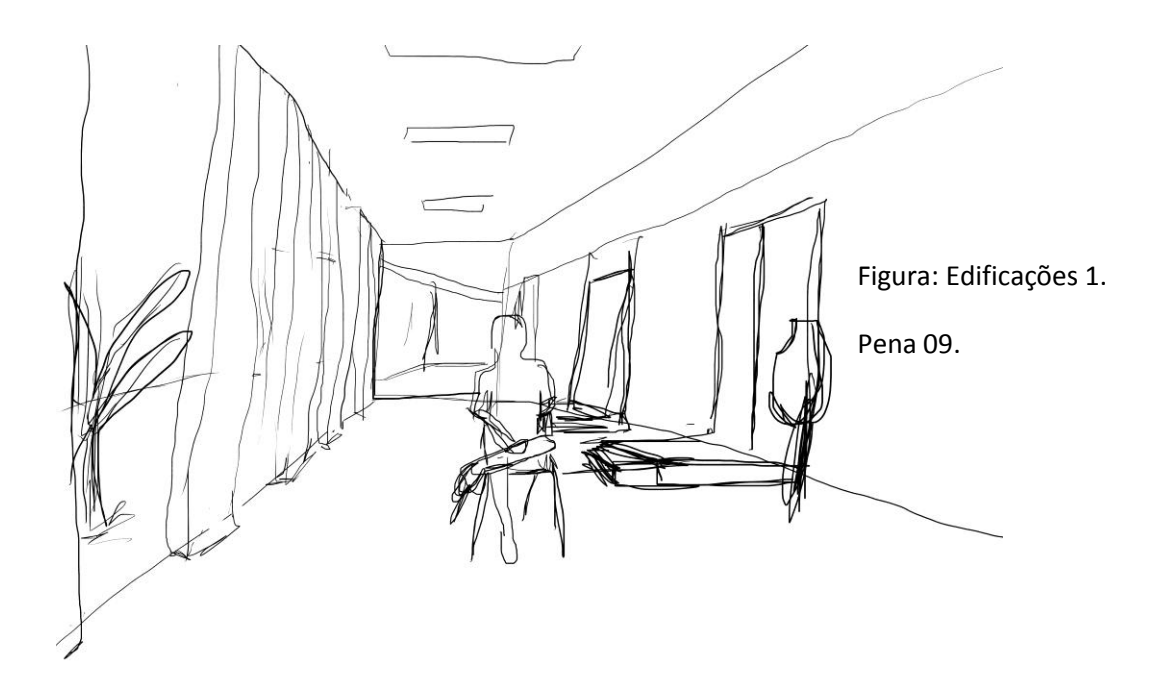

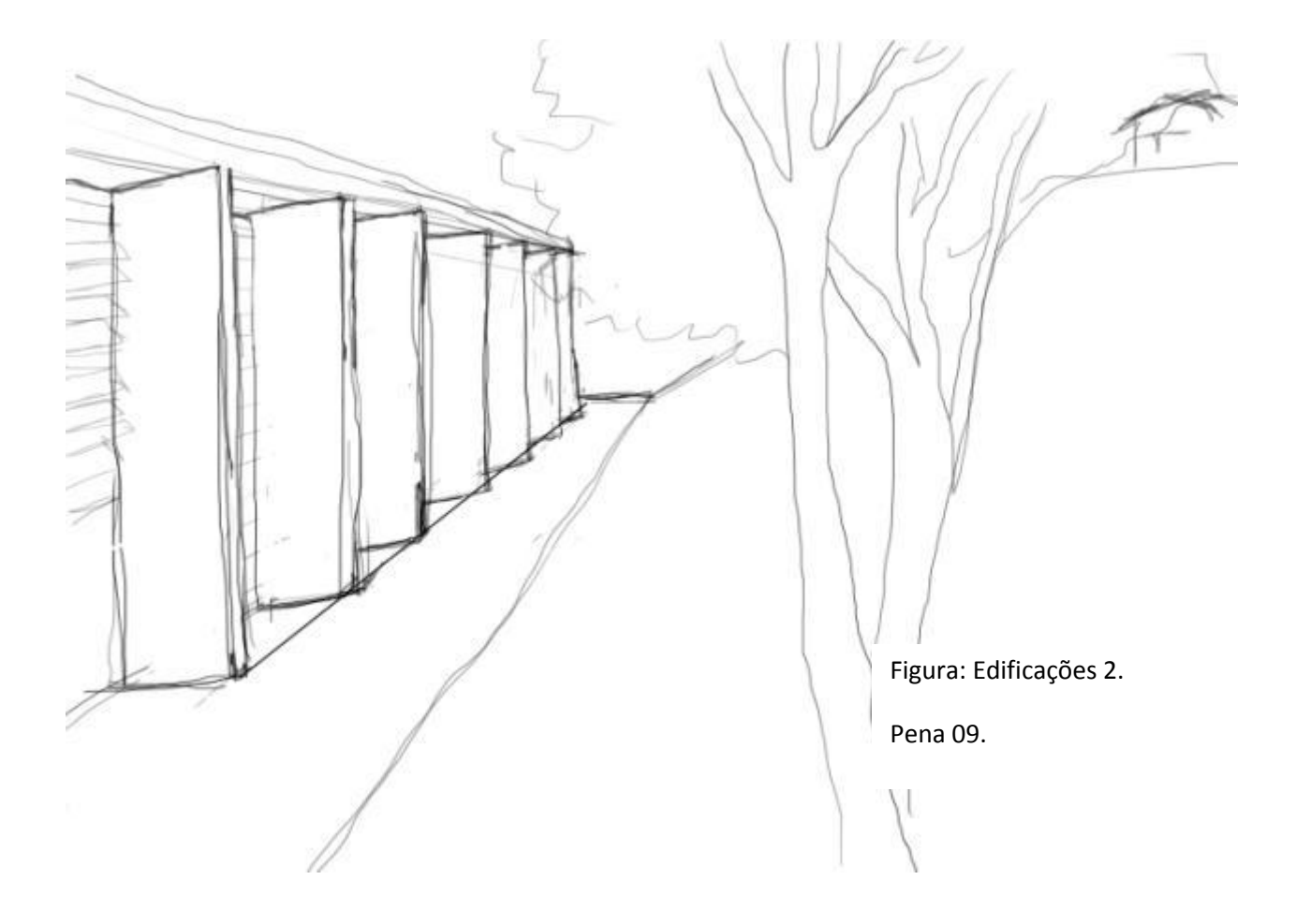

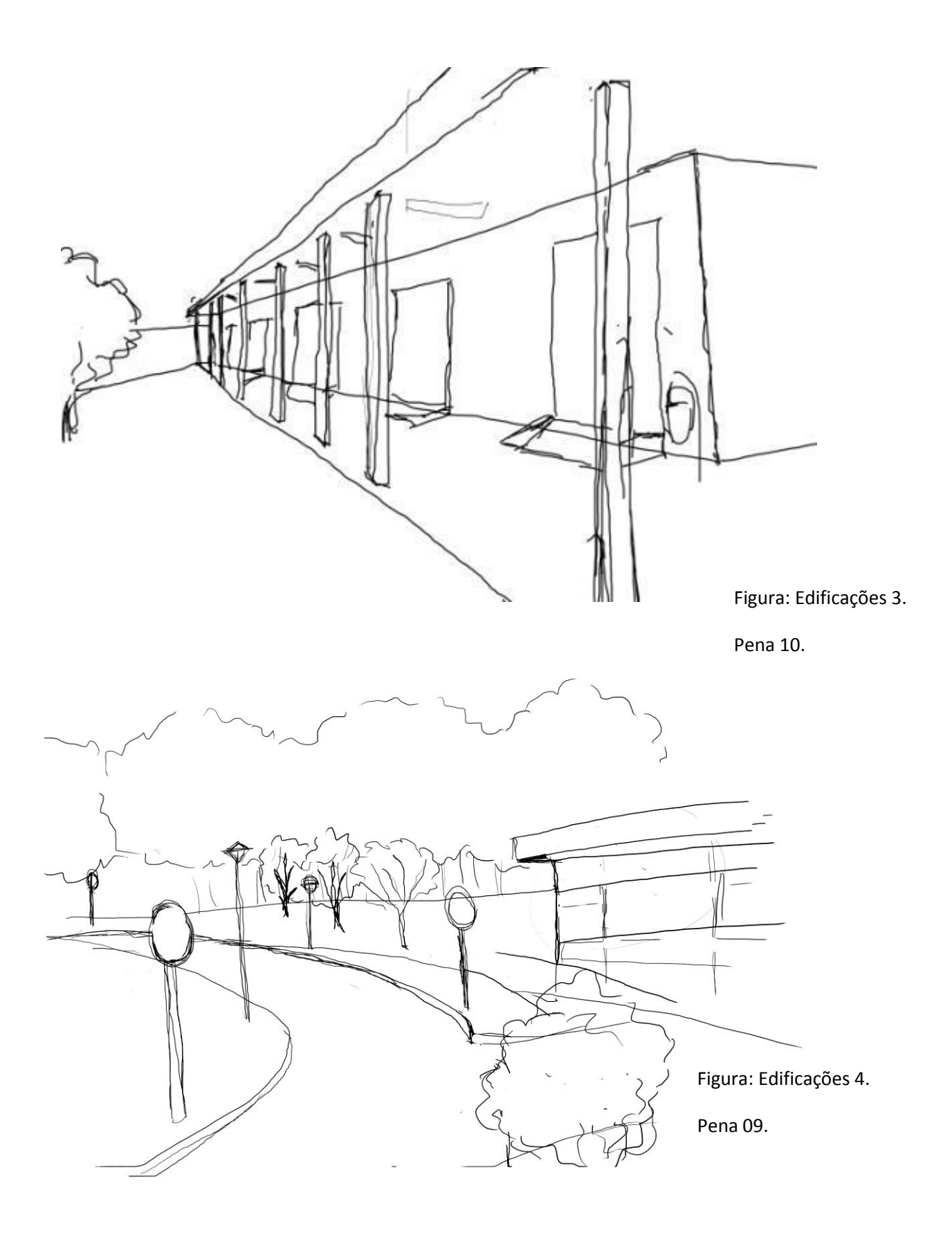

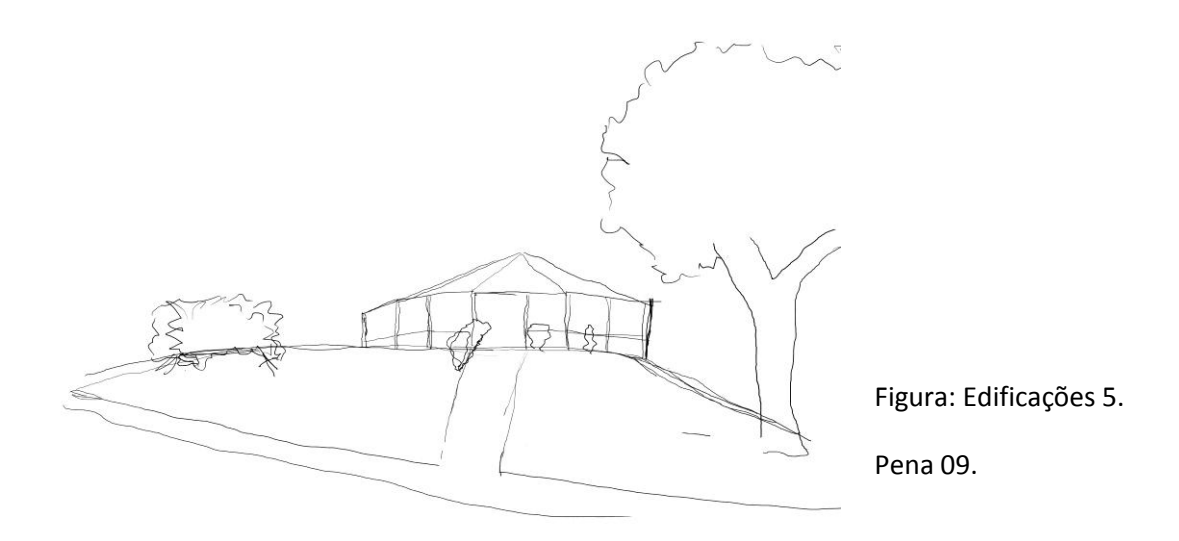

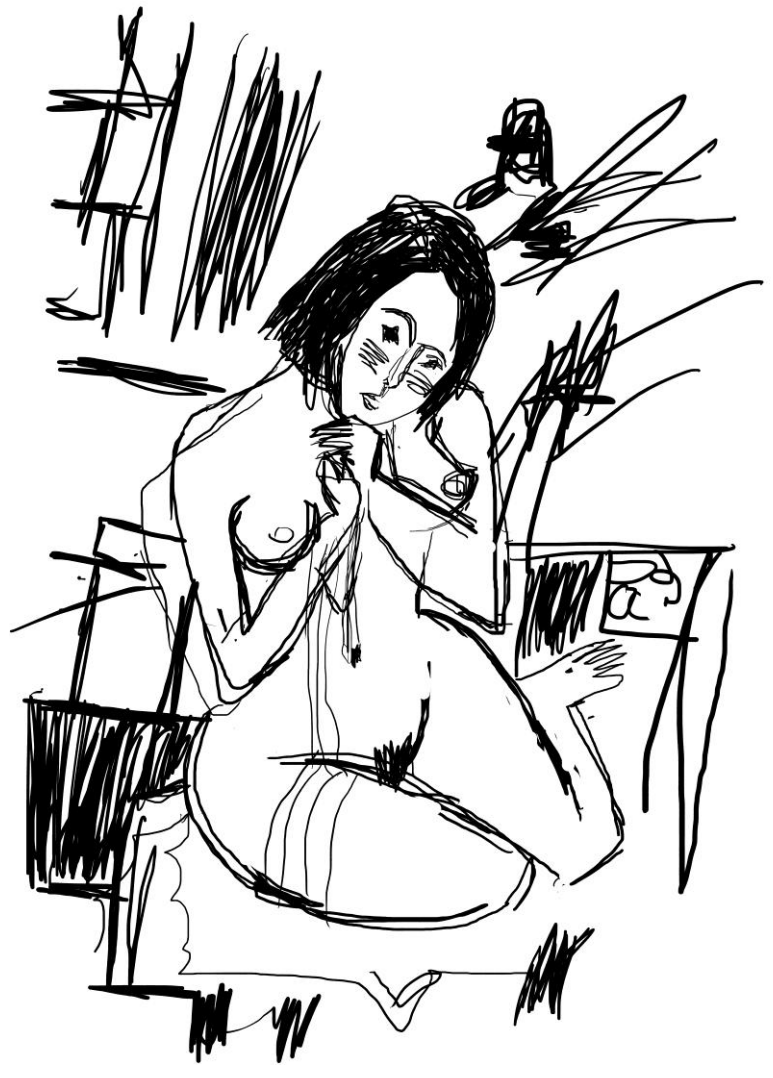

Figura: Releitura da obra de arte 1.

Pena 20.

## <span id="page-27-0"></span>**6.3. Anexo 3 – Desenhos extraclasses.**

Alguns desenhos desenvolvidos fora das aulas, livre e experimentações com cores.

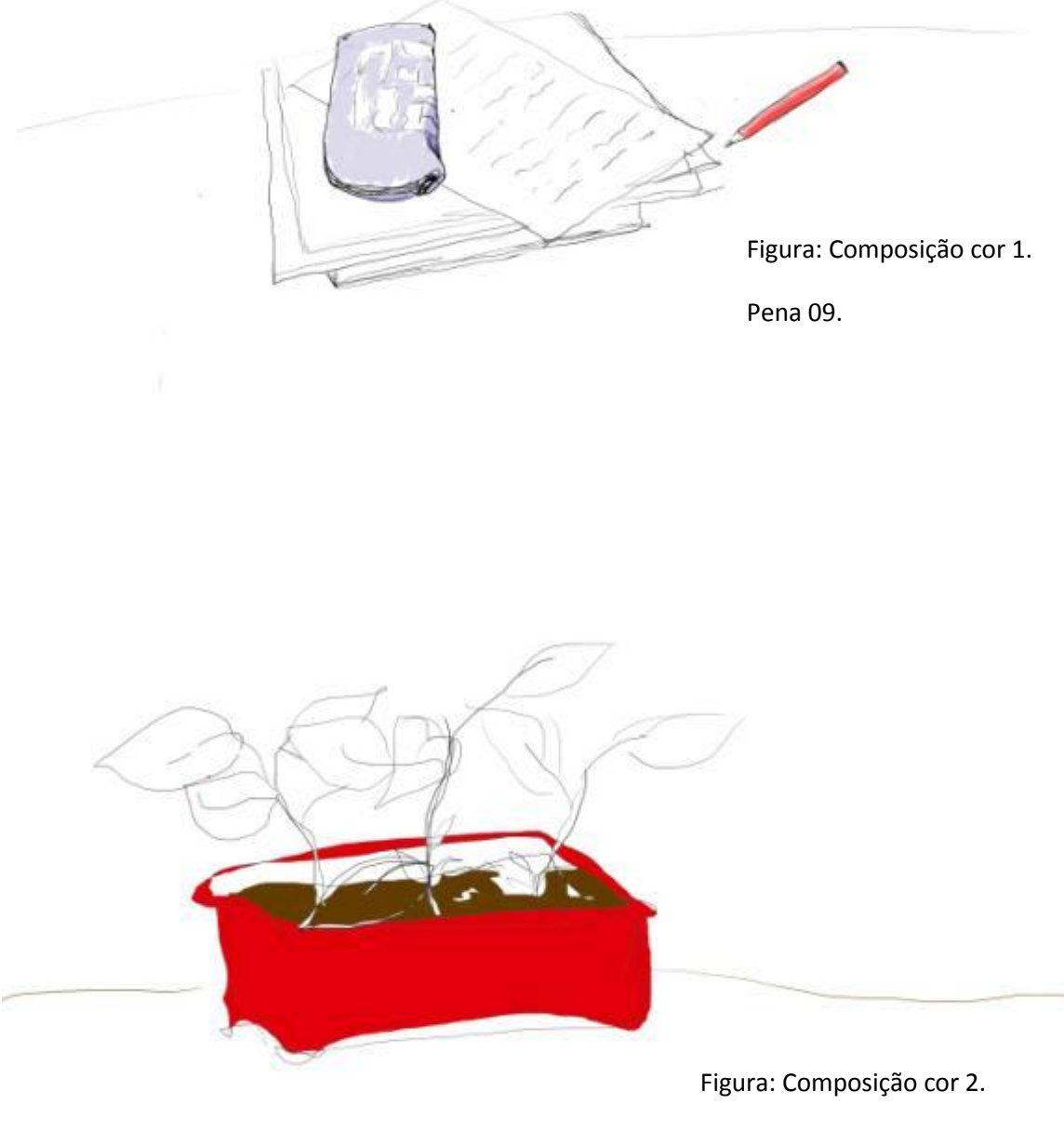

Pena 09.

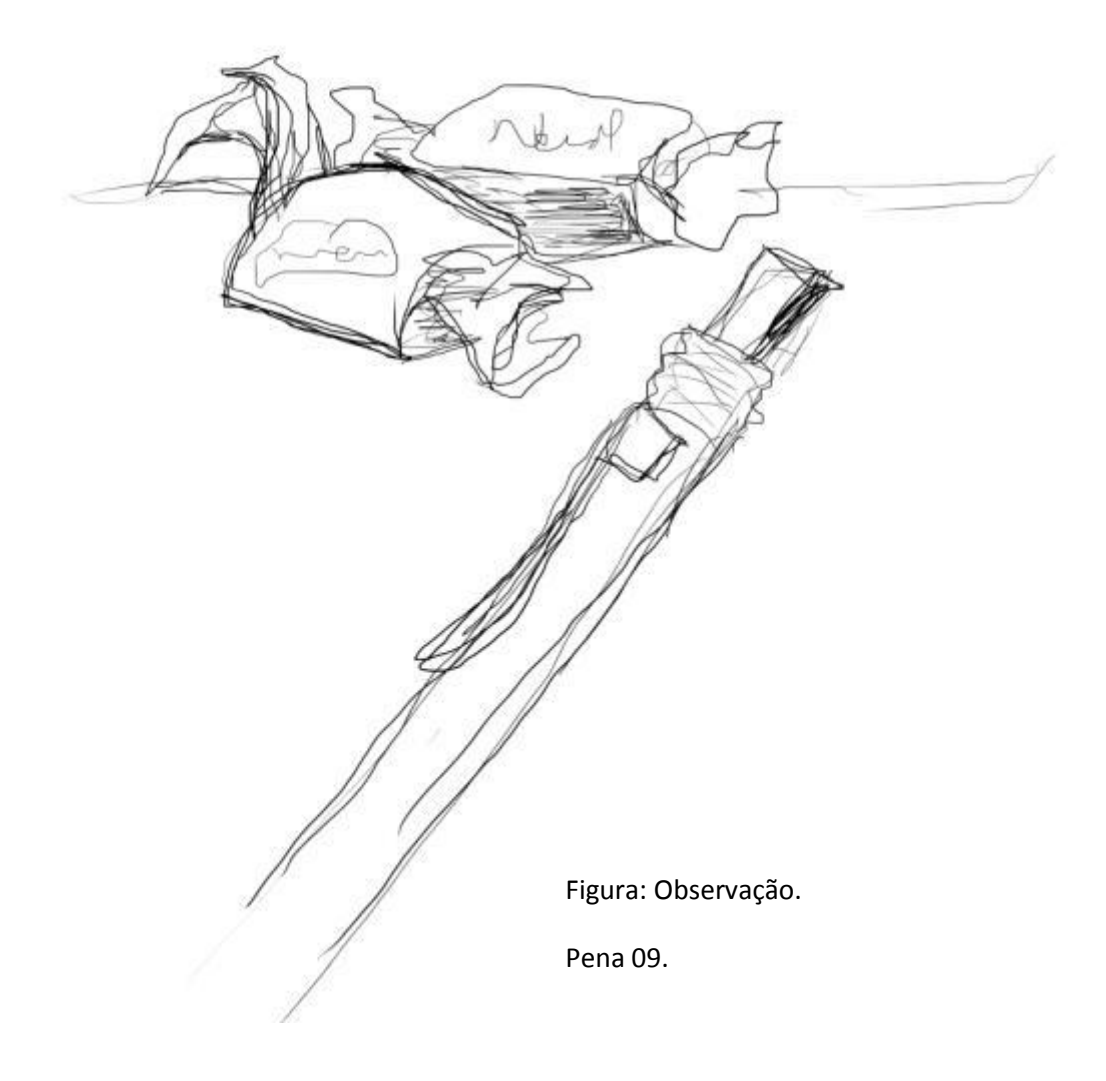

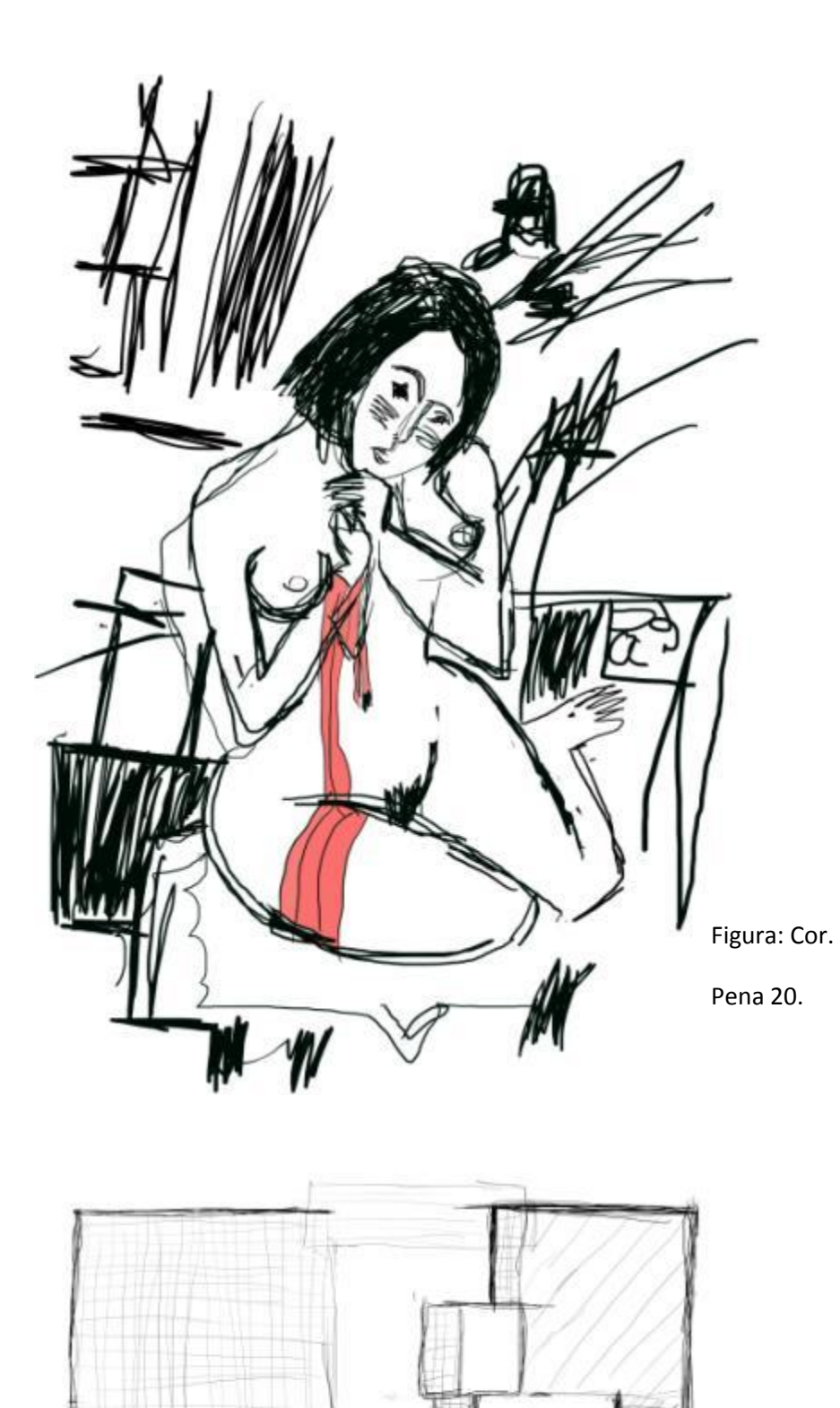

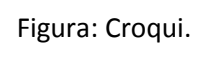

Pena 09.

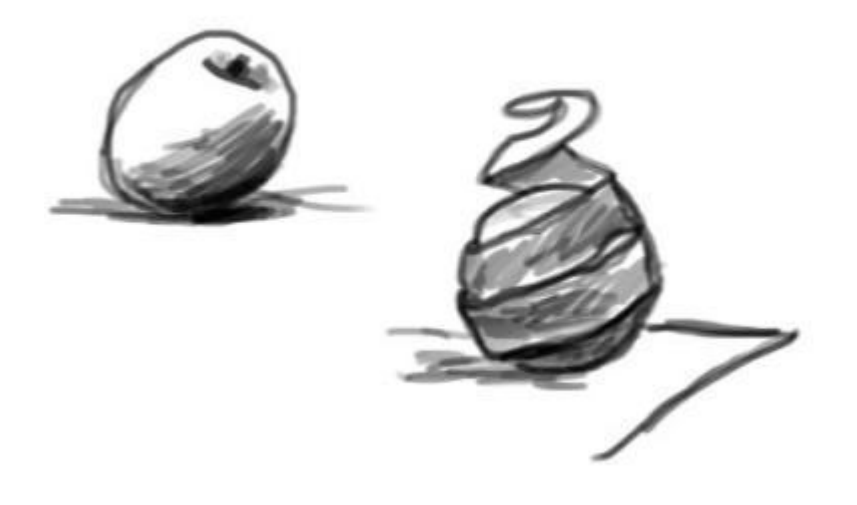

Figura: Teste camadas

Pena 20.

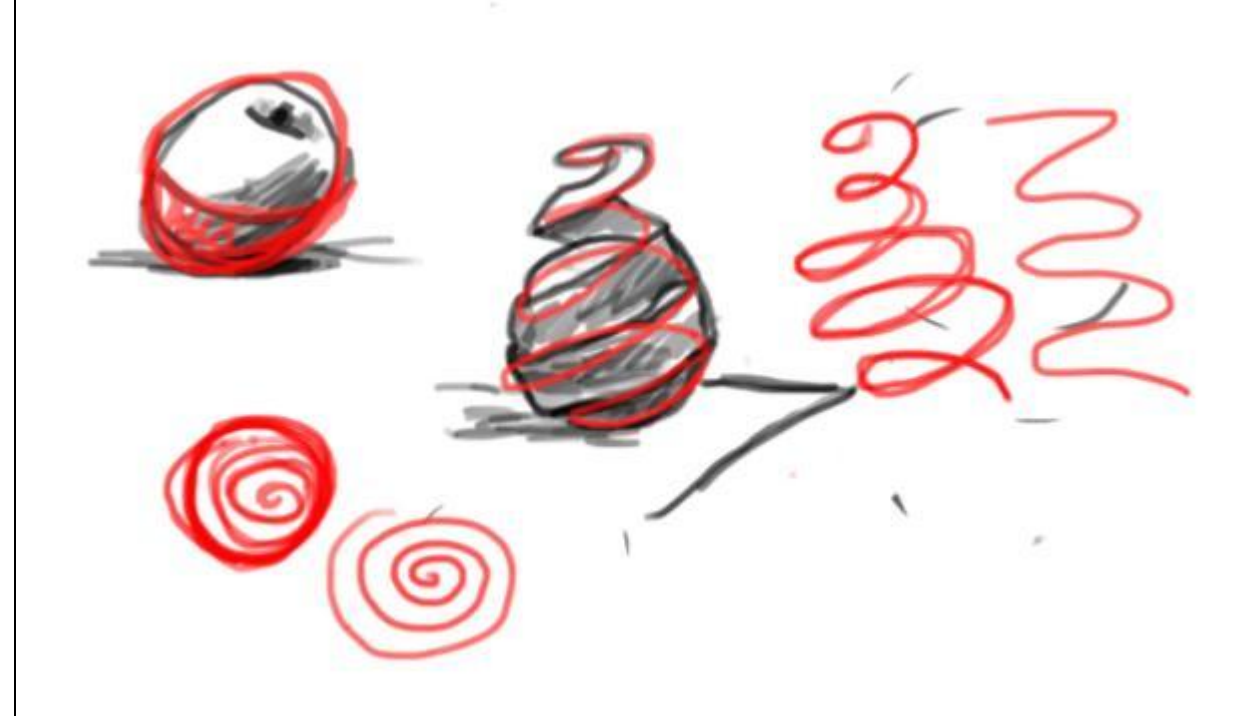

## <span id="page-31-0"></span>**6.4. Anexo 4 – Desenhos sobre a visita a São Carlos.**

Alguns desenhos feitos durante a visita a alguns pontos da cidade de São Carlos.

## <span id="page-31-1"></span>**6.4.1. Desenhos executados com a ferramenta Tablet opaco.**

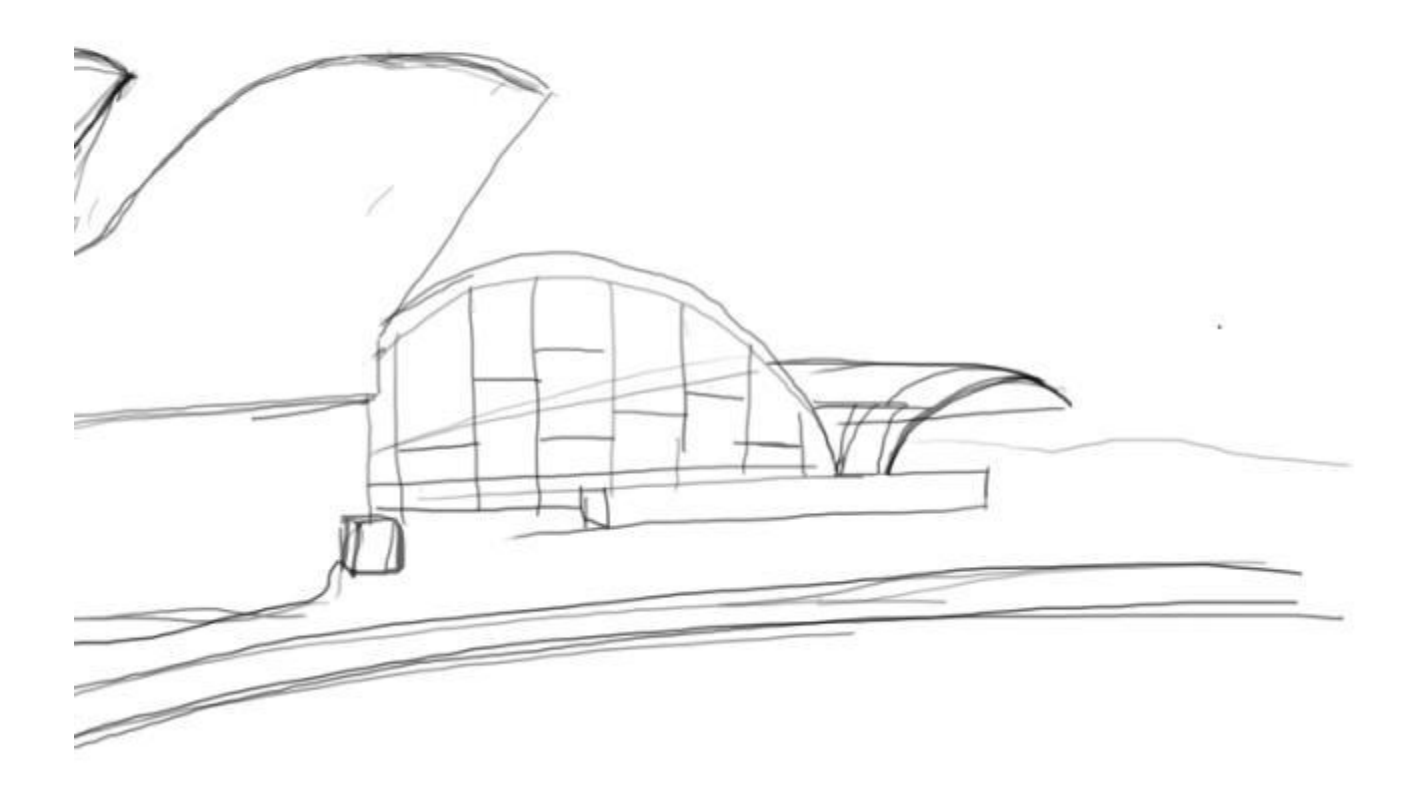

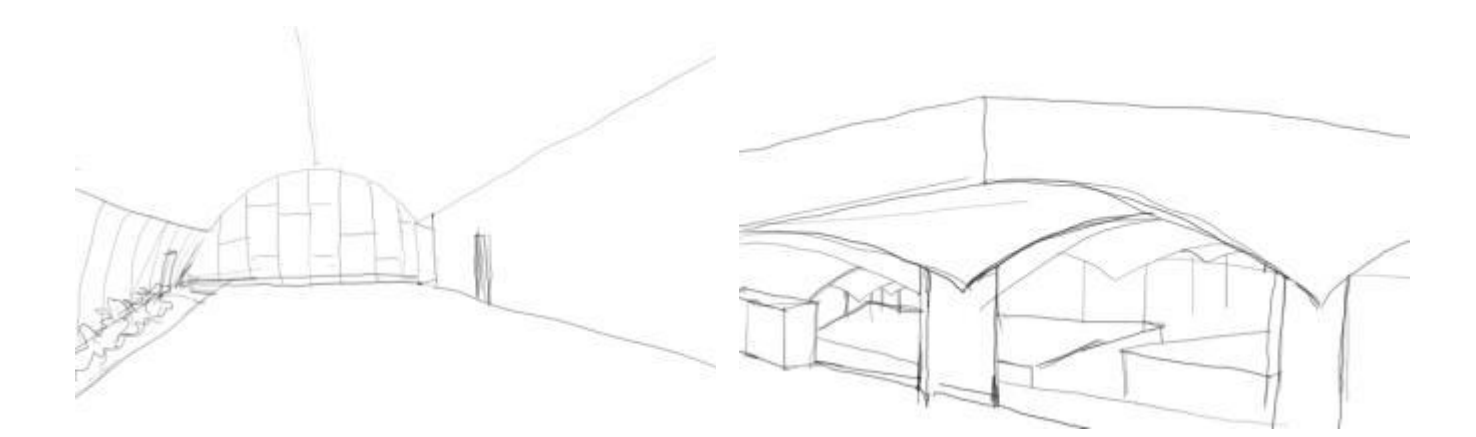

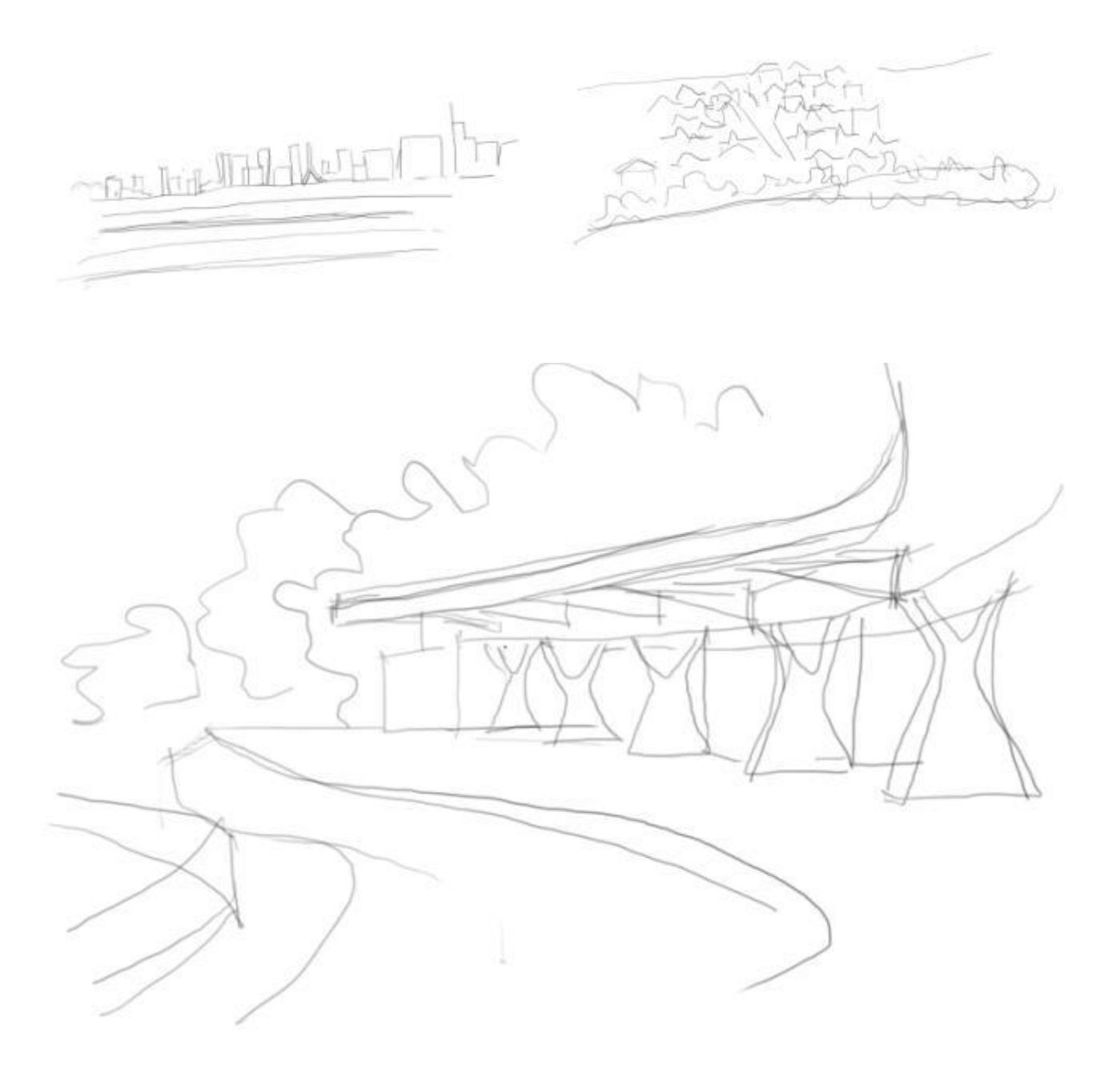

## <span id="page-33-0"></span>**6.4.2. Desenhos executados com a ferramenta IPad**

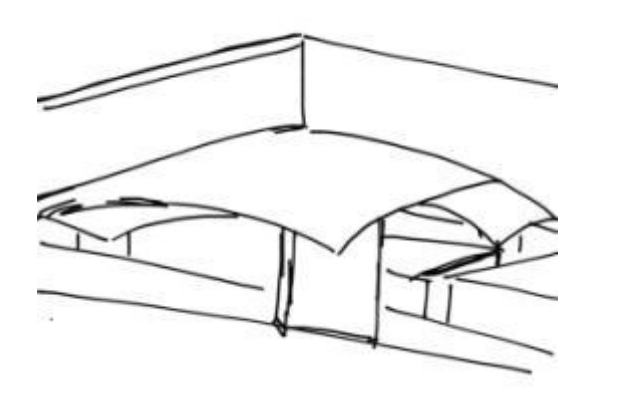

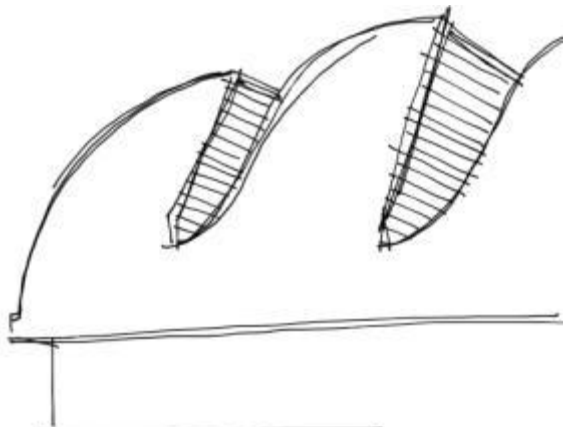

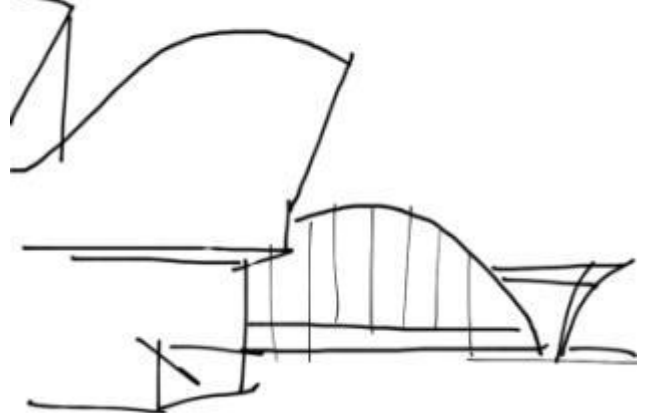

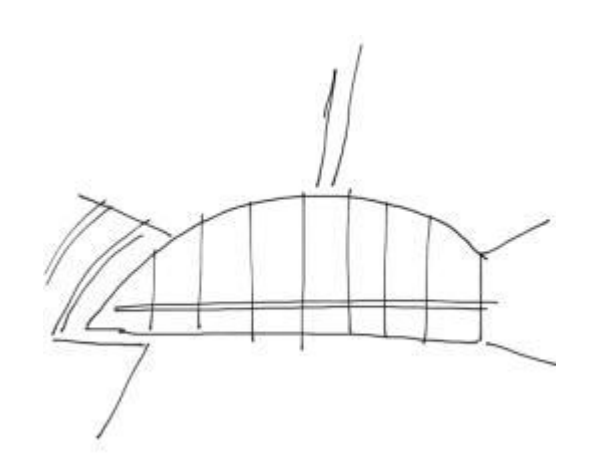

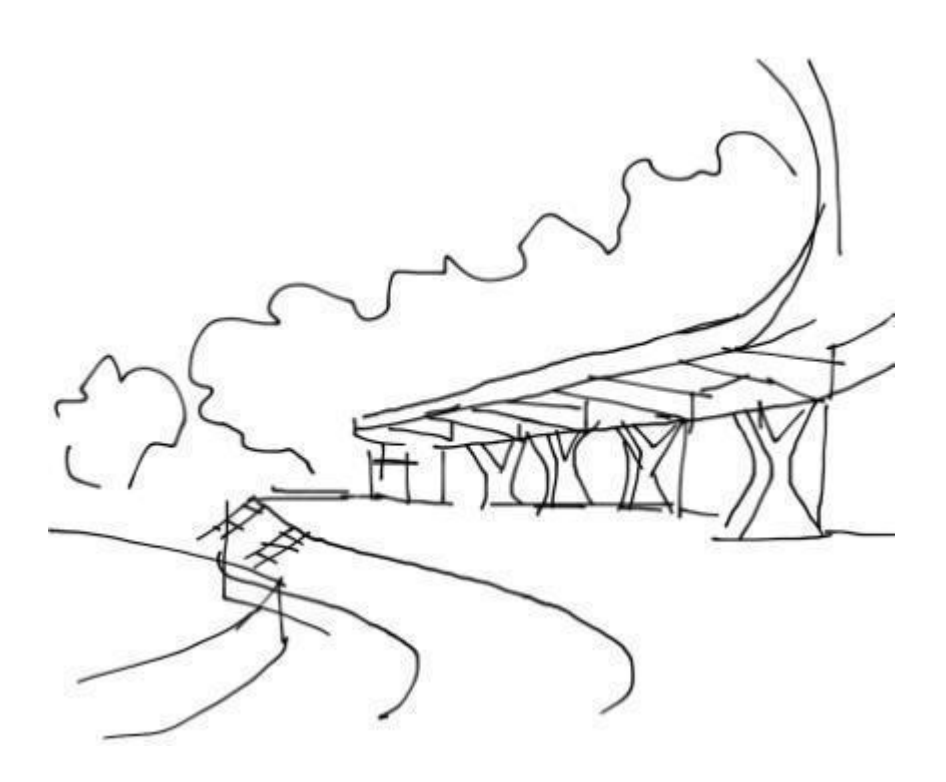

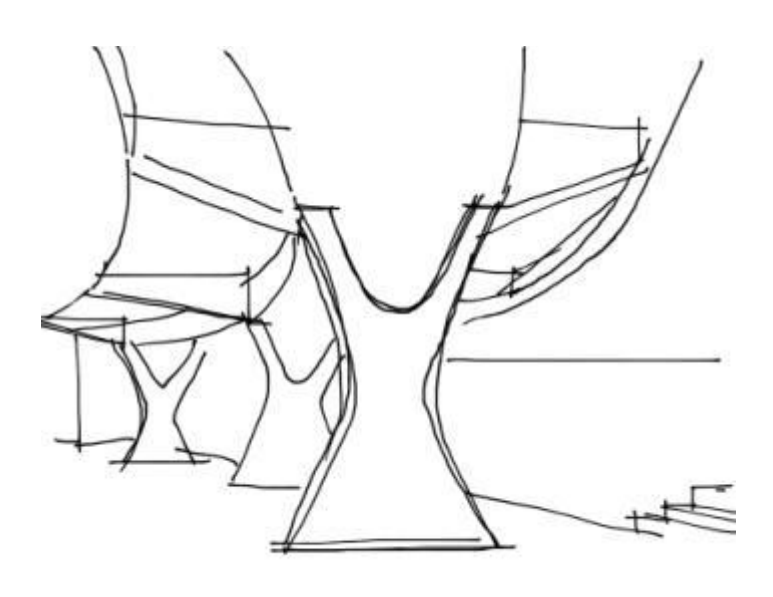

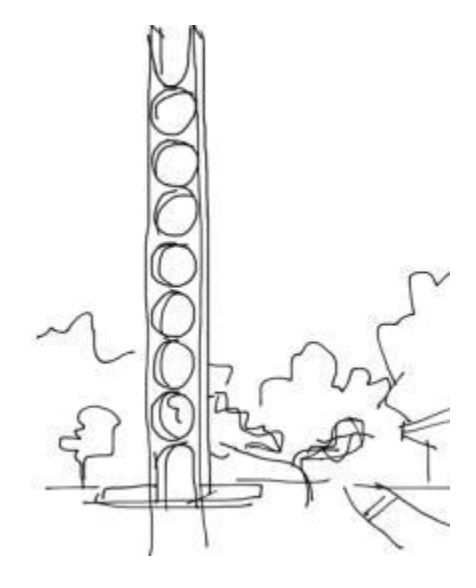

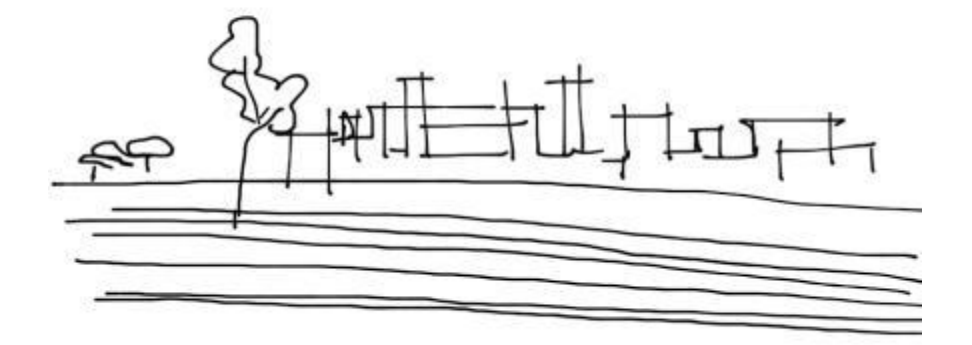

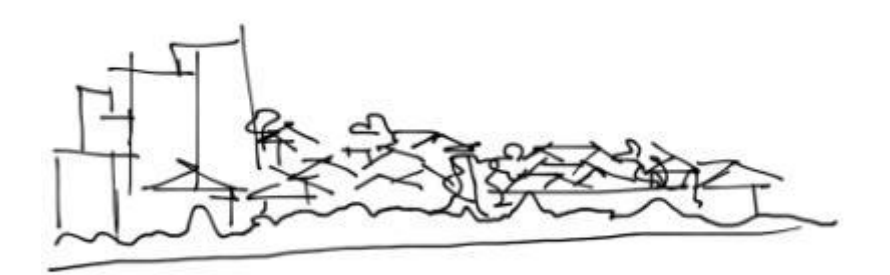

 $\epsilon$
**6.5. Anexo 5 – Pôster de apresentados como trabalho final na disciplina Desenho de Arquitetura.**

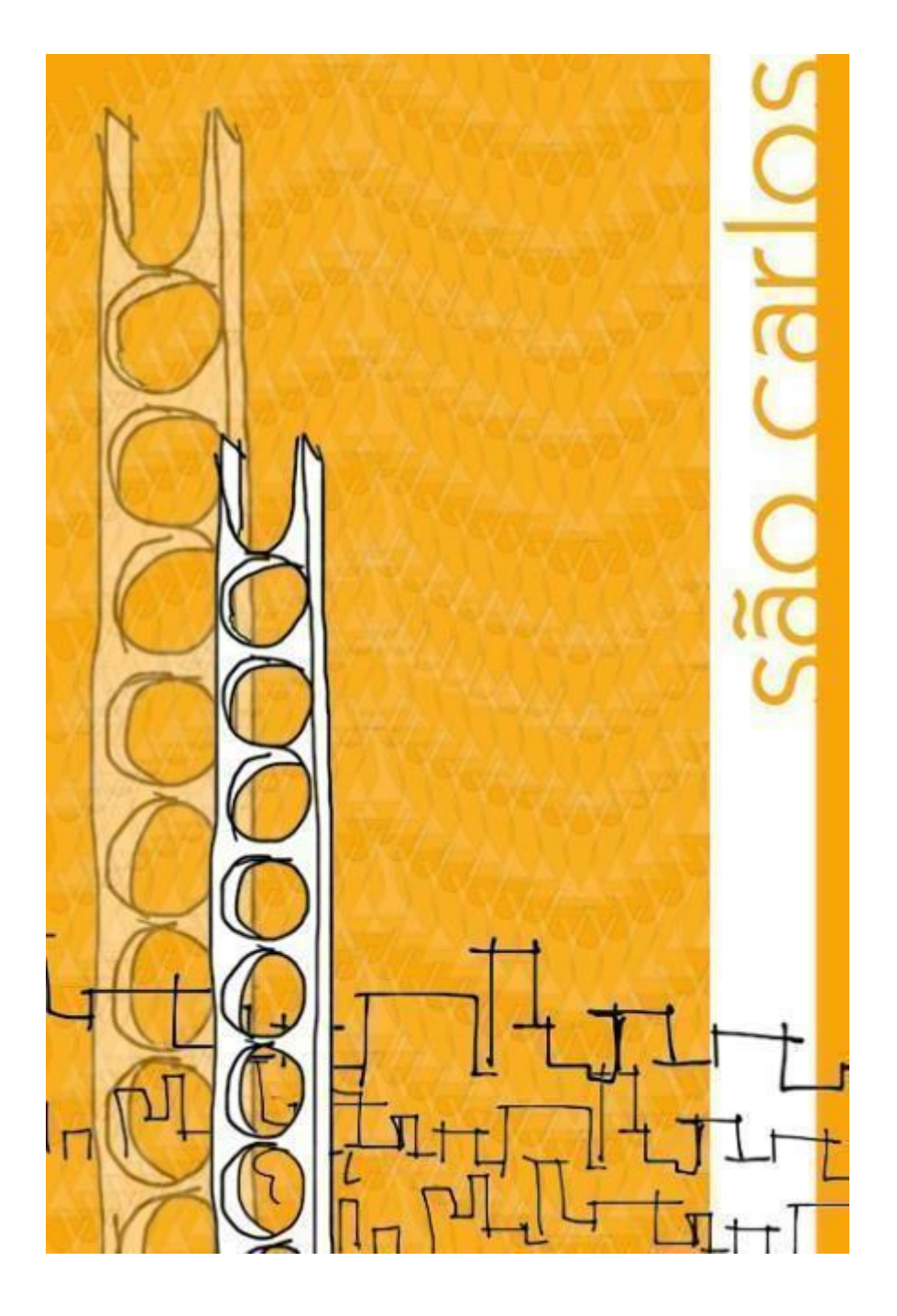

## **6.6. Anexo 6 – Grade curricular de cursos extras.**

 Grade curricular dos cursos de Design, Têxtil e Moda, Artes Plásticas com habilitação em multimídia e intermídia e Artes Visuais das Universidades Unesp, Unicamp e USP.

# **6.6.1. Grade Curricular do Curso de Design Gráfico da Universidade Estadual de São Paulo - Unesp.**

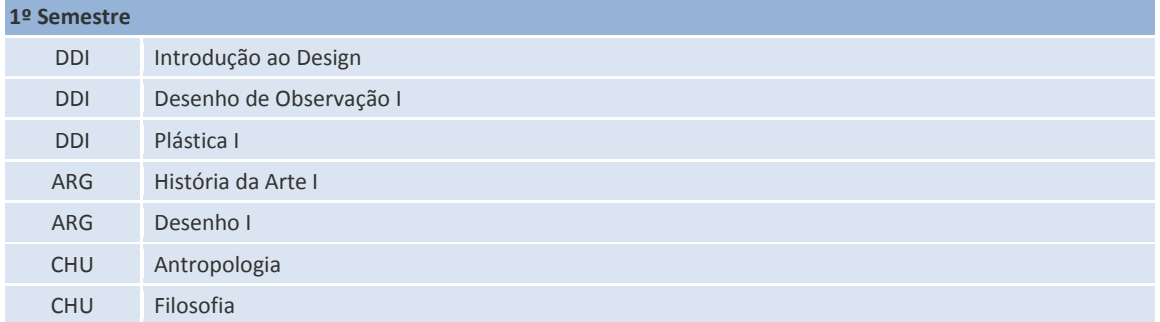

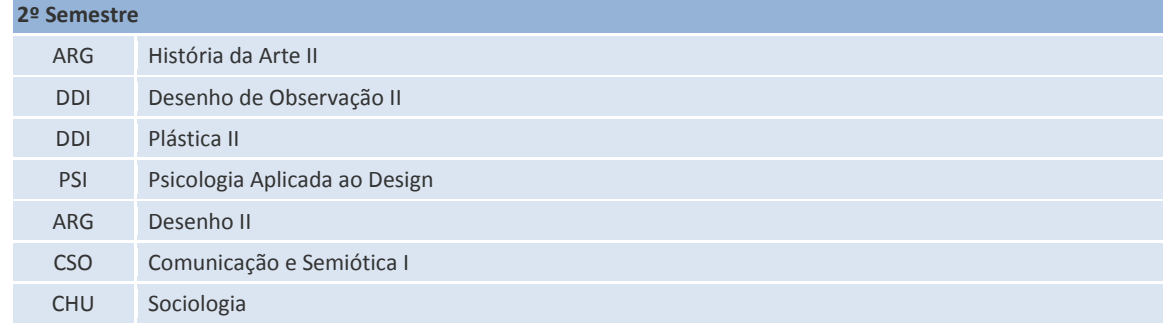

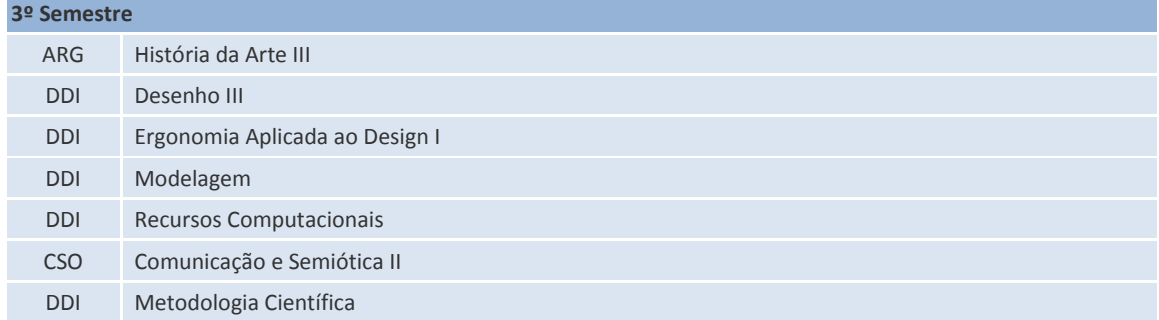

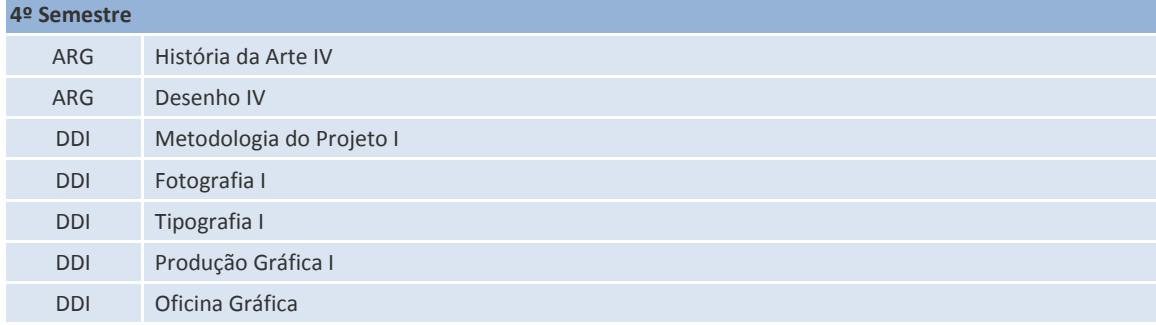

**5º Semestre**

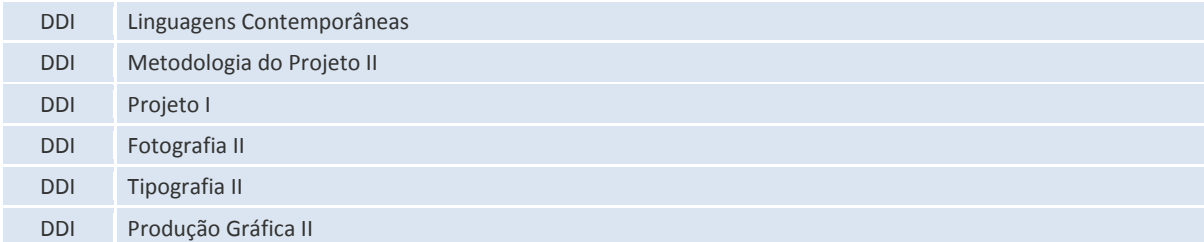

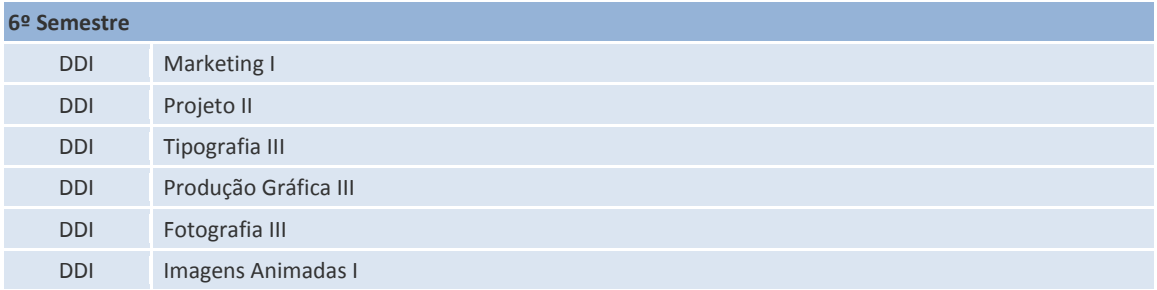

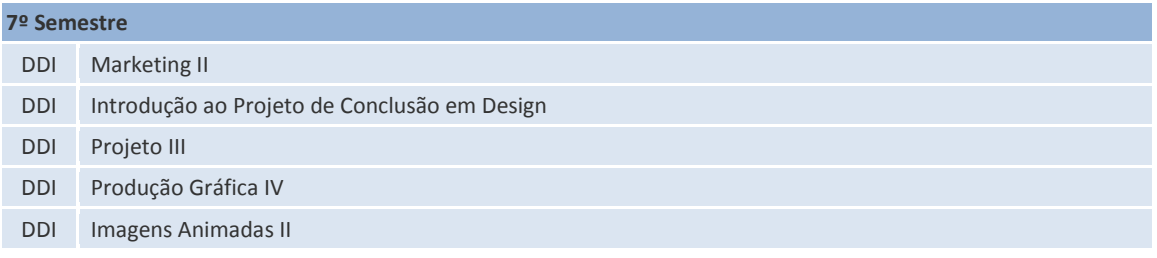

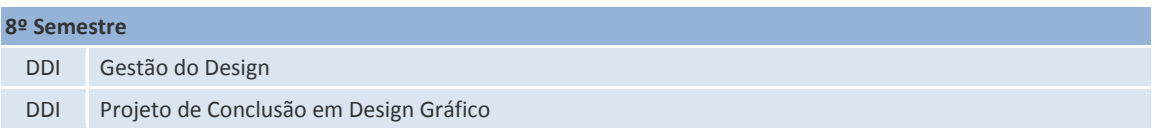

# **6.6.2. Grade Curricular do Curso de Design de Produto da Universidade Estadual de São Paulo - Unesp.**

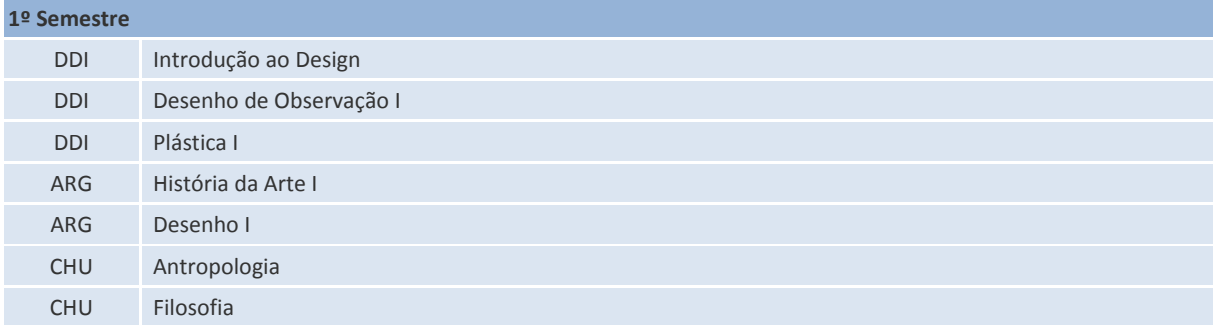

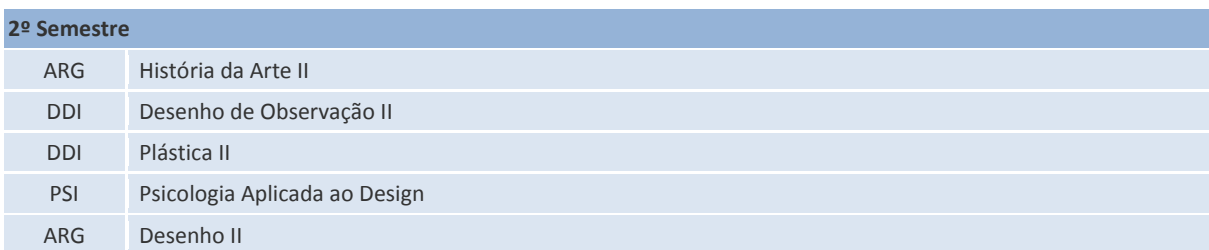

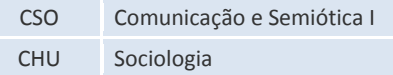

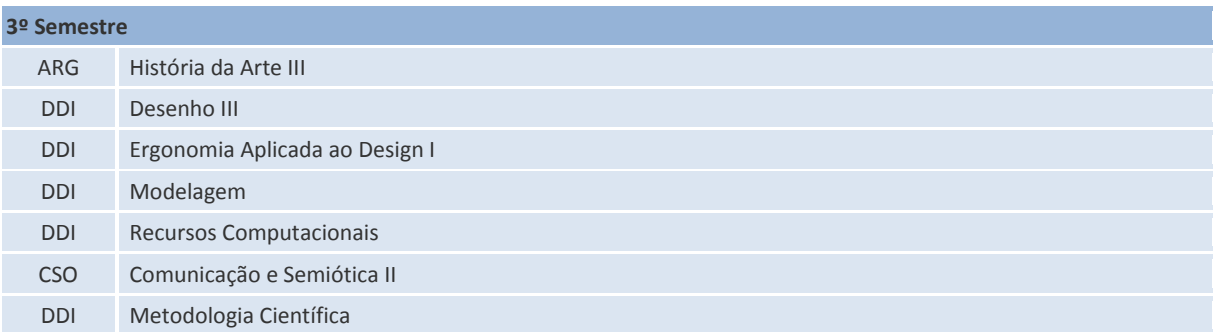

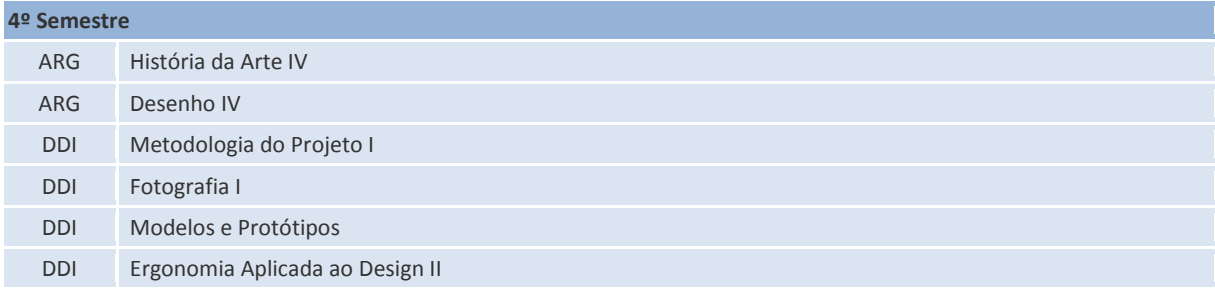

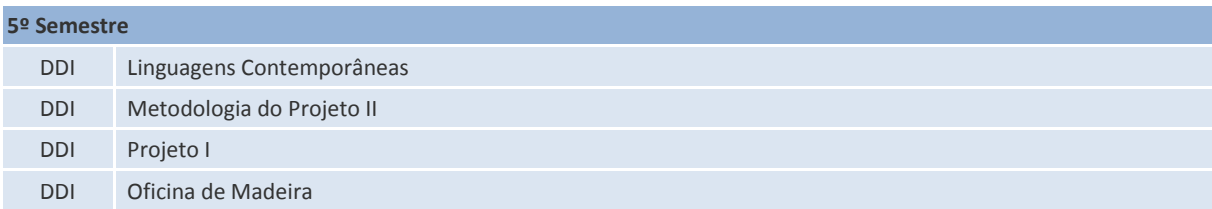

## **6º Semestre**

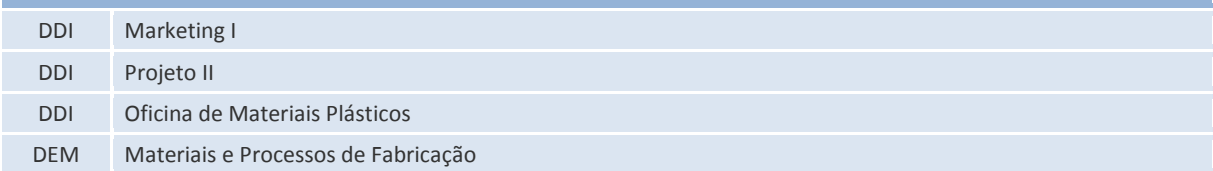

# **7º Semestre**

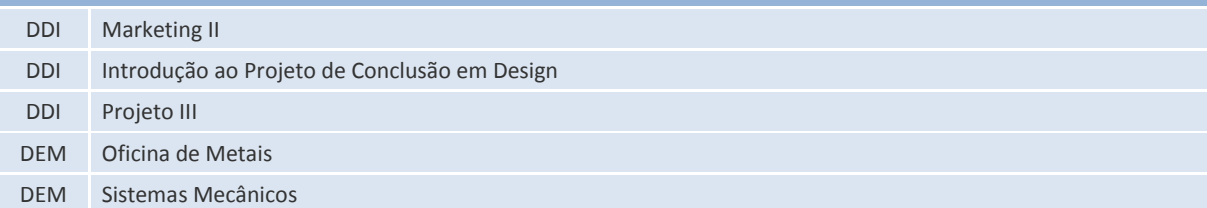

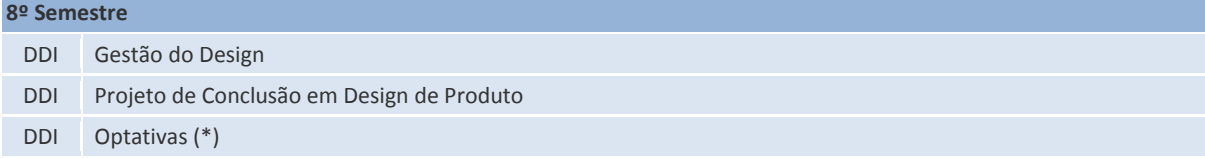

## **6.6.3. Grade Curricular do Curso de Design da Universidade de São Paulo USP.**

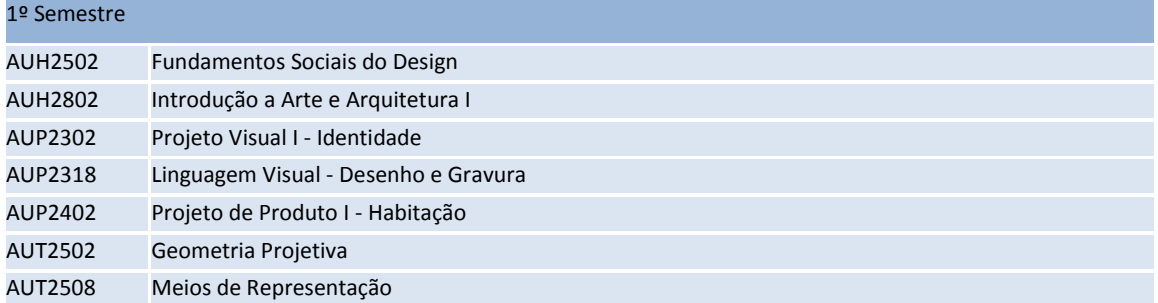

## 2º Semestre

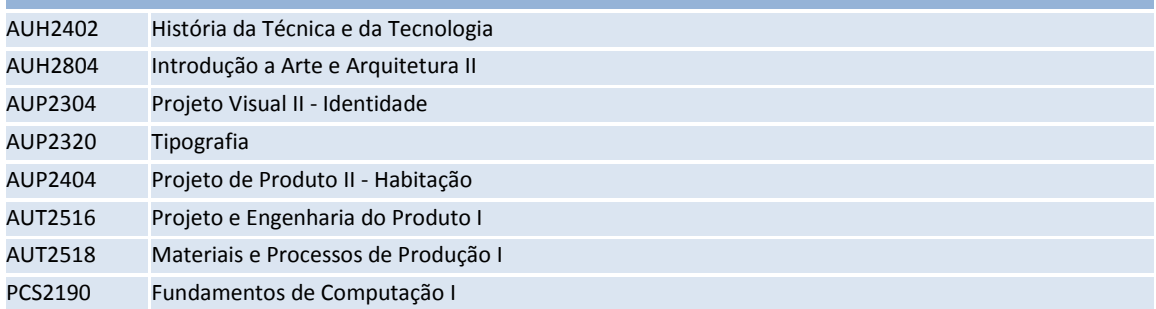

# 3º Semestre

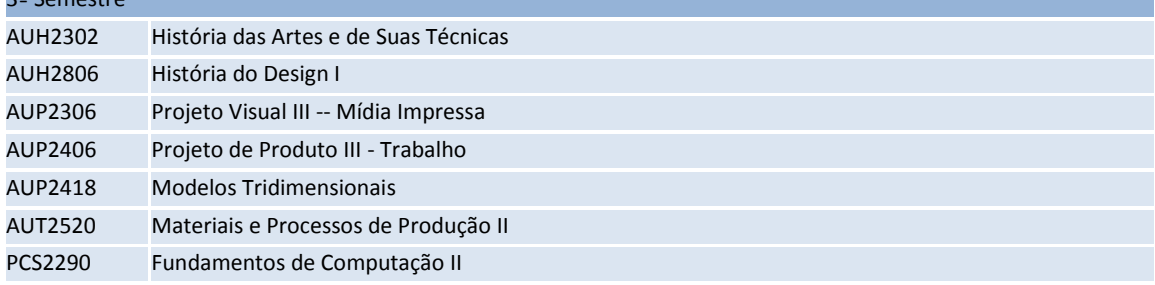

# 4º Semestre

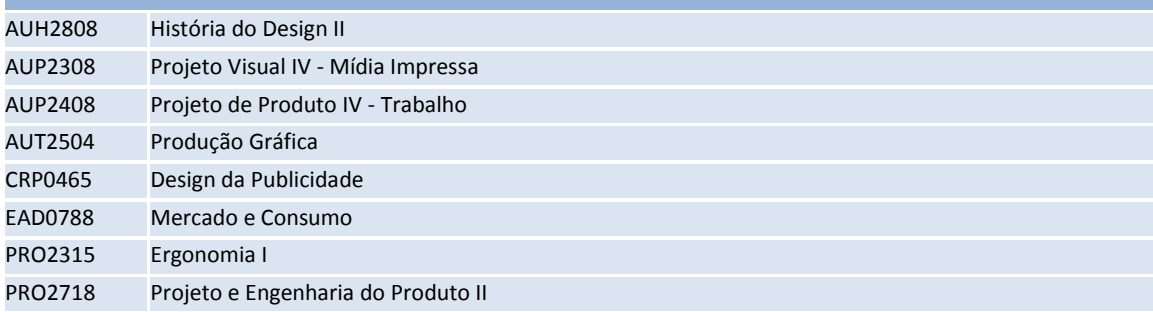

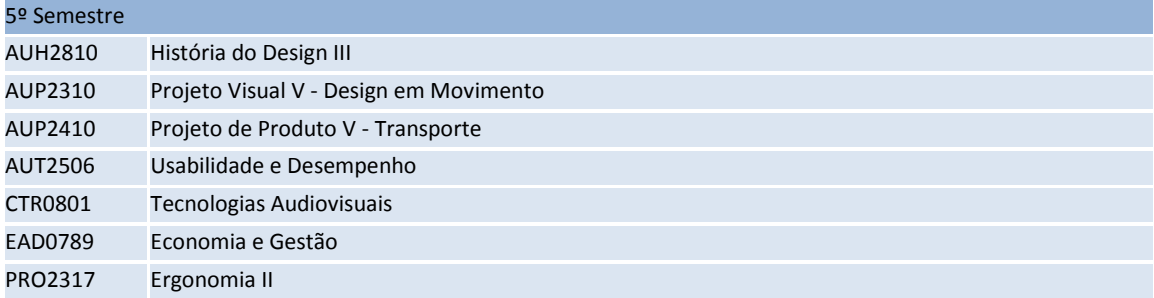

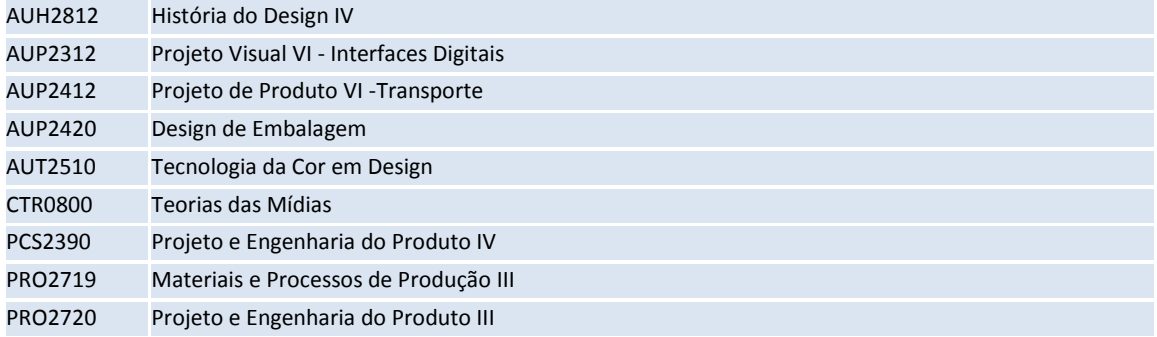

# 7º Semestre

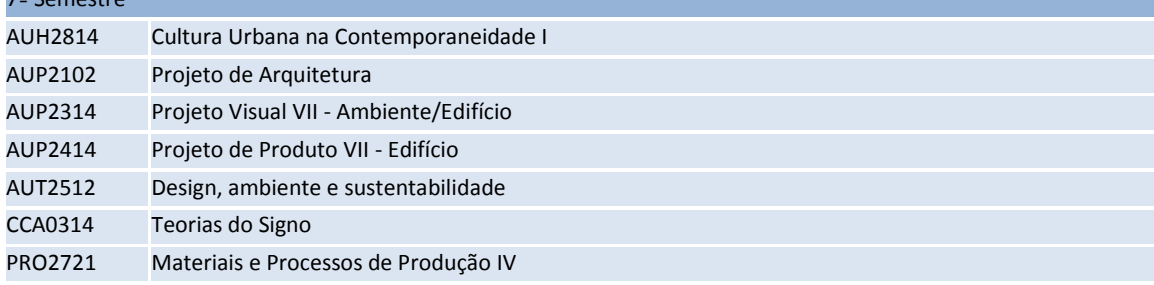

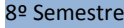

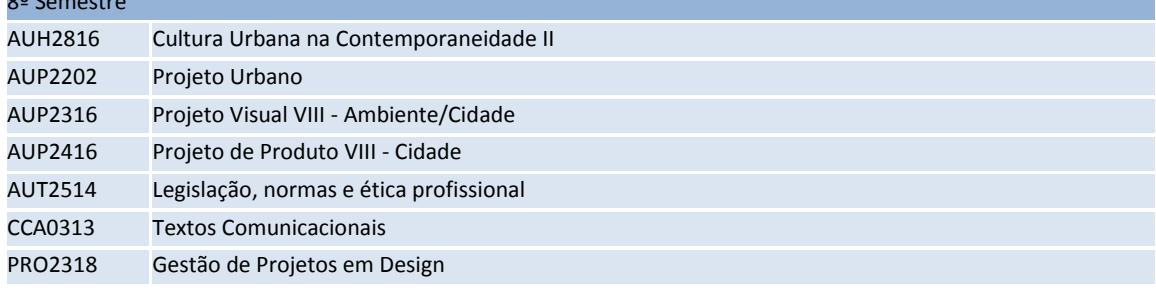

# 9º Semestre

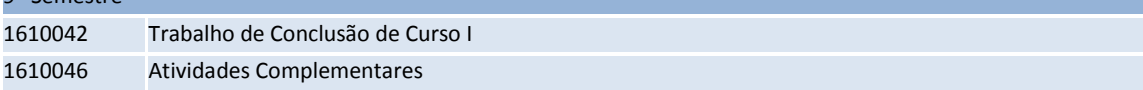

## 10º Semestre

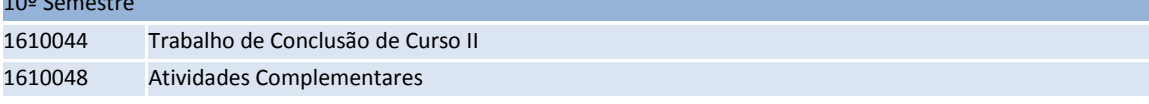

## **6.6.4. Grade Curricular do Curso de Têxtil e Moda da Universidade de São Paulo USP.**

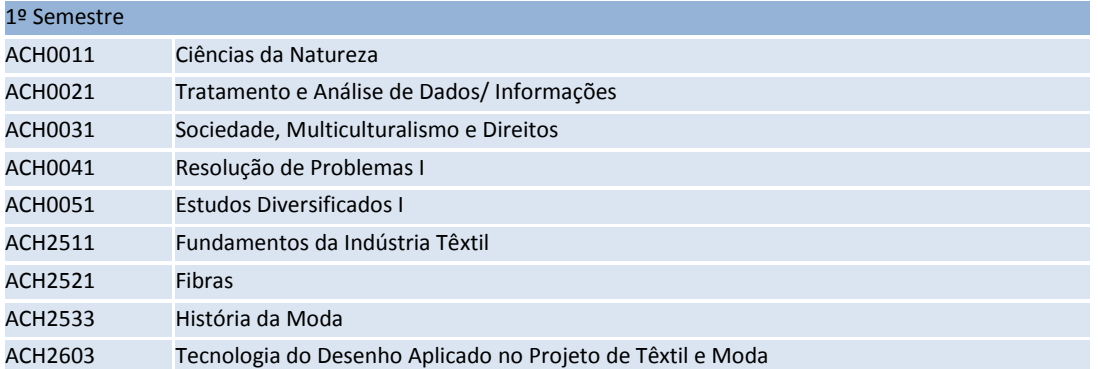

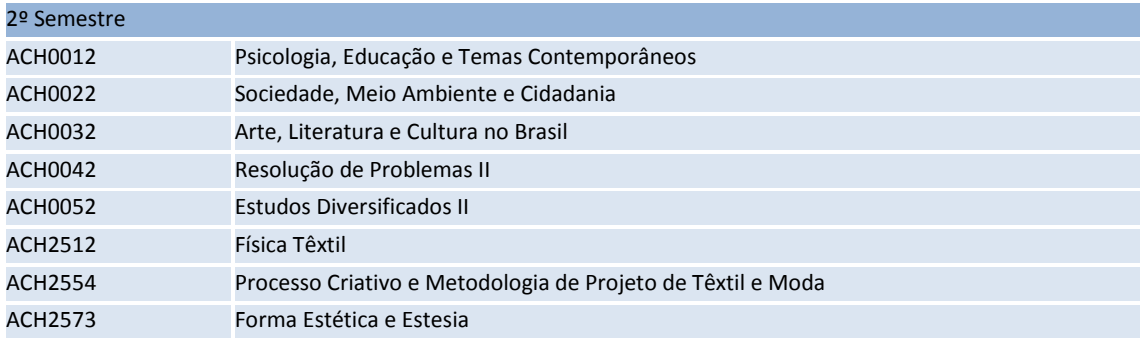

## 3º Semestre

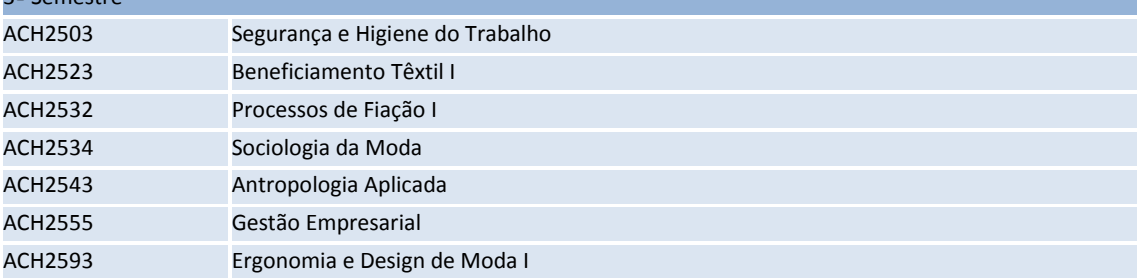

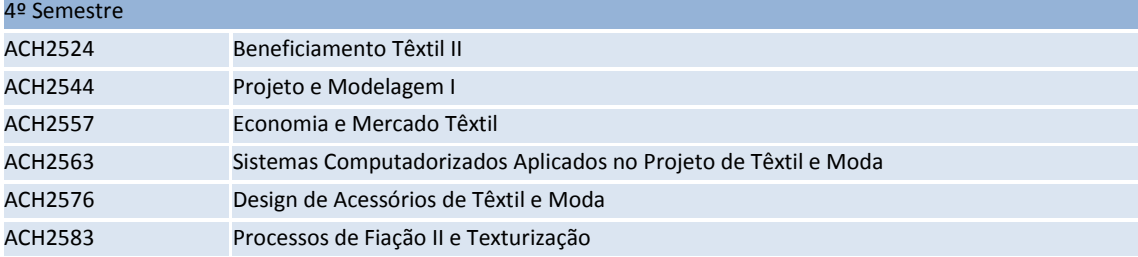

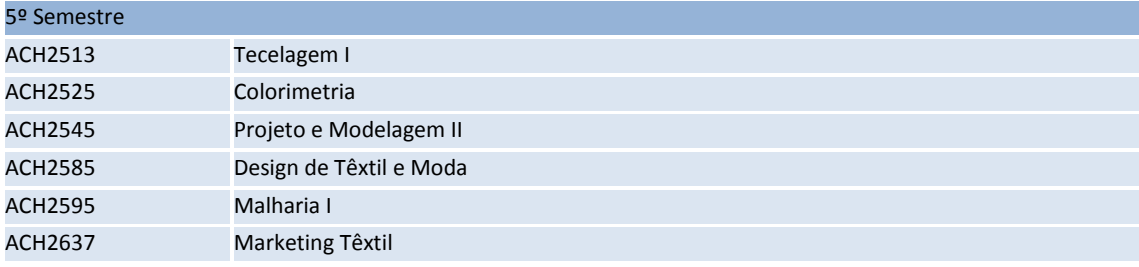

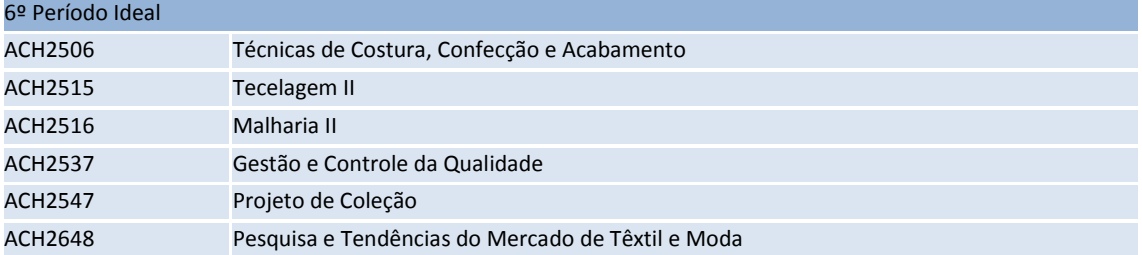

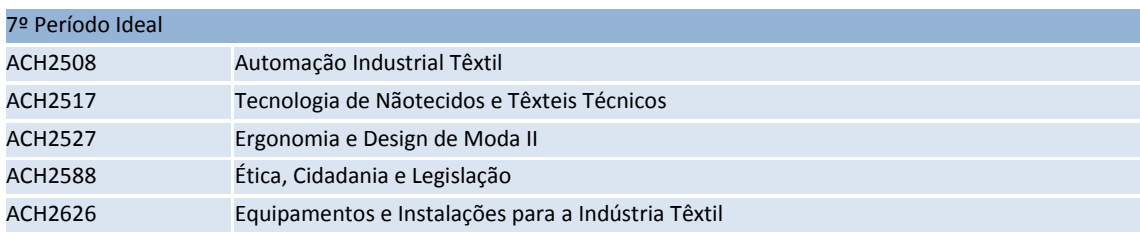

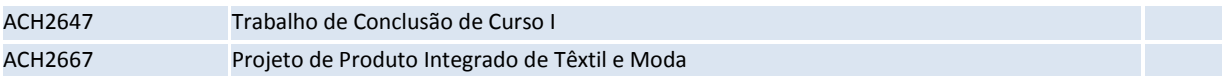

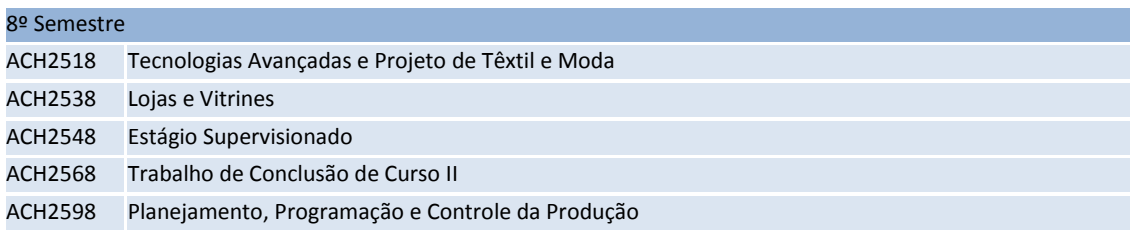

# **6.6.5. Grade Curricular do Curso de Artes Plásticas com habilitação em multimídia e intermídia da Universidade de São Paulo USP.**

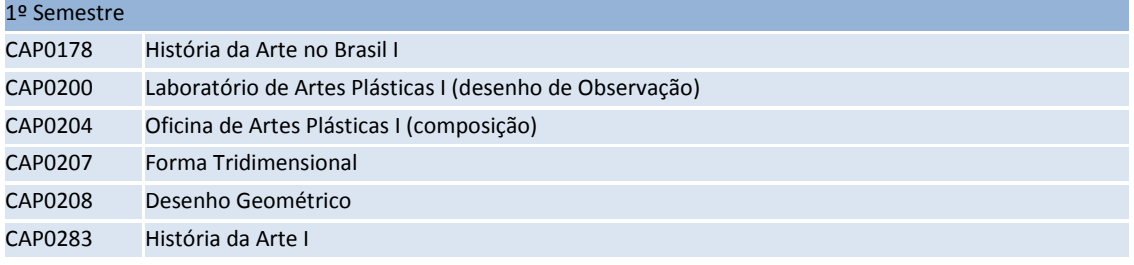

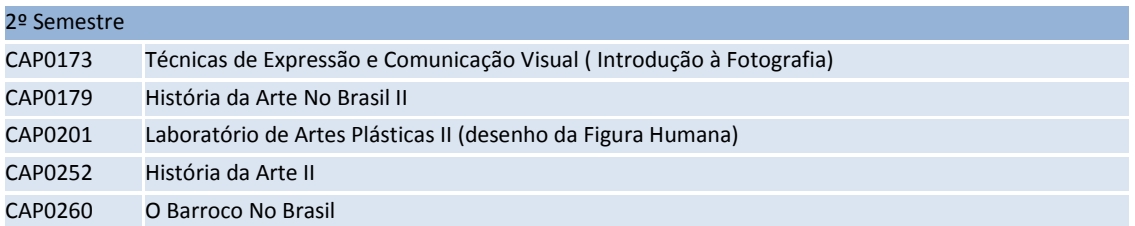

#### 3º Período Ideal

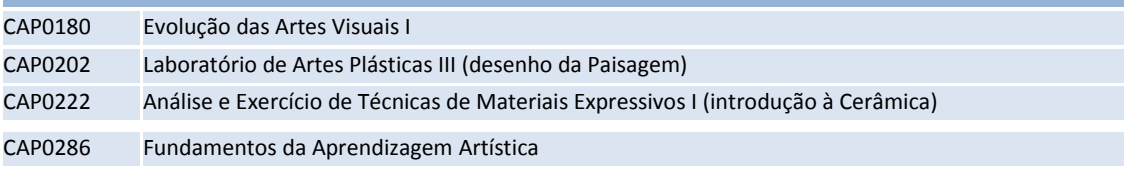

## 4º Semestre

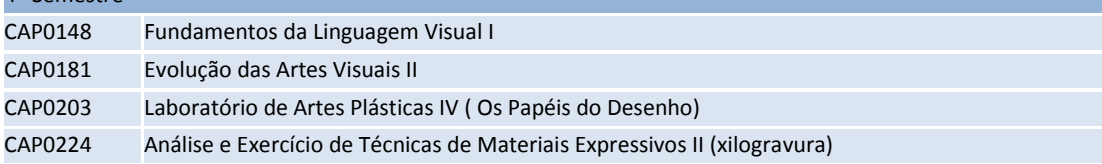

#### 5º Período Ideal

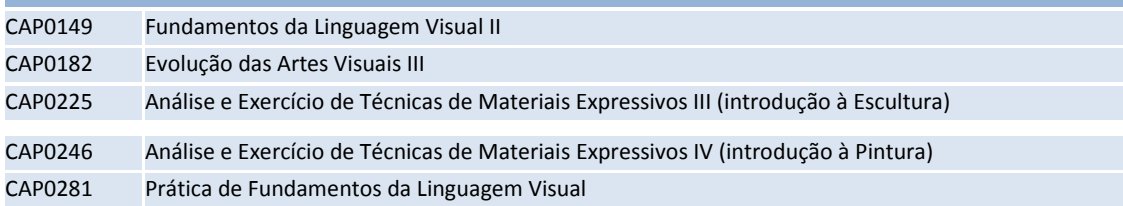

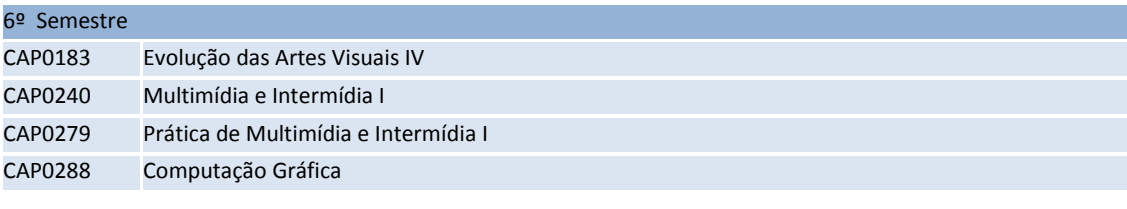

# 7º Período Ideal

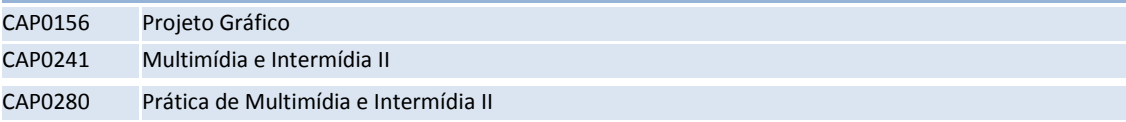

## 8º Semestre

[CAP0242](https://sistemas.usp.br/jupiterweb/obterDisciplina?sgldis=CAP0242&codcur=27320&codhab=301) Projeto de Graduação Em Multimídia e Intermídia

## **6.7. Anexo 7 – Grade curricular do curso de Arquitetura e Urbanismo.**

 Grade Curricular do Curso de Arquitetura e Urbanismos da Faculdade de Arquitetura e Urbanismo FAU e Instituto de Arquitetura e Urbanismo IAU da Universidade de São Paulo USP.

# **6.7.1. Grade Curricular do curso de Arquitetura e Urbanismo do Instituto de Arquitetura e Urbanismo da Universidade de São Paulo**

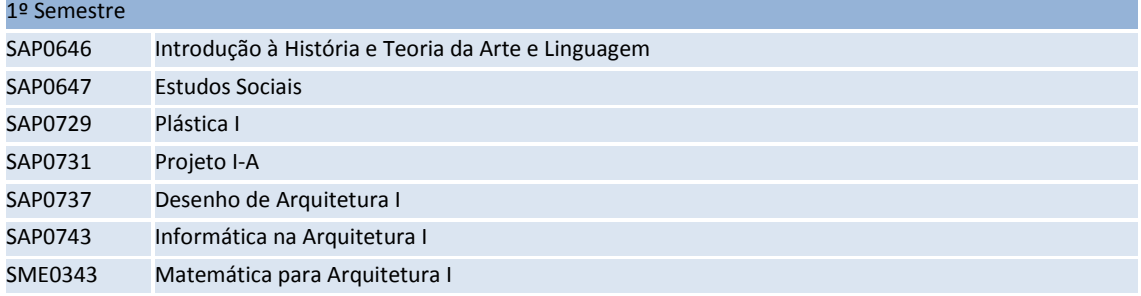

#### 2º Semestre

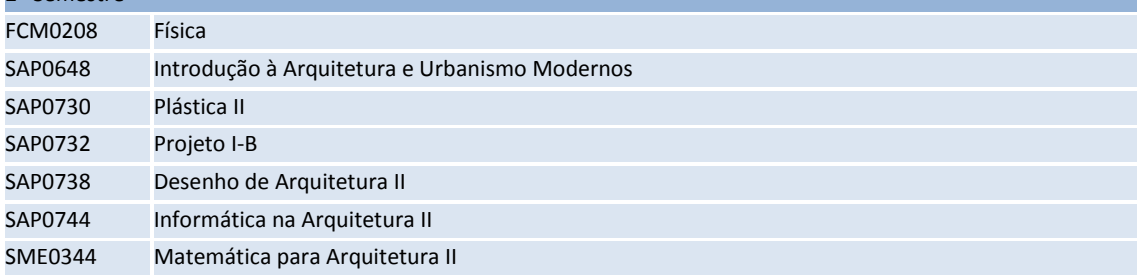

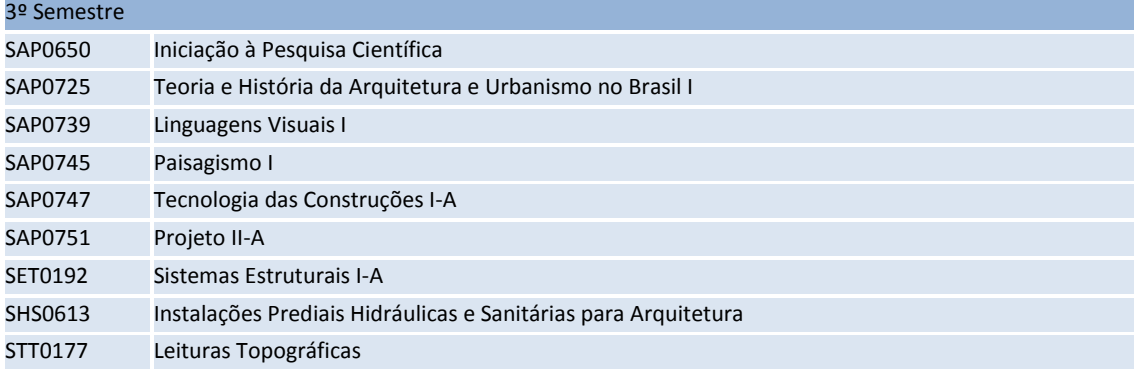

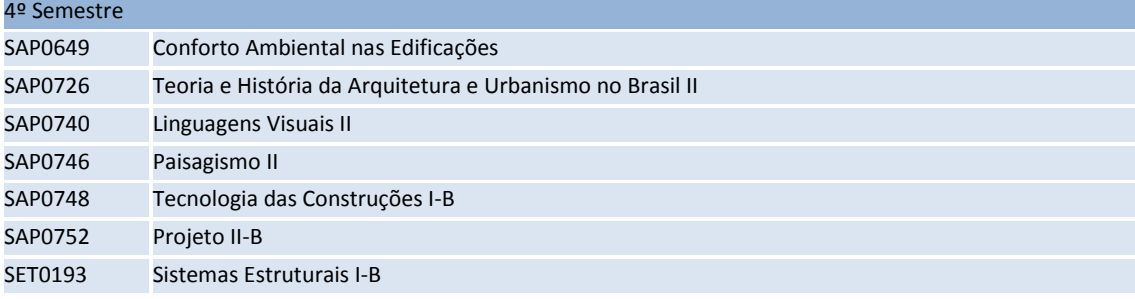

# 5º Semestre [SAP0643](https://sistemas.usp.br/jupiterweb/obterDisciplina?sgldis=SAP0643&codcur=18103&codhab=0) Estética I [SAP0675](https://sistemas.usp.br/jupiterweb/obterDisciplina?sgldis=SAP0675&codcur=18103&codhab=0) Conforto Ambiental no Espaço Urbano [SAP0733](https://sistemas.usp.br/jupiterweb/obterDisciplina?sgldis=SAP0733&codcur=18103&codhab=0) Projeto III-A

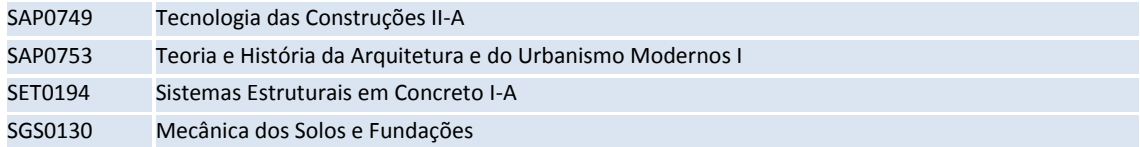

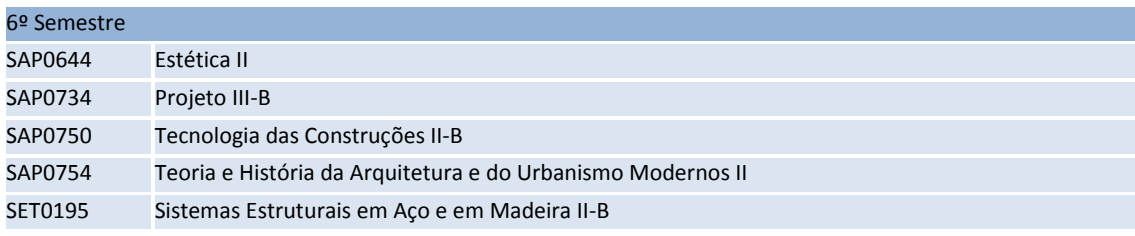

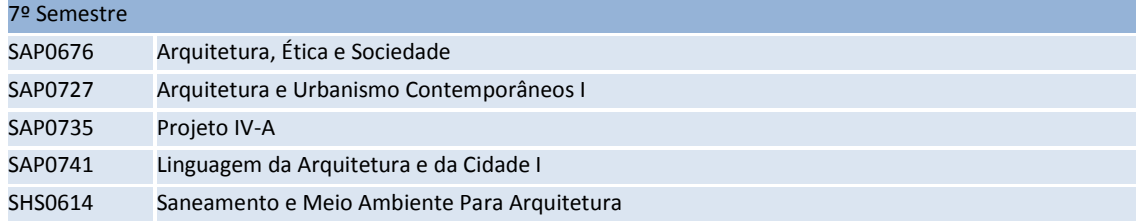

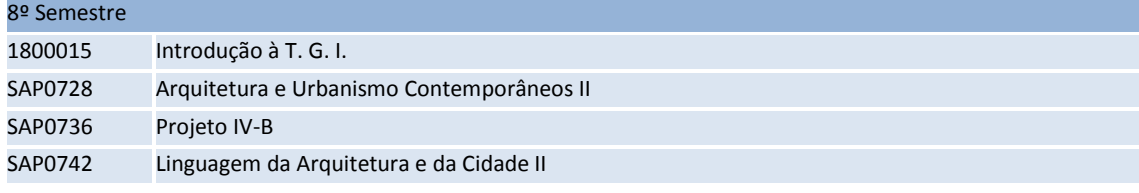

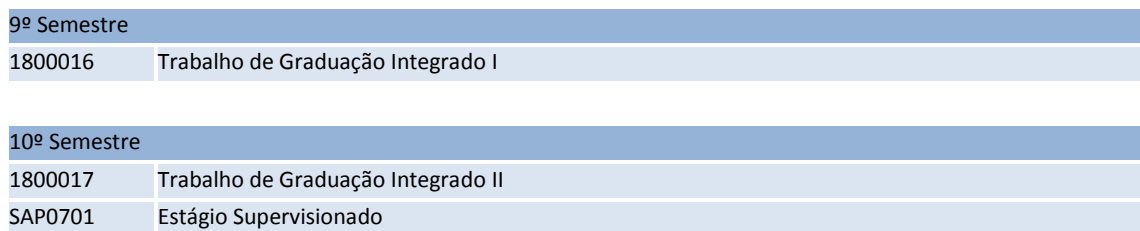

# **6.7.2. Grade Curricular do curso de Arquitetura e Urbanismo da Faculdade de Arquitetura e Urbanismo da Universidade de São Paulo.**

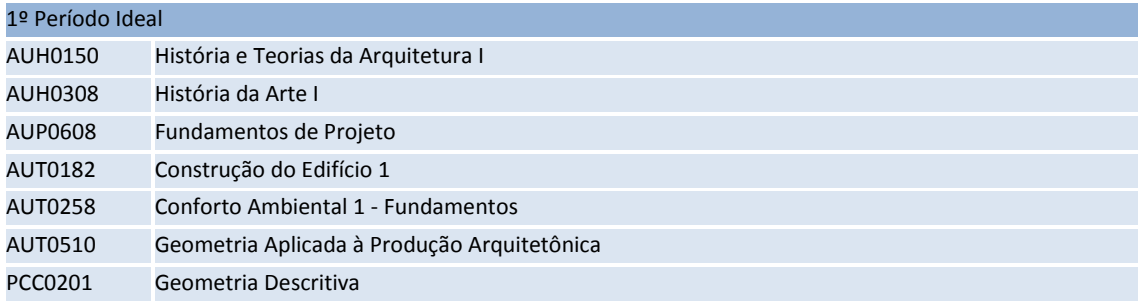

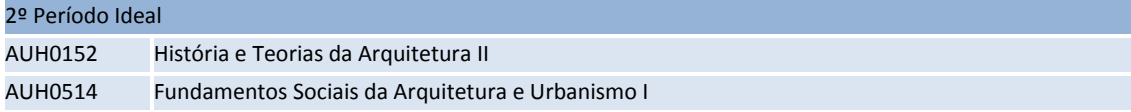

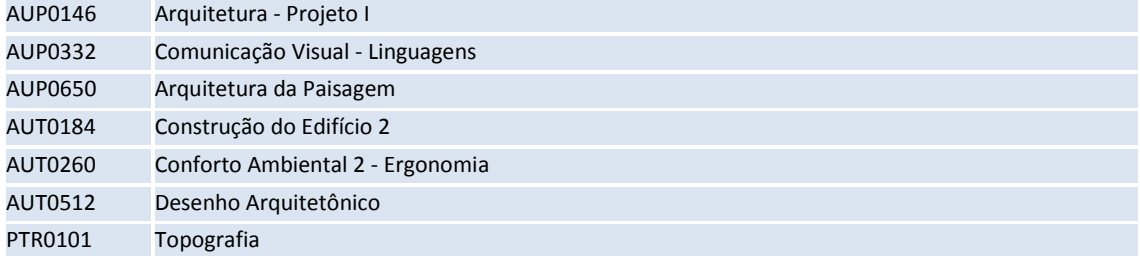

## 3º Período Ideal

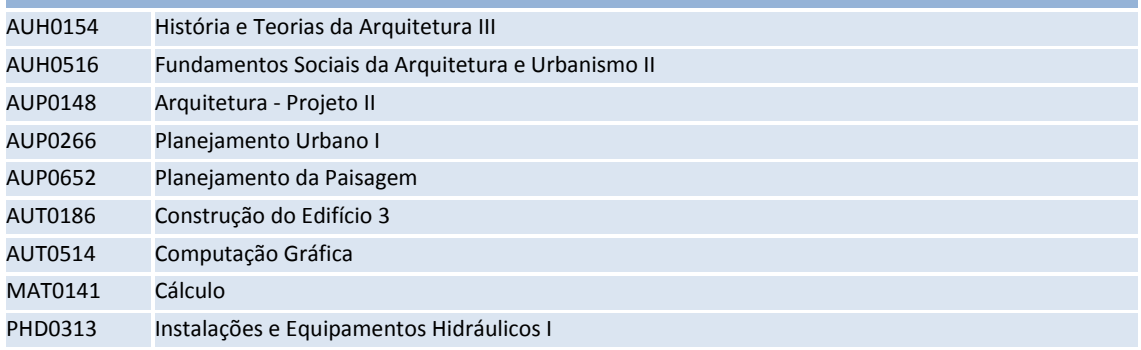

## 4º Período Ideal

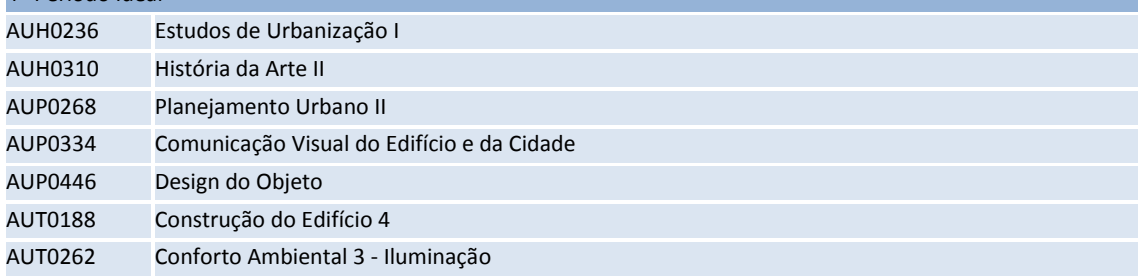

## 5º Período Ideal

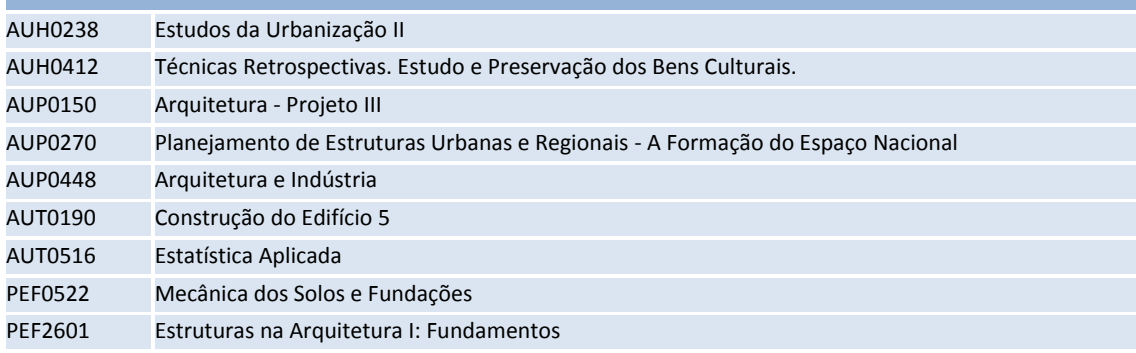

## 6º Período Ideal

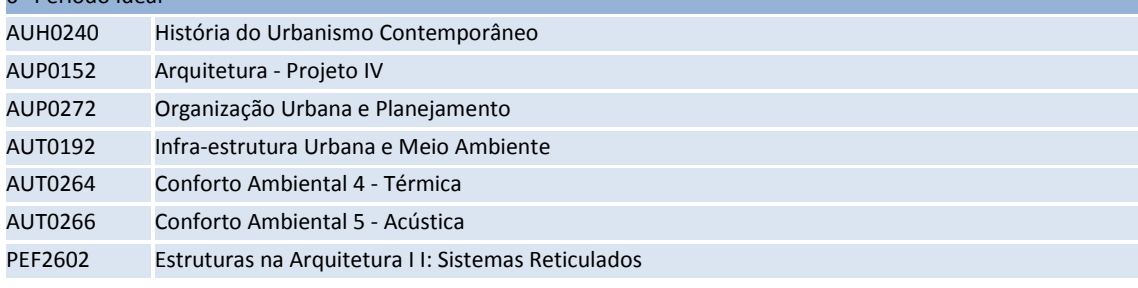

## 7º Período Ideal [AUH0156](https://sistemas.usp.br/jupiterweb/obterDisciplina?sgldis=AUH0156&codcur=16011&codhab=0) História e Teorias da Arquitetura IV

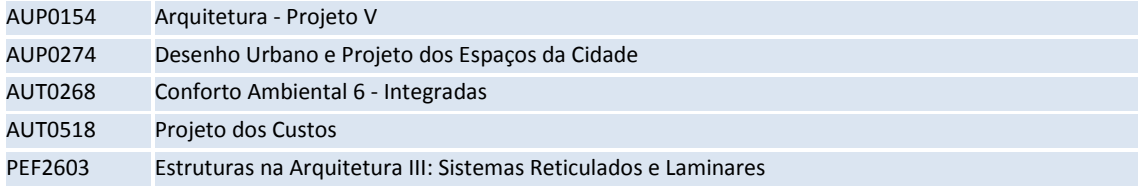

## 8º Período Ideal

[PEF2604](https://sistemas.usp.br/jupiterweb/obterDisciplina?sgldis=PEF2604&codcur=16011&codhab=0) Estruturas na Arquitetura I V: Projeto

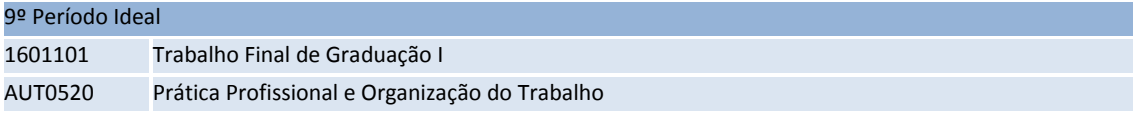

## 10º Período Ideal

[1601102](https://sistemas.usp.br/jupiterweb/obterDisciplina?sgldis=1601102&codcur=16011&codhab=0) Trabalho Final de Graduação II

#### **6.8. Anexo 8 – Diário**

Diário utilizado para o armazenamento de experiência com o tablet opaco.

 *21/03*

*- A tablet opaco deveria ter o tamanho da tela do computador, evitando confusão de tamanho dos desenhos.*

*- A prancha do tablet opaco é mais lisa que de uma folha de papel, dificultando no começo a direção do traço.*

*- Não encontrei dificuldades em desenhar com a tablet, na questão posição da mão e posição da tela.* 

*-Traços mais "peludos".*

## *28/03*

*- Dificuldade em fazer linhas retas.*

*"Acredito que a maioria dessas dificuldades sumirá com o tempo".*

*-Como não participo da aula dês do começo, encontro problemas nos desenhos – dificulta não estar desenhando antes.*

*- A prática de desenhos com o tablete deixou meus desenhos com traços mais precisos, embora encontre ainda muitos traços 'peludos'.*

#### *11/04*

*-Falta de prática causa insegurança nos traços. -traços retos dificilmente alcançados*

#### *25/04*

*-dificilmente encontram-se os traços peludos*

*-No Photoshop, a ferramenta pincel pode ter a pressão dos traços clara em todos os tamanhos de penas.*

#### *02-05*

*-problemas de locomoção, para desenhos de observação ao ar livre. Falta de energia, lugar para apoiar o tablet opaco e o notebook. -as ferramentas demoram a inicializar – desvantagem aos outros que só precisam pegar folhas e lápis.*

#### **6.9. Anexo 9 – Simpósios**

#### **6.9.1. SIGraDi**

#### **Informações**

No ano de 2011 foi realizado o XV Congresso de La Sociedade Iberoamericana de Grafica Digital – SIGRAD-, que aconteceu nos dias 16, 17 e 18 de Novembro de 2011, na cidade de Santa Fé, Argentina.

O SIGRAD é organizado pela [Facultad de Arquitectura, Diseño y Urbanismo](http://www.fadu.unl.edu.ar/) da [Universidad](http://www.unl.edu.ar/)  [Nacional del Litoral](http://www.unl.edu.ar/) através do CID, o Centro de Informática y Diseño. O tema central foi a "Cultura Aumentada" a qual fala sobre uma combinação de significados sociais e tecnológicos interdependentes num contexto complexo, múltiplo, interativo e interconectado no qual se desenvolve um novo paradigma social e cultural caracterizado pela quebra das barreiras do tempo, do espaço e da linguagem.

#### **Slides da apresentação**

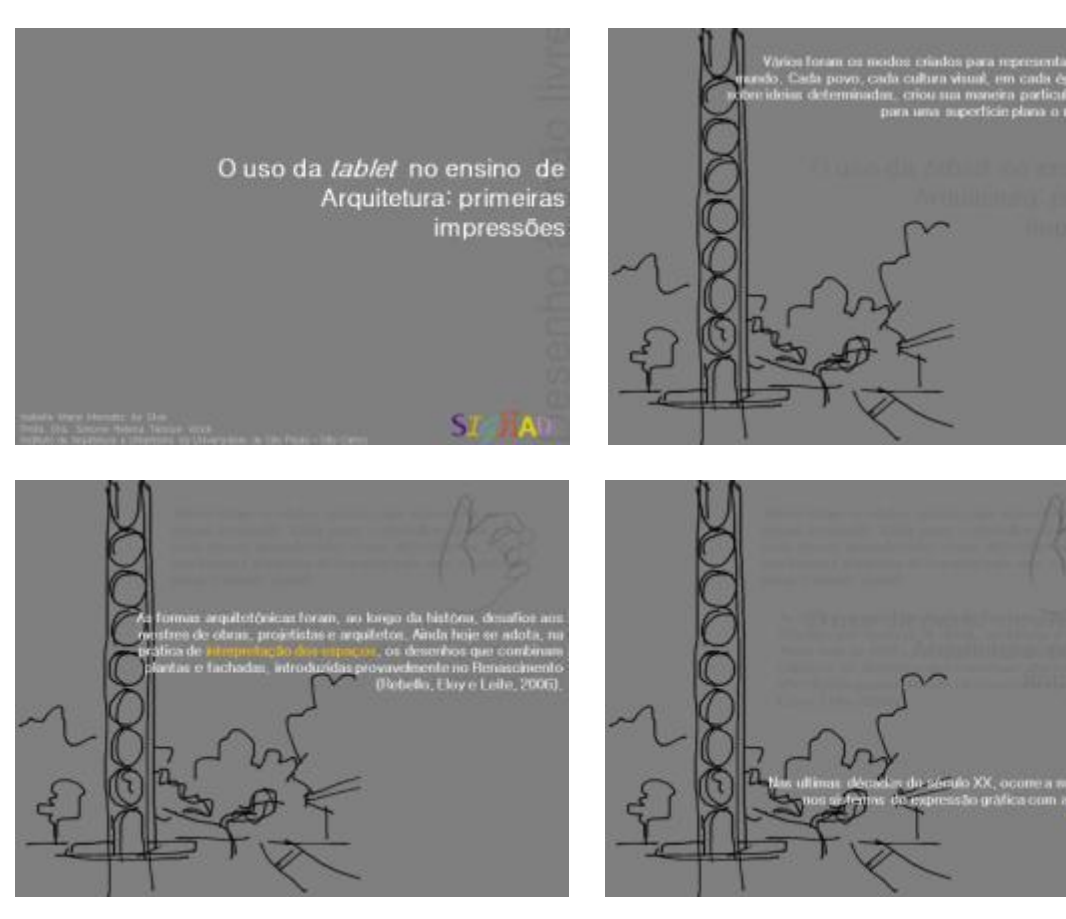

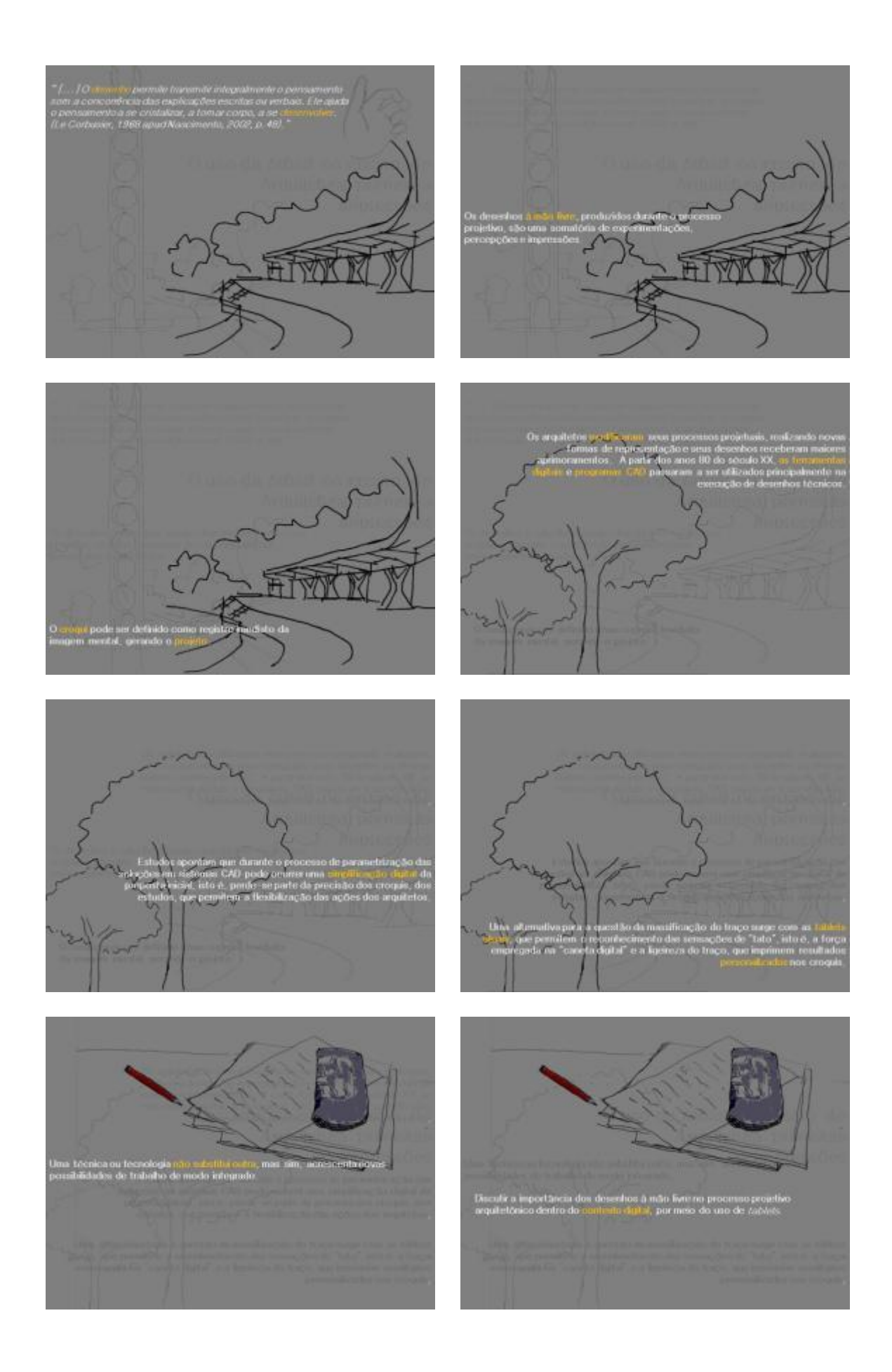

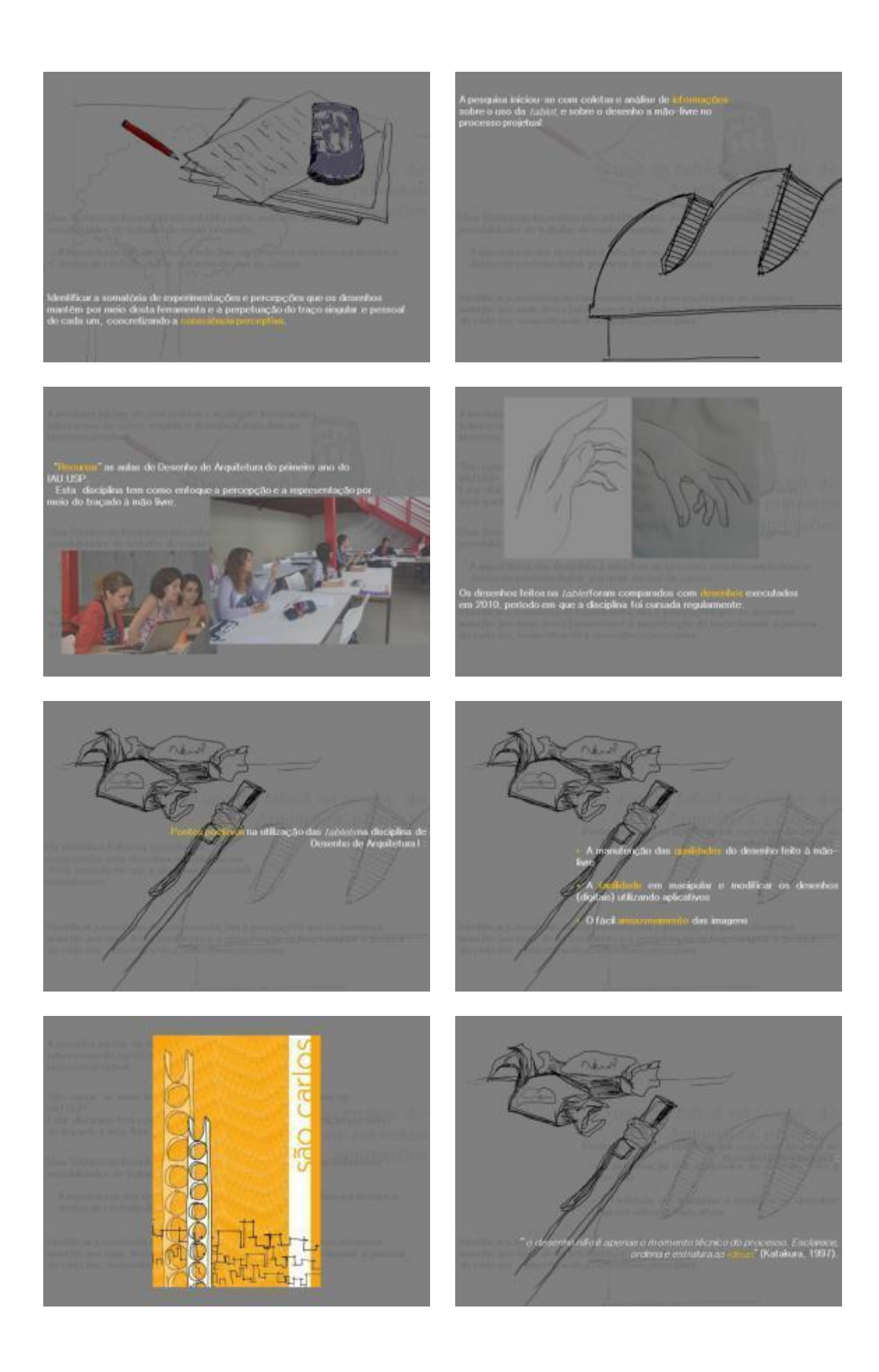

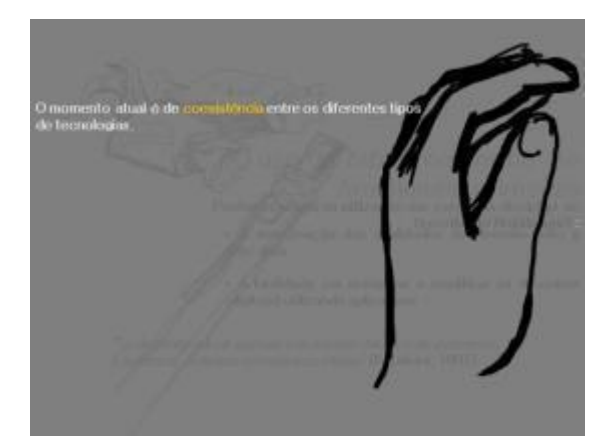

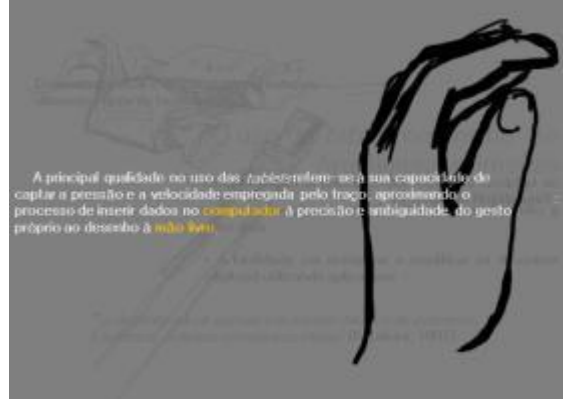

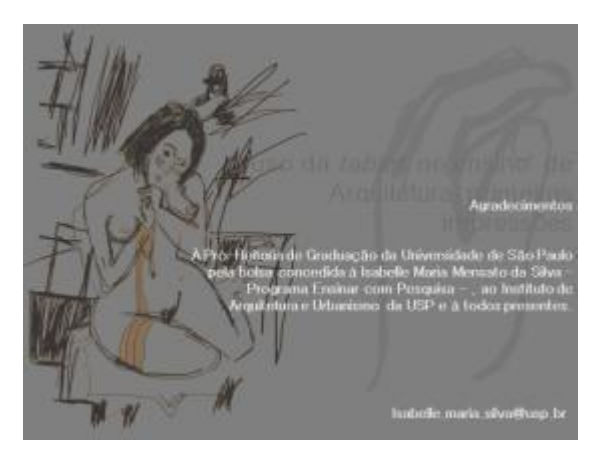

**SIGraDi 2011**

#### **XV Congresso de SIGraDi** |**16, 17 e 18 de novembro de**

#### **O uso do tablet no ensino de Arquitetura: primeiras impressões**

Isabelle Maria Mensato da Silva Simone Helena Tanoue Vizioli Instituto de Arquitetura e Urbanismo da Universidade de São Paulo

**Área de interesse:** Arquitetura

**Sub-área de interesse:** experiência acadêmica

**Categoria:** trabalho em andamento

Resumo

Este artigo traz como contribuição uma experiência didática em desenvolvimento na disciplina Desenho de Arquitetura (o nome da Instituição será divulgado após o processo de avaliação), onde o pesquisador bolsista cursa a disciplina fazendo uso de um tablet opaco. Discutem-se aqui duas questões: a importância do desenho à mão-livre (croqui de estudos) e os novos softwares na área da representação, como o CAD, o Revit e o Sketch-up. Há uma lacuna entre o gesto do esboço e o desenho feito no CAD. Estudos apontam que durante o processo de parametrização das soluções em sistemas CAD pode ocorrer uma simplificação digital da proposta inicial, isto é, perde-se parte da imprecisão dos croquis, dos estudos, que permitem a flexibilização das ações dos arquitetos. Neste contexto, o tablet e a mesa digitalizadora surgem como ferramentas que podem intermediar esses dois processos de representação. Foram décadas de desenvolvimento tecnológico: o primeiro tablet gráfico parecido com os dispositivos atuais foi o tablet RAND, também conhecido por Grafacon, apresentado em 1964. Digitalizadores tornaram-se relativamente populares em meados dos anos 1970 e início dos anos 1980 devido ao sucesso comercial do ID (Intelligent Digitizer) e BitPad, produzidos pela Summagraphics Corp. Estes digitalizadores eram usados como dispositivos de entrada para muitos sistemas CAD (Computer Aided Design) de alta capacidade, bem como eram fornecidos com PCs e programas de CAD, como o AutoCAD. Os tablets atuais permitem o reconhecimento das sensações de "tato", isto é, a força empregada na "caneta digital" e a ligeireza do traço, que imprimem resultados personalizados nos croquis. Esta pesquisa tem como objetivo principal discutir os desenhos à mão-livre feitos com o uso de tablets. Como processo metodológico, está em andamento uma experiência prática na disciplina Desenho de Arquitetura. Nesta disciplina procura-se que os alunos aprendam, além das habilidades específicas, a pensar por meio do desenho e a entender o que significa a construção de um olhar. Tal objetivo passa pela abordagem do desenho como depuração da informação contida em uma imagem, ou seja, por seu caráter sintético, o desenho necessariamente ressalta certos aspectos do objeto, em detrimento de outros, constituindo-se assim o ato de desenhar em uma educação do olhar. Este enfoque é trabalhado nas aulas por meio de desenhos de observação do corpo, da relação do corpo no espaço e do espaço. O pesquisador executa os mesmos exercícios dos alunos regulares, porém, substitui o lápis e papel, por uma caneta digital e um tablet opaco. Os resultados esperados compreendem dois tipos de produtos: os desenhos de observação feitos no tablet e os registros deste processo pelo pesquisador. Os desenhos serão analisados comparativamente com os desenhos dos demais alunos, feitos no papel. Os registros sobre o uso do tablet servirão para avaliar as dificuldades e as potencialidades da ferramenta, aplicada ao ensino de desenho. Acresce-se a isto, a execução do exercício final da Disciplina: um pôster feito a partir dos desenhos de observação da cidade de (o nome será mencionado posteriormente) montados com auxílio do photoshop; os alunos deverão digitalizar os desenhos

e fazer uma montagem usando recursos de colagem, sobreposição e inserção de cores. Neste tipo de exercício o pesquisador deste trabalho fará a montagem com seus desenhos de observação feitos no tablet. Estes produtos também serão objetos de análise comparativa.

Palavras-chave: desenho à mão livre; representação gráfica; tablets; meios digitais; ensino.

## **Artigo apresentado do Congresso**

# **O uso da** *tablet* **no ensino de Arquitetura: primeiras impressões**

## **The use of the tablet in teaching Architecture: first impressions**

## **Isabelle Maria Mensato da Silva**

Aluna de graduação do Instituto de Arquitetura e Urbanismo da Universidade de São Paulo – São Carlos e pesquisadora do Programa Ensinar com Pesquisa da USP, Brasil.

isabelle.maria.silva@usp.br

Simone Helena Tanoue Vizioli

Professora Dra. do Instituto de Arquitetura e Urbanismo da Universidade de São Paulo – São Carlos, Brasil.

simonehtv@sc.usp.br

## Abstract:

Esta pesquisa tem como objetivo principal discutir a importância dos desenhos à mão livre no processo projetivo arquitetônico dentro do contexto digital, por meio do uso de *tablets*. Também, pretende identificar a somatória de experimentações e percepções que os desenhos mantêm por meio do uso do *tablet* e a perpetuação do traço singular e pessoal de cada um, concretizando a consciência perceptiva. Traz como contribuição a experimentação do pesquisador que "re-cursou" a disciplina de Desenho Arquitetônico, substituindo o lápis e papel pela *tablet*. É importante apontar que não se trata de uma simples alteração de suporte, do papel à tela da *tablet,* mas a possibilidade de uma sinergia entre duas lógicas de grafias.

Keywords: freehand drawing, graphic, tablet, digital media, teaching

O desenho ao longo da história – uma breve contextualização

Vários foram os modos criados para representar as coisas do mundo. Cada povo, cada cultura visual, em cada época, apoiado sobre ideias determinadas, criou sua maneira particular de transpor para uma superfície plana o mundo visível. Os egípcios utilizavam a perspectiva horizontal, os hindus a perspectiva irradiante, os chineses e japoneses a perspectiva a voo de pássaro, os próprios bizantinos a perspectiva invertida (Debray, 1994, p. 230 apud Flores, 2003, p.82). Há relatos de escritores clássicos como Plínio de que a representação do mundo natural por meio de desenho já era reconhecida como atividade na Grécia e em Roma (Tavares, 2009).

Da história e do desenho da Antiguidade herdaram-se dois trabalhos de caráter enciclopédico onde se uniam os conhecimentos da construção de estruturas, de máquinas e da natureza: o tratado de Vitrúvio (escrito aproximadamente em 27 a.C.) e o manuscrito de Villard de Honnecourt da Picardia (França) escrito 1250 anos mais tarde. No estudo dos desenhos de Villard, defronta-se com a Geometria Prática – a Geometria Fabrorum – que tinha que resolver problemas diários nos canteiros de obra (Borges Filho, 2005). Os textos que acompanham os desenhos não são claros quanto à construção e obtenção do resultado enunciado. Segundo Borges Filhos, isto fortalece a ideia de transmissão oral do procedimento.

As formas arquitetônicas foram, ao longo da história, desafios aos mestres de obras, projetistas e arquitetos. Ainda hoje se adota, na prática de interpretação dos espaços, os desenhos que combinam plantas e fachadas, introduzidas provavelmente no Renascimento (Rebello, Eloy e Leite, 2006). Neste período, a perspectiva e o desenho foram utilizados como métodos de projeto de grandes edificações e complementados com maquetes. De acordo com Righetto (s/d), houve, além do renascimento, mais três momentos importantes para o desenho de arquitetura: no século XVIII, o pincel foi introduzido nos desenhos de arquitetura; data deste mesmo período a adoção da unidade "metro" e o sistema de escalas de redução e ampliação e o sistema de projeções ortogonais de Gaspar Monge; no Modernismo, há uma separação do desenho de execução do desenho de apresentação, o desenho técnico atinge um grau de abstração e destina-se à execução do objeto arquitetônico e o desenho de representação assume um caráter mais livre; nas ultimas décadas do século XX, ocorre a maior mudança nos sistemas de expressão gráfica com a utilização do computador.

A humanidade encontra-se em um momento em que se integram dois processos muito claros e, de certa forma, opostos: de um lado, o término do enriquecimento dos desenhos, como nos arquitetos minimalistas e do outro lado, destaca-se a mudança gráfica tão acelerada com os registros da informática e que paradoxalmente o desenho assume um papel recessivo. (Uria, 2007)

## O desenho e a Arquitetura

"O desenho é uma linguagem, um meio de expressão, um meio de transmissão do pensamento. O desenho, perpetuando a imagem de um objeto, pode ser um documento contendo todos os elementos necessários para evocar o objeto desenhado, quando este desaparece. [...] O desenho permite transmitir integralmente o pensamento som a concorrência das explicações escritas ou verbais. Ele ajuda o pensamento a se cristalizar, a tomar corpo, a se desenvolver. (Le Corbusier, 1968 apud Nascimento, 2002, p.48)."

O desenho é considerado uma linguagem gráfica e assim ele determina um valor profundo que concede à representação gráfica o valor de um mediador e de um veículo que materializa e faz possível o conhecimento projetual, da mesma forma que a linguagem verbal (Uria, 2007). Moura (2007) resalta que os arquitetos desenham para chegar às soluções e não há como conceber a arquitetura ou chegar ao projeto sem o desenho. Esboçar permanecerá como um comportamento chave na geração de ideias iniciais projetuais. (Kavakli, 1998)

O projeto enquanto atividade é compreendida como um conjunto de procedimentos e atos utilizados para representar um objeto inexistente no começo de seu processo, sendo este um caminho realizado por aproximações sucessivas. Os desenhos à mão livre, produzidos durante o processo projetivo, são uma somatória de experimentações, percepções e impressões. Os esboços, por meio de seus gestos rápidos, são capazes de captar o pensamento antes de sua depuração, isto é, o pensamento frui da mente para o papel, se concretiza, repousa sobre o plano e então passa a ser lido, analisado, e modificado. Resumindo, o croqui pode ser definido como registro imediato da imagem mental, gerando o projeto. (Gouveia, 1998).

Para Righi (2009) desenhar está diretamente relacionado à capacidade de observar e compreender formas, podendo ser chamado de "percepção visual". A percepção visual é fundamental para as áreas projetivas, embasando o processo criativo por meio da produção de desenhos que funcionam como suporte cognitivo para o desenvolvimento das ideias, além de propiciar o registro do projeto.

Assim, o desenho, além da função documental, se constitui como importante instrumento de interpretação, análise e compreensão de determinadas obras ou elementos, espaços e lugares. A representação gráfica extrapola o simples registro mecânico, é resultado de sensações, percepções e olhares críticos. O desenho pode permitir uma compreensão mais dilatada e reflexiva sobre o território, a paisagem, a cidade e a arquitetura.

## O desenho digital

O homem já atravessou grandes revoluções e está vivenciando a Revolução Digital, que proporciona mudanças na sociedade e em seu modo de vida (Mitchell e McCullough, 1994). A Revolução Digital pode ser compreendida como a inclusão dos computadores e da internet nas atividades mais básicas dos seres humanos proporcionando uma mudança nos modos de produção e de desenvolvimento de produtos, ampliando as fronteiras de conhecimento e aumentando exponencialmente a capacidade de processamento e de resolução de tarefas complexas. Consequentemente, a arquitetura acompanhou essas revoluções e foi diretamente influenciada por elas (Righi, 2009).

Os arquitetos modificaram seus processos projetuais, realizando novas formas de representação e seus desenhos receberam maiores aprimoramentos. A partir dos anos 80 do século XX, as ferramentas digitais e programas CAD passaram a ser utilizados principalmente na execução de desenhos técnicos. Foram originalmente desenvolvidas nos anos 60 como ferramentas de auxilio na execução do projeto. Atualmente, programas de computador estão começando a ser utilizados para ajudar no processo criativo, levando a uma reestruturação curricular das escolas de arquitetura, a partir da inserção de disciplinas que proporcionam o uso das tecnologias digitais no processo criativo (Righi, 2009).

Estudos apontam que durante o processo de parametrização das soluções em sistemas CAD pode ocorrer uma simplificação digital da proposta inicial, isto é, perde-se parte da imprecisão dos croquis, dos estudos, que permitem a flexibilização das ações dos arquitetos. Uma alternativa para a questão da massificação do traço surge com as tablets atuais, que permitem o reconhecimento das sensações de "tato", isto é, a força empregada na "caneta digital" e a ligeireza do traço, que imprimem resultados personalizados nos croquis. "*O croqui se caracteriza pelo traço expressivo, como uma assinatura, uma identidade entre o que o arquiteto pensa, ou melhor, imagina e o que desenha*". (Gouveia, 1998 p.53)

Foram décadas de desenvolvimento tecnológico: a primeira *tablet* gráfica semelhante com os dispositivos atuais foi a tablet RAND, também conhecida por Grafacon, apresentada em 1964. Digitalizadores tornaram-se relativamente populares em meados dos anos 1970 e início dos anos 1980 devido ao sucesso comercial do ID (Intelligent Digitizer) e BitPad, produzidos pela Summagraphics Corp. Estes digitalizadores eram usados como dispositivos de entrada para muitos sistemas CAD (Computer Aided Design) de alta capacidade, bem como eram fornecidos com PCs e programas de CAD, como o AutoCAD.

Diferentemente do croqui, que permite uma interação imediata entre autor e projeto, expressa uma certa ambiguidade, os programas digitais, como o próprio termo indica, exige um sequenciamento de operações na execução de tarefa de desenho. Uma técnica ou tecnologia não substitui outra, mas sim, acrescenta novas possibilidades de trabalho de modo integrado.

## Objetivo

Esta pesquisa tem como objetivo principal discutir a importância dos desenhos à mão livre no processo projetivo arquitetônico dentro do contexto digital, por meio do uso de *tablets*. Também, pretende identificar a somatória de experimentações e percepções que os desenhos mantêm por meio do uso do *tablet* e a perpetuação do traço singular e pessoal de cada um, concretizando a consciência perceptiva.

## Metodologia

A pesquisa constituiu-se na possibilidade de representação gráfica associada a desenhos à mãolivre utilizando ferramentas digitais, mais especificamente a *tablet.* Foi executado um projeto piloto para a implementação desta ferramenta na disciplina de Desenho de Arquitetura do Instituto de Arquitetura e Urbanismo da USP (IAU.USP).

Na fase projetiva, o arquiteto esboça suas ideias em desenhos, com traços rápidos que captam suas reais intenções antes mesmo de serem analisados e assimilados. Muitos softwares são utilizados neste processo, mas poucos conseguem traduzir as ideias dos seus autores sem "massificar" o traço do desenho, perdendo os detalhes e sua individualidade. Assim, a *tablet*, junto com outros aplicativos que auxiliam na criação e modificação de imagens, surge como uma ferramenta que permite os esboços sem perda do traçado, pois utiliza uma caneta digital que capta a pressão exercida por quem desenha e transmite para o computador.

A pesquisa iniciou-se com coletas e análise de informações sobre o uso da *tablet*, e sobre o desenho a mão-livre no processo projetual.

(Fig. 1. Desenhos realizados pela pesquisadora utilizando dois métodos: à esquerda utilizando a *tablet;*à direita, utilizando os materiais convencionais – lápis e papel.)

Junto com o estudo teórico, foi iniciada a parte prática da pesquisa que se constituiu em "recursar" as aulas de Desenho de Arquitetura do primeiro ano do IAU.USP. Esta disciplina procura introduzir fundamentos da sintaxe visual e expressão gráfica além de sistemas de representação espacial da arquitetura. O programa da disciplina contempla exercícios de desenho de observação; composição bidimensional e estudo cromático; exercícios de leitura urbana; serialismo; noções sobre a inserção da histórica dos sistemas de representação espacial; exercícios programados de projeções ortogonais e construção de perspectiva paralela e cônica.

A disciplina tem como enfoque a percepção e a representação por meio do traçado à mão livre. Enquanto os alunos realizavam os desenhos de observação utilizando lápis e folhas de papel, a pesquisadora utilizou a *tablet* opaca e a caneta digital. Além dos desenhos feitos na *tablet*, a pesquisadora registrou suas impressões e dificuldades sob a forma de um diário de classe. Os desenhos feitos na *tablet* durante o primeiro semestre deste ano foram comparados com os desenhos da própria pesquisadora, executados em 2010, período em que cursou a disciplina como aluna regular.

## Resultados

Entre os pontos positivos na utilização das *tablets* na disciplina de Desenho de Arquitetura I, é possível destacar primeiramente, a manutenção das qualidades do desenho feito à mão-livre e em segundo lugar a facilidade em manipular e modificar os desenhos (digitais) utilizando aplicativos como Adobe Photoshop. Esta qualidade pode ser constatada no pôster, apresentado como trabalho final da disciplina, onde os desenhos à mão-livre serviram de "matéria-prima" para expressar a leitura da cidade. No caso dos alunos, eles escanearam os desenhos feitos no papel para posteriormente editar no Adobe Photoshop. Esta operação foi facilitada ao se trabalhar com as imagens previamente geradas na *tablet*.

## (Fig.2. Pôster, trabalho final da disciplina "re-cursada".)

A comparação entre os desenhos desenvolvidos a lápis e papel e os obtidos com a *tablet* apontou grande semelhança entre eles. A tablet permite que o desenho mantenha-se como um "i*nstrumento entre o pensar e o fazer, comunicação e registro das ideias, feito e refeito inúmeras vezes até que satisfaça a todos os padrões e exigências imaginados, o desenho não é apenas o momento técnico do processo. Esclarece, ordena e estrutura as ideias*" (Katakura, 1997 p. 31.7). O fácil armazenamento das imagens também corrobora para o uso desta ferramenta.

Pontos que representaram desvantagens na utilização da *tablet* opaca: a) tempo gasto ao ligar o computador até inicializar o programa, diferente do papel e lápis que estão sempre ao alcance; b) problemas de locomoção quando o desenho é ao ar livre; c) necessidade de fonte geradora de energia para a bateria do computador e d) necessidade de apoio adequado para a *tablet*  opaca e para o notebook.

Durante os exercícios de observação, foi testada também a utilização da *tablet* IPad: neste caso solucionam-se os problemas de tempo e locomoção, porém perde-se uma das principais características do desenho à mão-livre: a diferenciação dos traços.

## Considerações finais

Não é possível pensar o desenho hoje, da mesma forma que há trinta anos, pois existe uma nova gramática e sintaxe criada pelas novas tecnologias. A atividade de desenhar é dinâmica e reflete o contexto de seu tempo. Mas ressalta-se que o momento atual é de coexistência entre os diferentes tipos de tecnologias. A principal qualidade no uso das *tablets* refere-se à sua capacidade de captar a pressão e a velocidade empregada pelo traço, aproximando o processo de inserir dados no computador à imprecisão e ambiguidade do gesto próprio ao desenho à mão livre. É importante apontar que não se trata de uma simples alteração de suporte, do papel à tela da *tablet,* mas a possibilidade de uma sinergia entre duas lógicas de grafias. As características de abstração, imprecisão e ambigüidade dos desenhos analógicos são incrementadas pelos meios digitais, criando novas possibilidades de representação.

## Agradecimentos

À Pró-Reitoria de Graduação da Universidade de São Paulo pela bolsa concedida à Isabelle Maria Mensato da Silva – Programa Ensinar com Pesquisa - e ao Instituto de Arquitetura e Urbanismo da USP.

#### Referências

-Bangert, Colette S; Bangert, Charles J. Experiences in Making Drawings by Computer and by Hand. In *Leonardo*, Vol. 7, Nº4. 1974.

-Borges Filho, F. *O desenho e o canteiro no renascimento medieval (séculos XII e XIII)*: indicativos da formação dos arquitetos mestres construtores. Dissertação (Doutorado em Arquitetura e Urbanismo) - Faculdade de Arquitetura de Urbanismo, Universidade de São Paulo, São Paulo, 2005.

-Flores, Cláudia Regina. A problemática do desenho em perspectiva: uma questão de convenção. *In Zetetiké*, Campinas, vol 11, n19, jan/jun 2003.

-Gouveia, Anna Paula Silva. *O croqui do arquiteto e o ensino do desenho*. Tese apresentada à FAUUSP para obtenção do título de Doutor. FAUUSP, 1998.

-Katakura, Paula. *O processo do projeto arquitetônico*. Dissertação de mestrado. São Paulo, Faculdade de Arquitetura e Urbanismo, Universidade de São Paulo, 1997, p. 29.

-Kavakli, Manolya. Structure in idea sketching behaviour Faculty of Architecture. Design studies,Turquia, 1998.

-Mitchell, W.J., McCullough, *Design Media.* (Wiley, 2° edition), 1994.

-Moura, Eduardo Souto de. Conversando con Eduardo Souto de Moura. In *Revista EGA Expresión gráfica arquitectónico* nº 12 año 12/2007.

-Rebello, Yopanan; ELOY, Edison; LEITE, Maria Amélia D´Azevedo. A métrica da forma. In *Arquitetura e Urbanismo*, out, 2006. 11.

-Righi, Thales Filipini. *Display interativo como ferramenta de comunicação no processo de projeto de Arquitetura*. Dissertação para obtenção do título de Mestre na área de concentração de Arquitetura e Construção. Campinas: 2009.

-Tavares, Paula. O desenho como ferramenta universal. O contributo do processo do desenho na metodologia projectual. In *Tékhne*, 2009, Vol VII, nº12.

-Uria, Leopoldo. Expansión y crisis Del dibujo – Reflexiones sin imágenes. In *Revista EGA Expresión gráfica arquitectónico* nº 12 año 12/2007.

Imagens

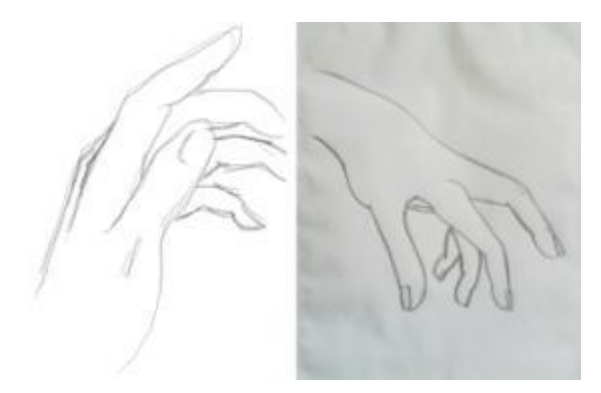

(Fig. 1. Desenhos realizados pela pesquisadora utilizando dois métodos: à esquerda utilizando a *tablet;*à direita, utilizando os materiais convencionais – lápis e papel.)

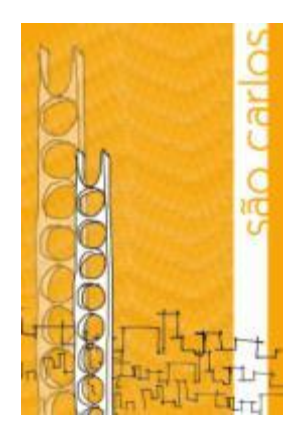

(Fig.2. Pôster, trabalho final da disciplina "re-cursada".)

**Fotos**

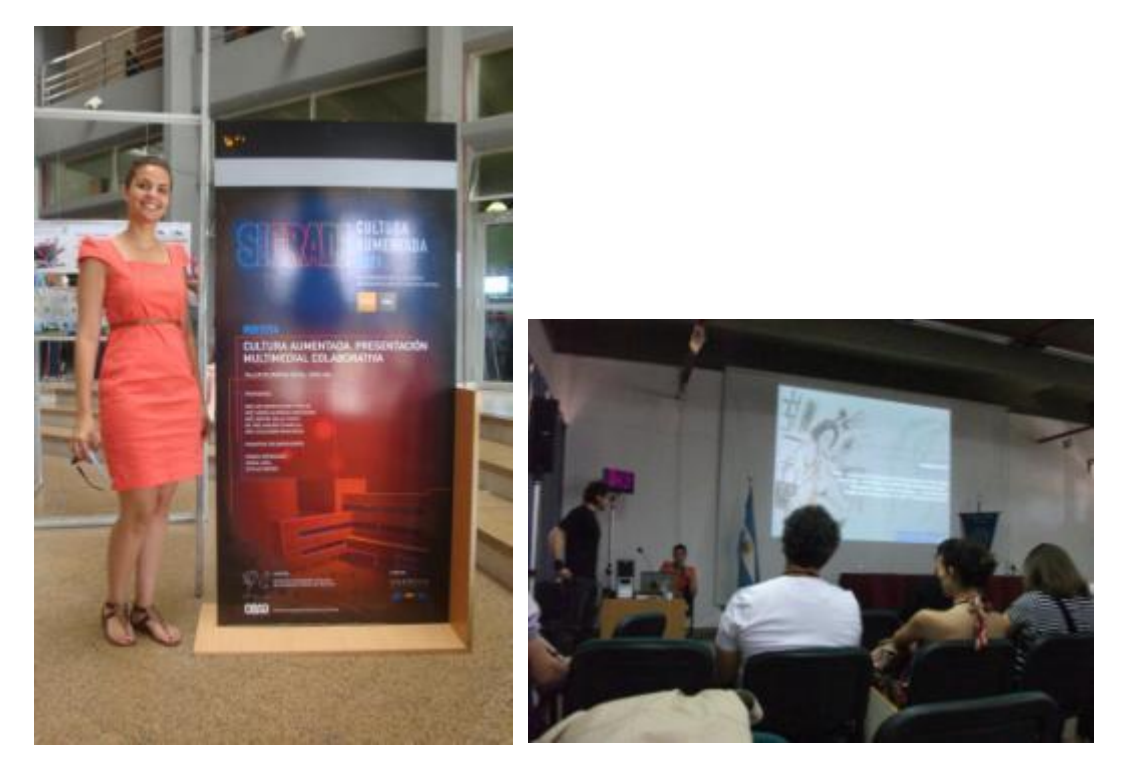

#### **6.9.2. SIICUSP**

#### **Informações**

Simpósio Internacional de Iniciação Cientifica da Universidade de São Paulo. Foi realizado nos dias 21 a 23/11, na FFLCH, Campus de São Paulo.

O SIICUSP é uma ótima oportunidade para alunos de graduação da USP e oriundos de diferentes Universidades, expor os resultados obtidos de trabalhos de pesquisa dentro de um ambiente de la próprio. A la proprie de la proprie de la proprie de la próprio. A la próprio. A la próprio. A la p

O simpósio acontece anualmente, recebendo em torno de 6.000 trabalhos inscritos (mesas re-

dondas, apresentações orais ou pôster) divididos em quatro grandes áreas do conhecimento.

**Resumo encaminhado ao Simpósio**

## **O desenho à mão-livre integrado aos recursos digitais Pesquisador: Isabelle Maria Mensato da Silva Orientadora: Simone Helena Tanoue Vizioli**  Instituto de Arquitetura e Urbanismo USP, São Carlos.

#### **Objetivos**

Este estudo levanta duas questões: a importância do desenho à mão-livre (croqui de estudos) e os novos softwares na área da representação, como o CAD, o Revit e o Sketch-up na Arquitetura e Urbanismo. O tablet e a mesa digitalizadora surgem como ferramentas que podem intermediar esses dois processos de representação.

Os tablets atuais permitem o reconheci-mento das sensações de "tato", isto é, a força empregada na "caneta digital" e a ligeireza do traço, que imprimem resultados personalizados nos croquis. Esta ferramenta, aliada a aplicati-vos, resgata o desenho a mão livre no processo projetivo do arquiteto. "*Digital technology offers new ways to translate and transform*" [1].

Assim, esta pesquisa tem como objetivo principal discutir o processo dos desenhos à mão-livre feitos com o uso de tablets, analisar os aspectos positivos da ferramenta para serem usados no ensino da disciplina Desenho e Arquitetura do IAU - USP e a possibilidade de uma futura implementação desta ferramenta nas aulas praticas de desenho.

## **Métodos/Procedimentos**

Como processo metodológico, primeiramente foi realizada uma etapa teórica, onde foram coletadas informações sobre o tema e sobre a história das ferramentas digitais, com ênfase no estudo do tablet.

Posteriormente, foi realizada uma experiência prática na disciplina Desenho de Arquitetura. Nesta disciplina procura-se que os alunos aprendam, além das habilidades específicas, a pensar por meio do desenho e a entender o que significa a construção de um olhar. Assim, o pesquisador executou os mesmos exercícios dos alunos regulares, porém, substituiu o lápis e papel, por uma caneta digital e um tablet opaco. Os desenhos foram analisados comparativamente com os desenhos realizados pelo pesquisador utilizando os meios convencionais – papel e lápis – efetuados em outro momento.

## **Resultados Parciais**

Os resultados parciais esperados compreendem dois tipos de produtos: os exercícios da disciplina feitos no tablet, incluindo um pôster sobre o "olhar de São Carlos" utilizando desenhos da cidade também feitos no tablet e um registro do pesquisador com a descrição deste processo.

## **Conclusões**

A análise parcial dos dados obtidos aponta a facilidade de manipulação e modificação das imagens, desenvolvidas com o auxilio do tablet, utilizando vários aplicativos. Esta afirmação pode ser exemplificada pelo pôster, o qual se constitui de imagens, anteriormente desenvolvidas com a utilização do tablet, modificadas, com cores e tamanhos variados, e reorganiza-das com a ajuda do aplicativo Adobe Photoshop CS5. A comparação entre os desenhos desenvolvidos, até o presente momento, a lápis e papel e os obtidos com o tablet apontou grande semelhança entre eles. Os desenhos não perdem seus traços característicos e, em relação aos desenhos de formato digital, consegue-se manusear facilmente os seus trabalhos de uma forma organizada, sem perdas, e sem grandes volumes de papeis. Por meio do uso do tablet, o desenho mantém a somatória de experimentação e percepções que lhe são inerentes. O desenho no tablet perpetua o traço singular e pessoal de cada um e concretiza uma consciência perceptiva.

## **Referências Bibliográficas**

[1]QUANTRILLl, M. Drawing as a Gateway to Computer-Human. 2002. LEONARDO, Vol. 35, No.1,pp.73-78,2002.

**Pôster apresentado no SIICUSP**

# O desenho à mão-livre integrado aos recursos digitais

![](_page_64_Picture_8.jpeg)

**Foto da apresentação do SIICUSP**

![](_page_65_Picture_1.jpeg)

# **6.10. Anexo 10 – Fotografias Explicativas.**

![](_page_66_Picture_1.jpeg)

(Imagem de 2010, quando a cursava a disciplina Desenho de Arquitetura regularmente)

![](_page_66_Picture_3.jpeg)

(Imagem de 2011, durante a edição do pôster, trabalho de conclusão da disciplina)

![](_page_67_Picture_0.jpeg)

(tablet opaca utilizada na pesquisa)

## **6.11. Anexo 11 – Ferramenta Tablet Opaco.**

## **6.11.1 – Definição**

Um tablete gráfico (ou mesa digitalizadora, no Brasil e em Portugal) é um dispositivo periférico de computador que permite a alguém desenhar imagens diretamente no computador, geralmente através de um software de tratamento de imagem. Tabletes gráficos consistem de uma superfície plana sobre a qual o utilizador pode "desenhar" uma imagem usando um dispositivo semelhante a uma caneta, denominado "stylus". A imagem geralmente não aparece no tablete propriamente dito, mas é exibida na tela do computador.

## **6.11.2 – História**

Foram décadas de desenvolvimento tecnológico: a primeira *tablet* gráfica semelhante com os dispositivos atuais foi a tablet RAND, também conhecida por Grafacon, apresentada em 1964. Digitalizadores tornaram-se relativamente populares em meados dos anos 1970 e início dos anos 1980 devido ao sucesso comercial do ID (Intelligent Digitizer) e BitPad, produzidos pela Summagraphics Corp. Estes digitalizadores eram usados como dispositivos de entrada para muitos sistemas CAD (Computer Aided Design) de alta capacidade, bem como eram fornecidos com PCs e programas de CAD, como o AutoCAD.

![](_page_68_Picture_5.jpeg)

#### **6.11.3 – Imagens**

#### **7. Referências**

- ARNHEIN, R. Arte e percepção visual. São Paulo: Pioneira, 1991

- \_\_\_\_\_\_. Intuição e intelecto na arte. São Paulo: Martins Fontes, 1989

- ASSOCIAÇÃO Brasileira de Normas Técnicas. NBR 10647/04 – Documentação técnica de produ-

to – Vocabulário – Parte 2: termos relativos ao método de projeção.

- ASSOCIAÇÃO Brasileira de Normas Técnicas. NBR 10068/87 – Folha de desenho, leiaute e dimensões.

- ASSOCIAÇÃO Brasileira de Normas Técnicas. NBR 10582/88 – Apresentação da folha para desenho técnico.

- ASSOCIAÇÃO Brasileira de Normas Técnicas. NBR 13142/99 – Desenho técnico – dobramento de cópias.

- ASSOCIAÇÃO Brasileira de Normas Técnicas. NBR 8402/94 – Execução de caracter para escrita em desenho técnico.

- ASSOCIAÇÃO Brasileira de Normas Técnicas. NBR 8403/84 – Aplicação de linhas em desenhos – tipos de linhas – larguras de linhas.

- ASSOCIAÇÃO Brasileira de Normas Técnicas. NBR 10067/95 – Princípios gerais de representação em desenho técnico.

- ASSOCIAÇÃO Brasileira de Normas Técnicas. NBR 8196 – Desenho técnico – emprego de escalas.

- ASSOCIAÇÃO Brasileira de Normas Técnicas. NBR 12298 – Representação de área de corte por meio de hachuras em desenho técnico.

- ASSOCIAÇÃO Brasileira de Normas Técnicas. NBR 10126 – Cotagem em desenho técnico.

- ASSOCIAÇÃO Brasileira de Normas Técnicas. NBR 5671/77 – Participação profissional nos serviços e obras de engenharia e arquitetura.

- ASSOCIAÇÃO Brasileira de Normas Técnicas. NBR 5679/77 – Elaboração de projeto de obras de engenharia e arquitetura.

- ASSOCIAÇÃO Brasileira de Normas Técnicas. NBR 6492/80 – Execução de desenho de arquitetura.

- ASSOCIAÇÃO Brasileira de Normas Técnicas. NBR 6492/94 – Representação de projetos de arquitetura.

-BANGERT, Colette S; BANGERT, Charles J. Experiences in Making Drawings by Computer and by Hand. In *Leonardo*, Vol. 7, Nº4. 1974.

- BARBOSA, M.A.P.C.S. ; CORTESI, M.V.P. Desenho Arquitetônico. São Carlos: EESC – USP, 1994. Apostila

- \_\_\_\_\_\_\_. Desenho Técnico. São Carlos: EESC – USP, 1996. Apostila

- . Sistemas Geométricos: desenho geométrico, geometria descritiva. São Carlos EESC – USP, 1998. Apostila

- \_\_\_\_\_\_\_. Desenho I. São Carlos: EESC- -USP, 1984. Nota de Aula

- BORGES FILHO, F. O desenho e o canteiro no renascimento medieval (séculos XII e XIII): indicativos da formação dos arquitetos mestres construtores. Dissertação (Doutorado em Arquitetura e Urbanismo) - Faculdade de Arquitetura de Urbanismo, Universidade de São Paulo, São Paulo, 2005.

- BRETON, Philippe. História da informática. São Paulo: Editora Universidade Estadual Paulista, 1991.

- BROADBENT, G. Diseño arquitectónico: arquitectura y ciências humanas. Barcelona: Editorial Gustavo Gili, 1976.

- \_\_\_\_\_\_\_\_\_\_\_\_. Metodological del diseno arquitectônico. Barcelona: Gustavo Gili, ano.

- CARVALHO, G. L. de; ALMEIDA, I. A. C. Representação do projeto arquitetônico aliando a computação gráfica aos traçados de desenho tradicionais. In: XIV CONGRESO INTERNACIONAL DE INGENIERÍA GRÁFICA, 2002, Santander. In Anais... Santander, España – 5-7 junio de 2002.

- CARVALHO, S.F.G. (Coord.). Desenho. São Paulo: EPUSP, 1989. Sv.

- CELANI, Gabriela; GODOI, Giovana e RODRIGUES, Gelly. O processo de projeto arquitetônico mediado por computador: um estudo de caso com o archtectural desktop. In GRAPHICA 2007. Anais... Paraná, 2007.

- CHING, F.D.K. Representação gráfica em arquitetura. 3ed. Porto Alegre: Bookman, 2000.

- CORTESI, M.V.P. Projeto de Arquitetura e sistemas gráficos – uma análise metodológica. 1992.

101p. Dissertação (Mestrado). Escola de Engenharia de São Carlos, Universidade de São Paulo, São Carlos. 1992.

- CUNHA, A.G. Dicionário etimológico. Rio de Janeiro: Nova Fronteira, 1998.

- DERDYK. E. Formas de pensar o desenho. São Paulo: Scipione, 1989

- EDWARDS, B. Desenhando com o lado direito do cérebro. Rio de Janeiro: Tecnoprint; Ediouro, 1984.

- EISENMAN, P. Visões que se desdobram – a arquitetura na época eletrônica. Oculum, Campinas, n3, p 14-17, 1993.

- FERREIRA, A.B.H. Novo Dicionário Aurélio da língua portuguesa. 2ed.ver.e ampl. Rio de Janeiro: Nova Fronteira, 1986

- FLORES, Cláudia Regina. A problemática do desenho em perspectiva: uma questão de convenção. Zetetiké, Campinas, vol 11, n19, jan/jun 2003.

- FRENCH, T. E.; VIERCK, C. J. Desenho técnico e tecnologia gráfica. São Paulo: Globo, 1999.

- FRENCH, T.E. Desenho Técnico. Porto Alegre : Globo, 1967.

- GARDNER, H. Estruturas da mente – a teoria das inteligências múltiplas. Porot Alegre: Artes Médicas Sul, 1997.

- GIESECKE, F.E. et al. Comunicação gráfica moderna. Porto Alegre: Bookman, 2002.

- GIUNTA, M. A. B. Ambiente para o ensino de desenho adequado às inovações tecnológicas e às novas propostas metodológicas. Dissertação (Doutorado em Engenharia) - Escola Politécnica, Universidade de São Paulo, São Paulo, 2004.

-GOUVEIA, Anna Paula Silva. O croqui do arquiteto e o ensino do desenho. Tese apresentada à FAUUSP para obtenção do título de Doutor. FAUUSP, 1998.

- GOMES, L.V.N. (Org.) Princípios para a prática do debuxo. Santa Maria: Ed. UFSM, 1994.

- \_\_\_\_\_\_. Desenhismo. Santa Maria: Ed. UFSM, 1996.

- JORGE, S. Desenho geométrico: idéias e imagens. 3ed. São Paulo: Saraiva, 2003. V.1/2.

- JORGE, S. Desenho geométrico: idéias e imagens. São Paulo: Saraiva, 2004. V3/4.

-KATAKURA, Paula. *O processo do projeto arquitetônico*. Dissertação de mestrado. São Paulo,

Faculdade de Arquitetura e Urbanismo, Universidade de São Paulo, 1997, p. 29.

-KAVAKLI, Manolya. Structure in idea sketching behaviour Faculty of Architecture. Design studies,Turquia, 1998.

- LATERZA, L.B.M. Do desenho técnico ao modelamento de sólidos. CADesign, São Paulo, ano 1, p.18-21, 1995.

- MACHADO, A. Geometria Descritiva. São Paulo: McGraw-hill, 1979.

- \_\_\_\_\_\_. Máquina e imaginário: o desafio das poéticas tecnológicas. São Paulo: EDUSP, 1993

- MAHFUZ, E.C. Ensaio sobre a razão compositiva. Viçosa: UFV, 1995

- MICELI, M.T. ; FERREIRA, P. Desenho técnico básico. 2ed. Rio de Janeiro: Ao Livro Técnico, 2003

-MITCHELL, W.J., McCullough, *Design Media.* (Wiley, 2° edition), 1994.

- MONTENEGRO, G. Desenho Arquitetônico. São Paulo: Edgard Blücher, 1978

- \_\_\_\_\_\_\_. Didática da geometria descritiva. Recife: [s.n.], 1989.

- \_\_\_\_\_\_\_. A invenção do projeto. São Paulo: Edgard Blücher, 1987

- MOREIRA, A.A.A. O espaço do desenho, a educação do educador. São Paulo: Loyola, 1984.

-MOURA, Eduardo Souto de. Conversando con Eduardo Souto de Moura. In *Revista EGA Expresión gráfica arquitectónico* nº 12 año 12/2007.

- NACHMANOVITCH, S. Ser criativo. São Paulo: Summus, 1993.

- OBERG, L. Desenho arquitetônico. 21ed. Rio de Janeiro: Ao Livro Técnico, 1976.

- OSTROWER, F. Acasos e a criação artística. Rio de Janeiro: Globo, 1990.

- \_\_\_\_\_\_\_\_. Universos da arte. Rio de Janeiro: Campus, 1991.

- PEREIRA, A. Desenho técnico básico. 2ed, Rio de Janeiro: FENAME, 1977

- PIGNATARI, D. Informação. Linguagem. Comunicação. São Paulo: Perspectiva, 1977.
- PORTO, E.C.D. Representação do projeto arquitetônico: representação tradicional (manual) à informatizada (tridimensional – modelamento geométrico). 1997. 139p. Dissertação (Mestrado). Escola de Engenharia de São Carlos, Universidade de São Paulo, São Carlos. 1997.

- PUNTONI, Geraldo Vezpaziano. O desenho técnico e o ato criador do arquiteto. Dissertação (Doutorado em Arquitetura e Urbanismo) – Faculdade de Arquitetura e Urbanismo, Universidade de São Paulo, São Paulo, 1997.

- QUINTAVALLE, A.C. A revolution? Computers, the Project and the middle age of design. Ottagono, Milano, ano 28, n.106, p.152-156, 1993.

- REBELLO, Yopanan; ELOY, Edison; LEITE, Maria Amélia D´Azevedo. A métrica da forma. Arquitetura e Urbanismo, out, 2006. 11

- RIGHETTO, A. V. D. A dinâmica do elaborar e do apresentar o projeto de arquitetura. Sigradi – Visualizacion en arquitectura y patrimônio, s/d. p. 628-633.

-RIGHI, Thales Filipini. *Display interativo como ferramenta de comunicação no processo de projeto de Arquitetura*. Dissertação para obtenção do título de Mestre na área de concentração de Arquitetura e Construção. Campinas: 2009.

- ROMANO, E. Esquadro ou teclado?. São Paulo: FAU-USP, 1986

- SANTAELLA, L. O que é semiótica. São Paulo: Brasiliense, 1986.

- SESSA, F. ; FRANCO, V. ; MARTINS, P. Desarq – Desenho arquitetônico. Porto Alegre: GG Edições Técnicas, [1981?]

-TAVARES, Paula. O desenho como ferramenta universal. O contributo do processo do desenho na metodologia projectual. In *Tékhne*, 2009, Vol VII, nº12.

- TURIN, R.N. Elementos de linguagem. Alfenas: Ed. Universidade de Alfenas, 1993.

- \_\_\_\_\_\_. Elementos de Linguagem. São Carlos: EESC-USP, 1994. Nota de aula.

- \_\_\_\_\_\_. Escritos. São Carlos: EESC-USP, 1994. Nota de aula

-URIA, Leopoldo. Expansión y crisis Del dibujo – Reflexiones sin imágenes. In *Revista EGA Expresión gráfica arquitectónico* nº 12 año 12/2007.

- VANDYKE, S. From line to design: design graphics communication. New York: Van Nostrand Reinhold, 1990.

- VITALI, R. Trattato di disegno edile. Genova: Edizione Vitali e Ghianda, 1952. Zevi, B. Saber ver a arquitetura. Trad. Maria Isabel. Cidade: 1978. São Paulo:

- WANG, T.C. Pencil sketching. New York: Van Nostrand Reinhold, 1977.

- XAVIER, N. et al. Desenho Técnico básico. São Paulo: Ática, 1988.